## *BAB III*

## *METODOLOGI*

### *3.1. Analisis Kebutuhan*

Tahap analisis digunakan untuk mengetahui dan menerjemahkan semua permasalahan serta kebutuhan perangkat lunak dan kebutuhan sistem yang akan dibangun serta mendapatkan data yang diperlukan untuk kepentingan perancangan dan pembuatan sistem. .AN

# *3.1.1. Metode Analisis*

Dengan merujuk pada latar belakang masalah, yaitu An-Najah yang sampai saat ini belum mempunyai sistem informasi, maka penulis melakukan beberapa metode dalam analisis. Secara garis besar metode yang dilakukan yaitu mengunjungi An-Najah, wawancara, melihat dan mempelajari alur kerja permasalahan, mengambil beberapa sampel data (akademik, perpustakaan, kepegawaian) yang kemudian dapat dibuat struktur datanya.

Adapun pada Tugas Akhir ini, metode perancangan yang akan digunakan adalah dengan metode perancangan berorientasi objek.

## *3.1.2. Hasil Analisis*

Berdasarkan analisis kebutuhan, diperoleh hasil yaitu berupa gambaran tentang sistem informasi yang akan dibuat. Secara garis besar gambaran sistem informasi yang akan dibuat adalah sistem informasi yang dapat digunakan untuk memanipulasi data yang kemudian diolah menjadi informasi. Informasi hasil pengolahan data digunakan oleh siswa untuk mengetahui data akademik, bukubuku yang ada di perpustakaan. Sedangkan data tersebut dapat menjadi sebuah informasi karena telah diproses oleh sistem yang dioperasikan oleh seorang operator. Sistem ini bersifat **multi user,** artinya terdapat lebih dari satu **User** yang dapat menggunakan Sistem Informasi An-Najah ini. **User-User** tersebut diantaranya adalah admin, operator, guru, karyawan, siswa, dan masyarakat umum.

## *3.1.2.1. Analisis Kebutuhan Input*

Pada Sistem Informasi An-Najah ini terdapat 5 bagian utama sistem yaitu bagian kepegawaian, bagian akademik, bagian nilai, bagian perpustakaan, dan bagian company **proFile.**

Pada masing-masing bagian terdapat **User** operator yang bertugas melakukan manipulasi data, mengolahnya dan kemudian menyajikannya dalam bentuk informasi. Adapun kelima bagian utama sistem tersebut adalah sebagai berikut:

1. Bagian kepegawaian

Pada bagian ini **User** admin berperan sebagai operator yang bertugas melakukan manipulasi data pada bagian kepegawaian. Dari bagian kepegawaian inilah seorang admin dapat menambah **User** operator lain yang nantinya dapat melakukan manipulasi data juga pada bagian yang ditentukan. Selain itu terdapat juga pengelolaan data karyawan termasuk gaji. Berikut ini adalah beberapa kebutuhan input yang terdapat pada bagian kepegawaian:

- a. Data Login admin kepegawaian, meliputi:
- 1) **Username**
- **2)** Password
- b. Data tingkatan, meliputi: Nama tingkatan.

Data tingkatan berisi nama tingkatan yang ada di An-Najah, yaitu Play Group, TK , dan SD.

- c. Data departemen, meliputi:
- 1) Nama departemen

Berisi nama departemen yang ada di An-Najah, diantaranya seperti keuangan, nilai, kesantrian, kurikulum.

- 2) Nama tingkatan
- 3) Kepala departemen
- 4) Staf/karyawan
- d. Datajabatan, meliputi:
- 1) Namajabatan

Berisi nama jabatan yang ada di An-Najah, diantaranya seperti Ketua Yayasan, Kepala Sekolah, Wali Kelas, Humas, Operator.

- 2) Nama departemen
- 3) Nama tingkatan
- 4) Masa jabatan

Berisi lama waktu (dalam satuan tahun) seseorang dalam menjabat.

5) Besar tunjangan

Berisi tunjangan pada masing-masing jabatan. Jabatan menentukan besarnya tunjangan.

- e. Data kelas, meliputi:
- 1) Nama kelas.

Berisi nama kelas pada masing-masing tingkatan pendidikan yang ada di An-Najah (baik Play Group, TK, atau SD), diantaranya seperti Nol kecil, nol besar, 1, 2, 3.

- 2) Nama tingkatan
- 3) Nama ekstensi.

Berisi nama ekstensi pada masing-masing kelas di tiap tingkatan yang ada di An-Najah. Misalnya pada tingkatan SD terdapat enam jenjang yaitu kelas 1 sampai 6. Pada masing-masing kelas terdapat ekstensi seperti A, B, C, D.

- f. Data bidang studi, meliputi:
- 1) Nama bidang studi.

Data bidang studi berisi seluruh nama mata pelajaran yang diajarkan oleh guru di An-Najah baik di Play Group, TK, atau SD. Satu guru dimungkinkan mengajar lebih dari satu mata pelajaran.

- 2) Nama kelas
- 3) Nama tingkatan
- 4) Waktu tatap muka

Adalah jumlah waktu keseluruhan yang disediakan untuk menyelesaikan materi. Dari waktu tatap muka inilah dapat disusun sebuah jadwal.

5) KKM

Adalah Kriteria Ketuntasan Minimal yang harus dicapai oleh seorang siswa pada tiap-tiap mata pelajaran. Elemen ini berisi nilai kualitatif

berupa huruf (A/B/C/D/E). masing-masing nilai kualitatif terdapat jenjang nilai kuantitatifnya. Untuk nilai kualitatif "B", nilai kuantitatifnya adalah 73-85. Misalnya KKM mata pelajaran matematika adalah B, jika seorang siswa mendapat nilai kuantitatif 60 maka siswa tersebut tidak lulus. Atau dapat dinyatakan nilainya dibawah KKM yang telah ditentukan pada mata pelajaran matematika.

- 6) Kurikulum
- 7) Program pendidikan

Berisi kategori/kelompok mata pelajaran yang diajarkan di An-Najah, yaitu Kecakapan Religius, Kecakapan Akademik, dan Kecakapan Survival. Misalnya pada program pendidikan kecakapan akademik, maka mata pelajaran yang termasuk di dalamnya adalah matematika, IPA, TIK.

- g. Data karyawan, meliputi:
- 1) NBM

Merupakan kependekan dari Nomor Baku Muhammadiyah, yaitu semacam NIP yang dimiliki oleh pegawai negeri.

- 2) Nama lengkap
- 3) Nama panggilan
- 4) Tempat dan Tanggal lahir
- 5) Jenis kelamin
- 6) Golongan darah
- 7) Status pernikahan
- 8) Agama
- 9) Hobi
- 10) Email
- 11) Telp/HP
- 12) Alamat lengkap
- 13) Tanggal masuk kerja
- 14) Nama tingkatan
- 15) Nama departemen
- 16) Nama jabatan
- 17) Kelas
- 18) Bidang studi
- 19) Foto karyawan

h. Data riwayat pendidikan **Formal,** meliputi:

- 1) Nama Karyawan
- 2) Jenjang

Berisi jenjang pendidikan yang pernah dijalani oleh karyawan. Seperti TK, SD, SMP, SMA, Perguruan Tinggi.

3) Tempat pendidikan

Berisi nama sekolah/universitas dan alamat sekolah/universitas tersebut.

- 4) Tahun Ijazah/STTB Berisi tahun saat karyawan dinyatakan LULUS pada tiap jenjang.
- 5) Nomer Ijazah/STTB

Berisi nomer ijazah pada masing-masing jenjang pendidikan yang telah dijalani oleh karyawan.

 $\overline{\triangleright}$ 

- i. Data riwayat pendidikan non **Formal,** meliputi:
- 1) Nama karyawan.
- 2) Jenis pendidikan

Dapat berisi kursus, diklat, pelatihan.

3) Tempat pendidikan

Berisi alamat sarana pendidikan tersebut.

4) Tahun mulai

Berisi tahun saat karyawan memulai pendidikannya

5) Lama pendidikan

Berisi waktu yang ditempuh oleh karyawan dalam menyelesaikan pendidikannya. Diisi dengan satuan bulan atau tahun.

6) Penyelenggara

Berisi suatu instansi atau laiinya yang menyelenggarakan pendidikan tersebut.

7) Keterangan

Berisi predikat yang didapat oleh karyawan, apakah LULUS atau tidak.

- j. Data riwayat pekerjaan, meliputi:
- 1) Nama karyawan
- 2) Alamat pekerjaan sebelumnya
- 3) Jabatan
- 4) Lama bekerja

Berisi lama waktu karyawan tersebut dalam satuan bulan atau tahun.

- k. Data gaji, meliputi:
- 1) Nama karyawan.
- 2) Golongan

Berisi golongan karyawan yang bersangkutan. Golongan menentukan besarnya gaji pokok dan tunjangan lainnya.

- 3) Gaji pokok
- 4) Tunjangan suami/istri
- 5) Tunjangan anak
- 6) Tunjangan jabatan
- 7) Tunjangan per tahun

Tunjangan yang diberikan kepada karyawan dalam hitungan tahun. Pada tahun pertama tidak mendapat tunjangan. Baru pada tahun kedua akan mendapat tunjangan yang besarnya ditentukan oleh Yayasan. Tunjangan ini akan terus berlipat jumlahnya sesuai dengan lama seorang karyawan bekerja. Jika telah ditentukan besarnya tunjangan adalah lima ribu rupiah, maka pada tahun kelima seorang karyawan akan mendapat tunjangan sebesar dua puluh ribu rupiah.

- I. Data pencarian, meliputi:
- 1) Nama karyawan
- 2) Jabatan
- 3) Departemen
- 2. Bagian akademik

Pada bagian ini **User** operator bertugas melakukan manipulasi data pada bagian akademik. Dari bagian akademik inilah seorang operator dapat mengolah

data tentang siswa, orangtua, nilai, rapor. Berikut ini adalah beberapa kebutuhan input yang terdapat pada bagian akademik:

- a. Data login operator akademik, meliputi:
- **Username** *1*
- Password *2*
- b. Data siswa, meliputi:
- NIS *1*
- Nama lengkap siswa 2
- Nama panggilan siswa 3)
- Tempat dan Tanggal Lahir 4
- Agama 5
- Jenis kelamin 6
- Anak ke 7)
- Tinggi badan 8
- Berat badan 9
- )) Golongan darah 10)
- 1) Jumlah saudara kandung II]
- **I)** Kewarganegaraan 12)
- 5) Bahasa sehari-hari *13)*
- 1) Penyakit yang pemah didertia (opname) 14)
- 5) Imunisasi yang pernah diterima *15)*
- 3) Kelainan fisik (jika ada) *16)*
- 7) Foto siswa *17)*
- 18) Diterima di sekolah di kelas
- )) Diterima di sekolah pada tanggal 19)
- )) Nama sekolah asal 20)
- I) Alamat sekolah asal 21
- Z) Tahun STTB 22)
- 23) Nomer STTB
- c. Data orangtua, meliputi:
- 1) Nama siswa
- 2) Nama ayah
- 3) Pendidikan terakhir ayah
- 4) Tempat dan Tanggal Lahir ayah
- 5) Agama ayah
- 6) Pekerjaan ayah
- 7) Alamat kerja ayah
- 8) Alamat rumah ayah
- 9) Telepon ayah
- 10) Penghasilan ayah per bulan
- 11) Nama ibu
- 12) Pendidikan terakhir ibu
- 13) Tempat dan Tanggal Lahir ibu
- 14) Agama ibu
- 15) Pekerjaan ibu
- 16) Alamat kerja ibu
- 17) Alamat rumah ibu
- 18) Telepon ibu
- 19) Penghasilan ibu per bulan
- 20) Nama wali
- 21) Alamat wali
- 22) Telepon wali
- 23) Pekerjaan wali
- 24) Foro ayah
- 25) Foto ibu
- 26) Foto wali
- d. Data atribut.

Yaitu data lain yang dapat menjelaskan mengenai kepribadian siswa secara lebih jelas/detail. Adapun elemen-elemen yang terdapat dalam data atribut adalah sebagai berikut:

ž

- 1) Nama siswa
- 2) Data kemampuan motorik

Data ini dibutuhkan untuk mengetahui tingkat kemandirian seorang siswa. Pada masing-masing sub-elemen dapat berisi tiga kemungkinan yaitu Ya, Tidak, atau Kadang-kadang. Adapun sub-elemen tersebut diantaranya adalah sebagai berikut:

- i. Makan sendiri
- ii. Mandi sendiri
- iii. Memakai baju sendiri
- 3) Data kebiasaan beribadah

Data ini dibutuhkan untuk mengetahui tingkat pendidikan agama seorang siswa. Adapun sub-elemen tersebut diantaranya adalah sebagai berikut:

- i. Doa sehari-hari (yang biasa dihafal)
- ii. Sholat lima waktu
- iii. Surat pendek yang sudah dihafal
- iv. Hadist pendek yang sudah dihafal
- 4) Data kebiasaan belajar

Data ini dibutuhkan untuk mengetahui kebiasaan belajar seorang siswa di rumah. Adapun sub-elemen tersebut diantaranya adalah sebagai berikut:

- i. Buku yang biasa dibacakan orangtua
- ii. Majalah anak-anak yang sering dibaca/dilihat
- iii. Kemampuan membaca huruf arab
- Berisi dua kemungkinan, yaitu belum bisa atau sudah bisa.
- iv. Kemampuan membaca huruf latin

Berisi dua kemungkinan, yaitu belum bisa atau sudah bisa.

- v. Prestasi yang pernah diraih
- 5) Data kebiasaan hiburan

Data ini dibutuhkan untuk mengetahui kebiasaan hiburan seorang siswa di rumah. Adapun sub-elemen tersebut diantaranya adalah sebagai berikut:

i. Acara TV yang sering ditonton

ii. Saat menonton TV

Berisi dua kemungkinan, yaitu ditemani atau tidak ditemani

iii. Pengaruh TV terhadap perilaku anak

Berisi dua kemungkinan, yaitu positif atau negatif

iv. Bermain Play Station

Berisi tiga kemungkinan, yaitu Ya, Tidak, atau Kadang-kadang

6) Data Iain-lain

Berisi tentang informasi lain yang dimiliki oleh seorang siswa. Pada data Iain-lain ini lebih mengarah ke kondisi ekonomi keluarga siswa. Adapun sub-elemen tersebut diantaranya adalah sebagai berikut:

i. Perpustakaan di rumah

Berisi dua kemungkinan, yaitu ada atau tidak

ii. Alat transportasi

iii. Sarana hiburan di rumah

Dapat berisi TV, media cetak, atau radio,

iv. Status rumah

Berisi tiga kemungkinan, yaitu sewa, milik pribadi, atau milik orangtua

e. Data kuisioner perilaku calon siswa, meliputi:

- 1) Nama siswa
- 2) Perilaku anak

Pada elemen ini berisi pertanyaan-pertanyaan yang dapat berubah sewaktu-waktu sesuai dengan perkembangan psikologi seorang siswa. Salah satu contohnya adalah "apakah ada kelainan fisik pada diri siswa?"

3) Isi

Pada elemen ini dapat berisi tiga kemungkinan yaitu ya, tidak, atau kadang-kadang.

4) Keterangan

Berisi keterangan yang menjelaskan tentang jawaban dari pertanyaan.

## 3. Bagian Nilai

Pada bagian ini **User** operator bertugas melakukan manipulasi data pada bagian nilai. Dari bagian nilai inilah seorang operator dapat mengolah data tentang nilai rapor. Berikut ini adalah beberapa kebutuhan input yang terdapat pada bagian nilai:

- a. Data nilai kuantitatif, meliputi:
- 1) Nama siswa
- 2) Tingkat Pendidikan

Berisi jenjang (PG/TK/SD), kelas (Nol kecil/1/2), ekstensi (A/B/C/D/E) dan semester (1/2).

- 3) Tahun ajaran
- 4) Nama mata pelajaran
- 5) KKM
- 6) Nilai

Adalah nilai siswa pada masing-masing mata pelajaran yang diisi dengan angka dalam skala 100. Misalnya 79.

- 7) Nilai rata-rata kelas
- 8) Keterangan

b. Data nilai kualitatif, meliputi:

- 1) Nama siswa
- 2) Aktivitas

Merupakan kegiatan belajar pembiasaan yang berisi pokok kegiatan afektif(sikap)

- 3) KKM
- 4) Nilai

Adalah perolehan hasil belajar pembiasaan siswa yang diisi secara kualitatif.

- c. Data nilai kepribadian, meliputi:
- 1) Nama siswa
- 2) Kepribadian

Berisi Sikap, Kerajinan, Kebersihan dan Kerapian

3) Nilai

Berisi nilai kualitatif berupa huruf(A/B/C/D/E).

- d. Data presensi, meliputi:
- 1) Nama siswa
- 2) Ketidakhadiran

Berisi Izin, Sakit, Tanpa keterangan

3) Banyaknya

Berisi angka yang menyatakan jumlah ketidakhadiran selama satu semester dalam satuan hari.

- e. Data pencarian siswa, meliputi:
- 1) Nama siswa
- 2) Jenjang
- 3) Kelas
- 4. Bagian perpustakaan

Pada bagian ini **User** operator bertugas melakukan manipulasi data pada bagian perpustakaan. Dari bagian perpustakaan inilah seorang operator dapat mengolah data buku dan peminjaman. Berikut ini adalah beberapa kebutuhan input yang terdapat pada bagian perpustakaan:

- a. Data login operator perpustakaan, meliputi:
- 1) **Username**
- **2)** Password
- b. Data kategori buku, meliputi:
- 1) Nama kategori

Berisi nama kategori buku yang ada di perpustakaan. Seperti kategori umum, agama, teknologi.

2) Nomer acuan kategori

Berisi nomer acuan berupa angka yang merelasikan kategori buku dengan nomer rak. Misalnya untuk kategori agama nomer acuannya adalah 01-15. Artinya untuk buku dengan kategori agama terletak di rak nomer 01 sampai 15.

- c. Data penerbit, meliputi:
- 1) Nama penerbit.

Berisi nama penerbit di setiap buku yang ada di perpustakaan. Seperti PT Intan Pariwara, Tiga Serangkai, Andi Offset.

- 2) Alamat
- 3) Nomer telepon/fax
- d. Data buku, meliputi:

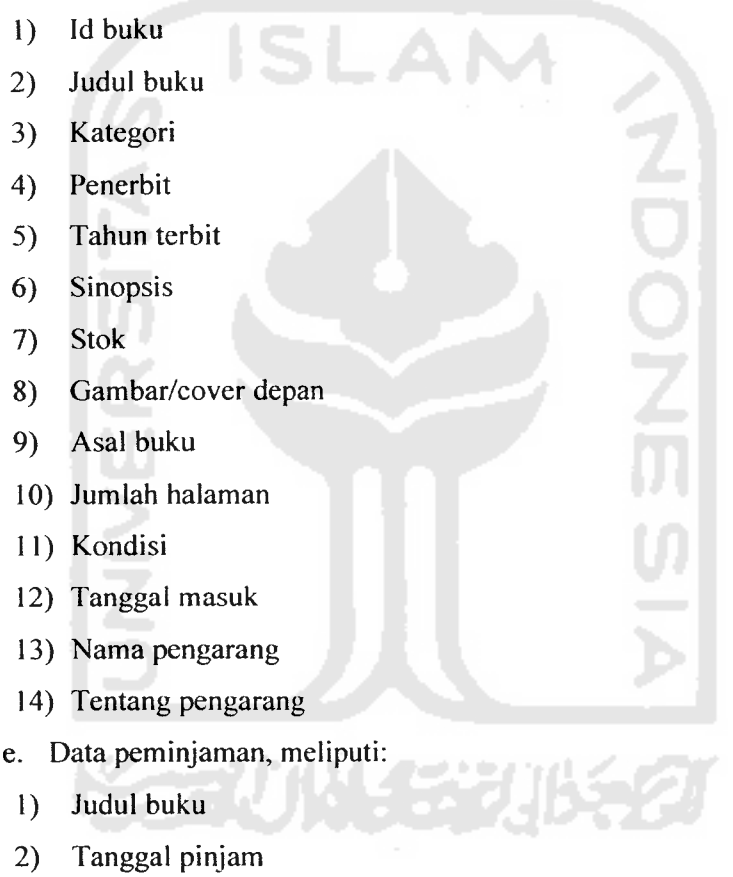

- 3) Tanggal kembali
- 4) Status pinjam
- 5) Total denda
- 6) Nama siswa
- 7) Nama petugas

f. Data pencarian buku, meliputi:

1) Judul buku

- 2) Kategori
- 3) Penerbit
- 4) Pengarang
- 5. Bagian Company **ProFile**

Pada bagian ini **User** operator bertugas melakukan manipulasi data pada bagian company **proFile.** Dari bagian inilah seorang operator dapat mengolah data tentang An-najah, seperti visi, misi, berita. Berikut ini adalah beberapa kebutuhan input yang terdapat pada bagian company **proFile:**

- a. Data login operator company **proFile,** meliputi:
- 1) **Username**
- **2)** Password
- b. Data An-Najah

Berisi informasi mengenai An-Najah baik dari sejarah berdirinya, tujuan pendidikan, visi dan misi, fasilitas. Adapun elemen-elemen yang termasuk diantaranya adalah sebagai berikut:

- 1) Sejarah berdirinya
- 2) Tujuan pendidikan
- 3) Visi
- 4) Misi
- 5) Pendekatan belajar
- 6) Kurikulum
- 7) Ciri khas kurikulum
- 8) Pengembangan kurikulum
- 9) Ciri khas An-Najah
- 10) Target dan output yang ingin dicapai
- 11) Program pendidikan
- 12) Fasilitas penunjang
- 13) Inventaris
- c. Data Company **ProFile**

Yaitu data yang menjelaskan tentang keberadaan An-Najah. Adapun elemen-elemen tersebut adalah sebagai berikut:

- 1) Nama sekolah
- 2) Alamat sekolah
- 3) No. telepon sekolah
- 4) Nama yayasan
- 5) Alamat yayasan
- 6) No. telepon yayasan
- 7) NSS

NSS adalah kependekan dari Nomor Statistik Sekolah yang berisi angka sebanyak 12 digit dengan **Format** sebagai berikut:

xxx xx xx xx xxx

- i. 3 digit pertama, menunjukkan nomor kode sekolah (negeri/swasta)
- ii. 2 digit selanjutnya, menunjukkan nomor kode propinsi
- iii. 2 digit selanjutnya, menunjukkan nomor kode kabupaten
- iv. 2 digit selanjutnya, menunjukkan nomor kode kecamatan
- v. 3 digit terakhir, menunjukkan nomor urut sekolah
- 8) NIS

NIS adalah kependekan dari Nomor Identitas Sekolah. NIS ini merupakan kelengkapan administrasi untuk tiap berkas dokumen kedinasan (surat menyurat maupun pelaporan) yang akan dikirim oleh sekolah ke Instansi tingkat Daerah maupun ke Departemen Pendidikan Nasional.

- 9) Tahun didirikan
- 10) Tahun beroperasi
- 11) Kepemilikan tanah
- 12) Luas tanah
- 13) No. SK pendirian
- 14) Pemberi SK
- 15) NPWP
- d. Data berita

Berisi berita mengenai seputar An-Najah. Adapun elemen yang ada adalah sebagai berikut:

- 1) Kategori
- 2) Tema/judul
- 3) Isi
- 4) Foto/dokumentasi (jika ada)
- 5) Tanggal diposting
- 6) Penulis

#### *3.1.2.2. Analisis Kebutuhan Output*

Pada Sistem Informasi An-Najah ini dapat menampilkan keluaran (output) berupa informasi yang bersifat dinamis (up to date). Adapun output yang akan ditampilkan antara Iain:

1. Informasi tentang company **proFile**

Berisi informasi tentang An-Najah seperti: sejarah berdirinya, tujuan pendidikan, visi dan misi, fasilitas penunjang, ciri khas, pendekatan belajar, program pendidikan, kurikulum, target yang ingin dicapai, inventaris, dan detail sekolah.

2. Informasi data operator

Berisi informasi tentang data seluruh operator yang bekerja di An-Najah. Seperti **Username,** password, nama, departemen, jabatan.

3. Informasi data karyawan

Berisi informasi tentang data seluruh karyawan yang bekerja di An-Najah. Seperti nama lengkap, departemen, jabatan, alamat, nomer telepon.

4. Informasi data guru

Berisi informasi tentang data seluruh guru yang bekerja di An-Najah. Seperti nama guru, bidang studi, riwayat pendidikan, riwayat pekerjaan.

5. Informasi data gaji

Berisi informasi tentang data seluruh gaji karyawan yang bekerja di An-Najah. Seperti nama karyawan, golongan, gaji pokok, tunjangan anak, tunjangan jabatan.

6. Informasi data siswa

Berisi informasi tentang data seluruh siswa yang ada di An-Najah baik pada jenjang Play Group, TK, maupun SD.

#### 7. Informasi data nilai siswa

Berisi informasi tentang data nilai siswa yang meliputi nilai mata pelajaran, nilai kegiatan belajar pembiasaan, nilai kepribadian.

## 8. Informasi data buku

Berisi informasi tentang data seluruh buku yang ada di perpustakaan. Seperti judul buku, penerbit, pengarang, kategori buku.

9. Informasi data peminjaman

Berisi informasi tentang data peminjaman yang meliputi judul buku yang dipinjam, nama penimjam, jumlah buku yang dipinjam.

## *3.1.2.3. Analisis Kebutuhan Antarmuka*

Antarmuka yang diinginkan untuk sistem ini adalah antarmuka yang berbasis Web, jadi pada sistem ini semua data yang akan menjadi sebuah informasi berjalan dengan menggunakan Browser. Hasil dari pembuatan aplikasi berbasis Web ini menggunakan antarmuka grafis yang dijalankan melalui Web Browser Mozilla Firefox.

# *3.1.2.4. Analisis Kebutuhan Perangkat lunak*

Perangkat lunak yang dibutuhkan untuk perancangan dan pembangunan Sistem Informasi An-Najah adalah :

1. Microsoft Windows XP SP2

Microsoft Windows ini digunakan sebagai sistem operasi yang digunakan dalam pembuatan Sistem Informasi An-Najah.

2. Macromedia Dreamweaver 8

Macromedia Dreamweaver 8 adalah perangkat lunak yang digunakan untuk merancang dan membuat halaman Web. Versi terbaru Macromedia Dreamweaver ini memiliki kemampuan bukan hanya sebagai perangkat lunak untuk mendesain Web saja, tetapi juga untuk mengubah kode serta pembuatan aplikasi Web dengan menggunakan berbagai bahasa pemrograman Web.

3. **Database** MySQL

MySQL adalah RDBMS (Relational **Database** Management Sistem) server dengan lisensi GPL (GNU Public License). Pada MySQL sebuah basis data mengandung beberapa tabel, tabel terdiri dari sejumlah baris dan koiom. MySQL mengikuti standar SQL92 dan ODBC meskipun masih memiliki fitur-fitur yang terbatas, tetapi bekerja dengan cepat dan mudah digunakan. MySQL sering dipakai untuk membuat aplikasi berbasis Web.

4. Web Server Apache2Triad

Apache merupakan Web Server yang paling banyak digunakan di dunia dan multi **platForm** seperti halnya MySQL. Apache adalah Web Server open source yang dapat digunakan secara gratis. Apache paling banyak digunakan sebagai Web Server selain karena gratis, tetapi juga Apache adalah Web Server yang stabil dan paling aman dibandingkan dengan Web Server lain.

5. Web Browser

Web Browser digunakan untuk menjalankan kode-kode program yang telah dibuat. Karena Sistem Informasi An-Najah ini berbasis Web, maka untuk menjalankannya dibutuhkan suatu Web Browser. Ada beberapa Web Browser yang dapat digunakan, diantaranya Internet Explorer, Mozilla Firefox, Safari, Opera. Pada penelitian ini, Web Browser yang akan digunakan untuk menjalankan sistem adalah Mozilla Firefox.

6. Adobe Photoshop

Adobe Photoshop adalah perangkat lunak yang digunakan untuk melakukan pengubahan gambar. Perangkat lunak ini membantu dalam mendisain gambar dalam pembuatan suatu situs Web, sehingga situs Web akan lebih menarik. Adobe Photoshop memberikan kemudahan dalam pemberian efek-efek dan disain dalam gambar, dan dapat dikonversikan ke dalam **Format** gambar yang sangat kecil seperti GIF dan JPEG.

## 3.1.2.5. *Analisis Kebutuhan Perangkat Keras*

Spesifikasi perangkat keras **(hardware)** yang digunakan untuk pembuatan Sistem Informasi An-Najah adalah sebagai berikut:

- 1. Komputer dengan processor Intel P4 1.8 Ghz
- 2. RAM I Gb
- 3. VGA 512 Mb
- 4. Hardisk40Gb
- 5. Monitor
- 6. Mouse
- 7. Keyboard

Sedangkan spesifikasi minimum komputer yang dapat digunakan untuk menjalankan Sistem Informasi An-Najah ini adalah sebagai berikut:

- 1. Processor Intel Pentium 2
- 2. RAM 256 Mb
- 3. VGA 64 Mb
- 4. Harddisk20Gb
- 5. Monitor, Mouse, Keyboard
- 6. Microsoft Windows 98/ME sebagai Sistem Operasi
- 7. IE, Mozilla Firefox, Opera, atau Safari sebagai Web Browser
- 8. Apache2Triad untuk Web Server

#### *3.2. Perancangan Sistem*

## *3.2.1. Metode Perancangan Sistem*

Setelah melakukan tahap analisis terhadap kebutuhan, maka tahap yang selanjutnya adalah perancangan perangkat lunak. Berdasarkan data yang diperoleh, maka perancangan Sistem Informasi An-Najah menggunakan metode perancangan berarah objek, keuntungan dari perancangan berarah objek adalah kemudahan dalam hal perawatan dan pengembangan lebih lanjut.

## *3.2.2. Hasil Perancangan*

Hasil perancangan sistem ini dibedakan menjadi beberapa bagian sesuai dengan bagian-bagian yang digunakan pada metode perancangan berorientasi objek.

# *3.2.2.1. Perancangan Sistem dengan UML*

Perancangan Sistem Informasi An-Najah ini menggunakan pemodelan UML (Unified Modelling Language). Hal ini dilakukan karena pemodelan UML dapat dengan mudah menjelaskan objek dan class.

Dalam pembuatan Sistem Informasi An-Najah terdiri dari beberapa diagram sesuai dengan pemodelan UML, antara lain use case diagram, class diagram, sequence diagram, activity diagram.

## *3.2.2.2.* Use *Case Diagram*

Use case diagram menyajikan interaksi antara use case dan aktor. Dimana aktor dapat berupa orang, peralatan, atau sistem lain yang berinteraksi dengan sistem yang sedang dibangun. Use case menggambarkan fungsionalitas sistem atau persyaratan-persyaratan yang harus dipenuhi sistem dari pandangan pemakai [Sholiq, 2006:7].

Aktor adalah seseorang atau apa saja yang berhubungan dengan sistem yang sedang dibangun. Use case menggambarkan semua yang ada dalam ruang lingkup sistem. Sedangkan aktor merupakan semua yang ada di luar ruang lingkup sistem. Dalam UML, aktor dipresentasikan menggunakan simbol berikut [Sholiq, 2006:58]:

#### Gambar 3.1. Notasi aktor

Use case adalah bagian tingkat tinggi dari fungsionalitas yang disediakan oleh sistem. Dengan kala lain, use case menggambarkan bagaimana seseorang menggunakan sistem. Dalam UML, use case disimbolkan sebagai berikut [Sholiq, 2006:60] :

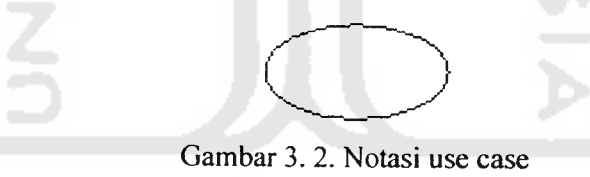

Adapun use case diagram pada Sistem Informasi An-Najah dapat dilihat pada gambar di bawah ini:

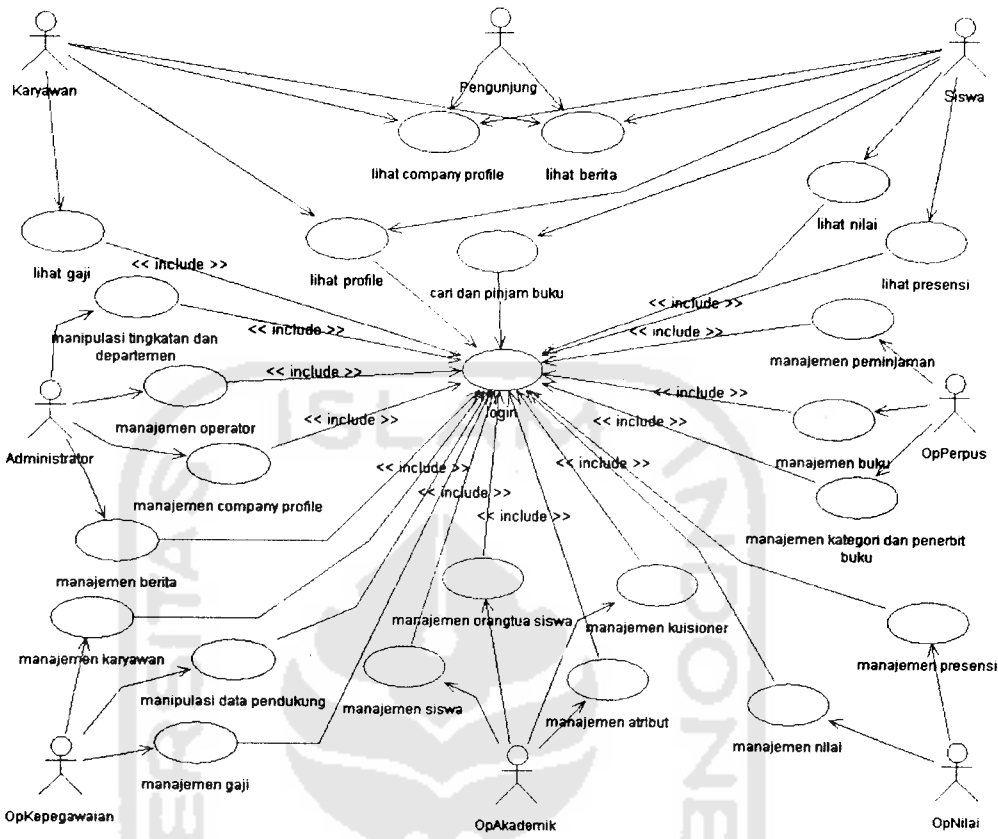

Gambar 3. 3. Use case diagram An-Najah

Berikut ini adalah penjelasan dari use case diagram terkait dengan aktor dan use case yang ada. Pada use case diagram di atas terdapat 8 aktor dan 25 use case. Berikut di bawah ini adalah penjelasan mengenai use case diagram An-Najah.

## *Aktor* :

- 1. Aktor Administrator, adalah pengguna sistem yang dapat mengatur jalannya sistem melalui operator, yaitu dengan melakukan manajemen terhadap operator yang bertanggung jawab pada masing-masing bagian.
- 2. Aktor OpKepegawaian, adalah pengguna sistem yang dapat melakukan pengaturan terhadap administrasi pada bagian kepegawaian. Untuk itu seorang operator kepegawaian harus terdaftar dan login agar dapat melakukan manipulasi data-data kepegawaian.
- 3. Aktor OpAkademik, adalah pengguna sistem yang dapat melakukan pengaturan terhadap administrasi pada bagian akademik. Untuk itu seorang

operator akademik harus terdaftar dan login agar dapat melakukan manipulasi data-data akademik.

- 4. Aktor OpNilai, adalah pengguna sistem yang dapat melakukan pengaturan terhadap administrasi pada bagian nilai. Untuk itu seorang operator nilai harus terdaftar dan login agar dapat melakukan manipulasi data-data nilai.
- 5. Aktor OpPerpus, adalah pengguna sistem yang dapat melakukan pengaturan terhadap administrasi pada bagian perpustakaan. Untuk itu seorang operator perpus harus terdaftar dan login agar dapat melakukan manipulasi data-data perpustakaan. 12
- 6. Aktor Karyawan, adalah pengguna sistem yang dapat melihat beberapa informasi biodata dan gaji. Untuk itu seorang karyawan harus terdaftar dan login terlebih dahulu.
- 7. Aktor Siswa, adalah pengguna sistem yang dapat melihat beberapa informasi tentang biodata, nilai, dan perpustakaan. Untuk itu seorang karyawan harus terdaftar dan login terlebih dahulu.
- 8. Aktor Pengunjung, adalah pengguna sistem yang tidak terdaftar dan hanya dapat melihat beberapa informasiterkait dengan yayasan.

## Use Case:

- 1. Use case manipulasi tingkatan dan departemen, yaitu proses manipulasi (tambah, ubah, lihat dan hapus) pada data tingkatan dan departemen.
- 2. Use case manajemen operator, yaitu proses manajemen (tambah, ubah, lihat dan hapus) operator
- 3. Use case manajemen company **proFile,** yaitu proses manajemen (tambah, ubah, lihat dan hapus) company **proFile**
- 4. Use case manajemen berita, yaitu proses manajemen (tambah, ubah, lihat dan hapus) berita
- 5. Use case manipulasi data pendukung, yaitu proses manajemen (tambah, ubah, lihat dan hapus) data pendukung
- 6. Use case manajemen karyawan, yaitu prosesmanajemen (tambah, ubah, lihat dan hapus) karyawan
- 7. Use case manajemen gaji, yaitu proses manajemen (tambah, ubah, lihat dan hapus) gaji
- 8. Use case manajemen siswa, yaitu proses manajemen (tambah, ubah, lihat dan hapus) siswa
- 9. Use case manajemen otangtua siswa, yaitu proses manajemen (tambah, ubah, lihat dan hapus) orangtua siswa
- 10. Use case manajemen atribut, yaitu proses manajemen (tambah, ubah, lihat dan hapus) atribut
- 11. Use case manajemen kuisioner, yaitu proses manajemen (tambah, ubah, lihat dan hapus) kuisioner
- 12. Use case manajemen nilai, yaitu proses manajemen (tambah, ubah, lihat dan hapus) nilai
- 13. Use case manajemen presensi, yaitu proses manajemen (tambah, ubah, lihat dan hapus) presensi
- 14. Use case manajemen kategori dan penerbit buku, yaitu proses manajemen (tambah, ubah, lihat dan hapus) kategori dan penerbit buku
- 15. Use case manajemen buku, yaitu proses manajemen (tambah, ubah, lihat dan hapus) buku
- 16. Use case manajemen peminjaman, yaitu proses manajemen (tambah, ubah, lihat dan hapus) peminjaman
- 17. Use case lihat gaji, yaitu aktivitas melihat gaji
- 18. Use case lihat **proFile,** yaitu aktivitas melihat **proFile**
- 19. Use case edit **proFile,** yaitu aktivitas mengubah **proFile**
- 20. Use case cari buku, yaitu aktivitas mencari buku
- 21. Use case lihat nilai, yaitu aktivitas melihat nilai
- 22. Use case lihat presensi, yaitu aktivitas melihat presensi
- 23. Use case lihat company proFile, yaitu aktivitas melihat company proFile
- 24. Use case lihat berita, yaitu aktivitas melihat berita
- 25. Use case login, yaitu aktivitas login ke sistem

#### *3.2.2.3. Class Diagram*

Class diagram menunjukkan interaksi antar kelas dalam sistem. Class diagram digunakan untuk menampilkan kelas-kelas atau paket-paket di dalam sistem dan relasi antar mereka. la memberikan gambaran sistem secara statis. Satu class diagram menampilkan subset dari kelas-kelas dan relasinya. Dapat dibuat beberapa diagram sesuai yang diinginkan untuk mendapatkan gambaran lengkap terhadap sistem yang akan dibangun. Class diagram adalah alat perancangan terbaik untuk tim pengembang perangkat lunak. Diagram tersebut membantu pengembang mendapatkan struktur sistem sebelum menuliskan kode-kode program. [Sholiq, 2006:102]

Class adalah sebuah kategori yang membungkus informasi dan perilaku. Secara tradisional, sistem dibangun dengan ide dasar bahwa akan menyimpan informasi pada sisi basis data dan perilaku pengolahnya pada sisi aplikasi. Salah satu perbedaan antara pendekatan terstruktur dengan pendekatan berorientasi objek adalah bahwa pada berorientasi objek terjadi penggabungan informasi dan perilaku pengolah informasi dan menyembunyikan keduanya ke dalam sebuah kategori yang disebut class. [Sholiq, 2006:103]

Dalam UML, class ditunjukkan menggunakan notasi sebagai berikut:

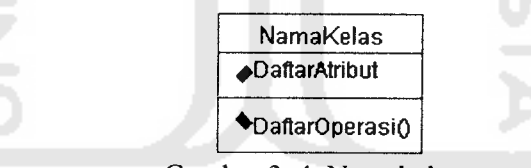

Gambar 3. 4. Notasi class

Bagian paling atas pada notasi class digunakan sebagai nama kelas, dan secara opsional juga dapat disertakan stereotype-nya. Bagian tengah digunakan untuk mendeklarasikan atribut, dan bagian paling bawah digunakan untuk mendeklarasikan operasi. [Sholiq, 2006:103]

Pada perancangan Sistem Informasi An-Najah ini, class diagram digambarkan sebagai berikut:

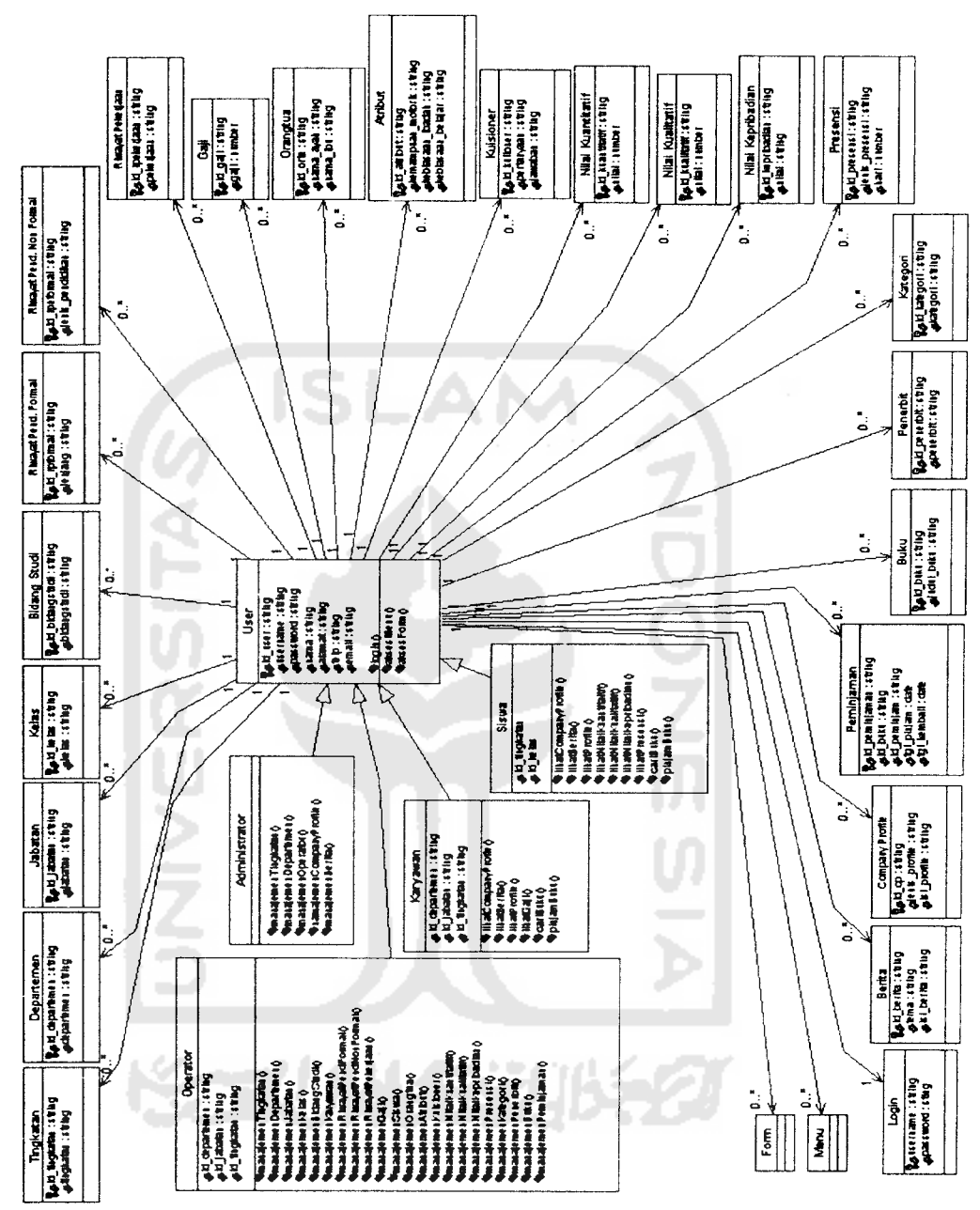

Gambar 3. 5. Class diagram An-Najah

#### *3.2.2.4.* **Sequence Diagran**

Sequence diagram digunakan untuk menunjukkan aliran fungsionalitas dalam rkar aimana yang Sequence diagram digunakan untuk menunjukkan aliran fungsionalitas dalam<br>use case. Sequence diagram adalah diagram interaksi yang disusun berdasarkan<br>urutan waktu. Cara membacanya adalah dari atas ke bawah. Sebagaimana yan al<br>ark<br>Vz use case. Sequence diagram adalah diagram interaksi yang disusun berdasa ron<br>un <sup>|</sup><br>aga<br>terr urutan waktu. Cara membacanya adalah dari atas ke bawah. Seba

sequence diagram merepresentasikan satu aliran dan beberapa aliran di dalam use case. [Sholiq, 2006:92]

Masing-masing objek mempunyai lifeline, digambarkan dengan garis putusputus secara vertikal di bawah objek. Lifeline dimulai ketika sebuah objek diinstansiasi dan berakhir saat objek dimusnahkan. Sebuah pesan digambarkan antara lifeline dari dua objek untuk menunjukkan bahwa dua objek tersebut dapat berkomunikasi. Setiap pesan menggambarkan satu objek memanggil fungsi tertentu (fungsi panggil) di objek lainnya. Kemudian di langkah selanjutnya, pesan-pesan ini dapat didefinisikan sebagai operasi untuk sebuah kelas, setiap pesan dapat menjadi sebuah operasi. Pesan dapat refleksif (terhadap dirinya sendiri), menunjukkan bahwa sebuah objek memanggil sebuah operasi di dirinya sendiri. [Sholiq, 2006:93]

Pada perancangan Sistem Informasi An-Najah ini, sequence diagram digambarkan sebagai berikut:

1. Proses pada use case login

Pada gambar 3.6 di bawah ini adalah sequence diagram login yang menjelaskan proses login seorang **User**ke dalam sistem.

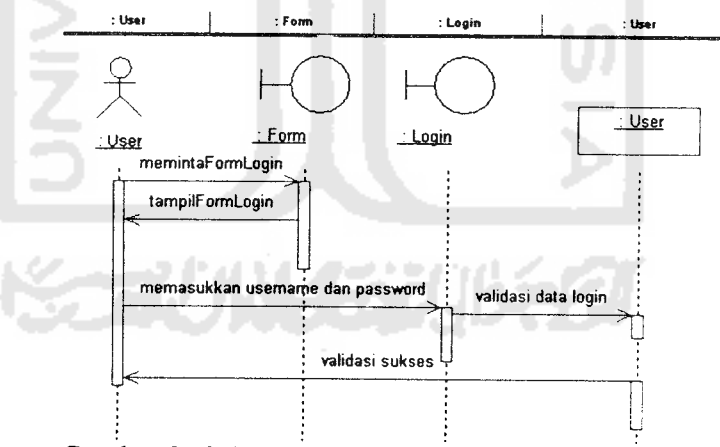

Gambar 3. 6. Sequence diagram untuk use case Login

2. Proses pada use case lihat company **proFile**

Pada gambar 3.7 di bawah ini adalah sequence diagram yang menggambarkan urutan proses yang terjadi pada use case lihat company **proFile.**

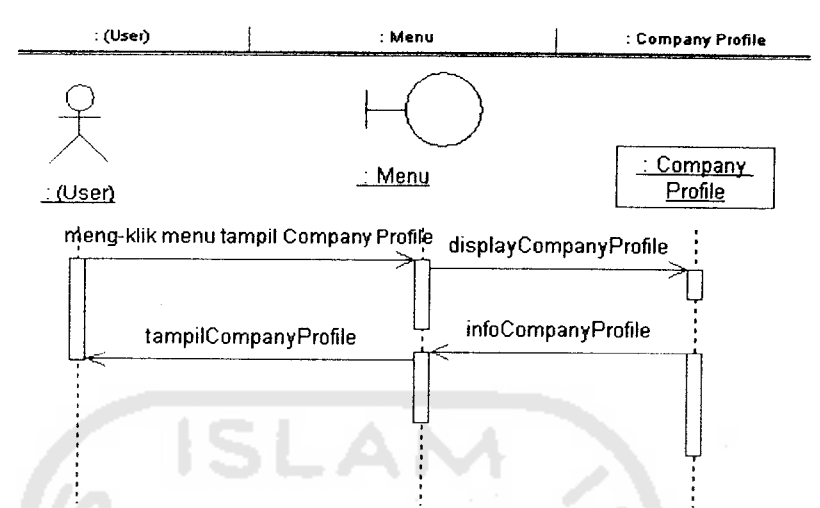

Gambar 3. 7. Sequence diagram untuk use case Company ProFile

3. Proses pada use case lihat berita

Pada gambar 3.8 di bawah ini adalah sequence diagram yang menggambarkan urutan proses yang terjadi pada use case lihat berita.

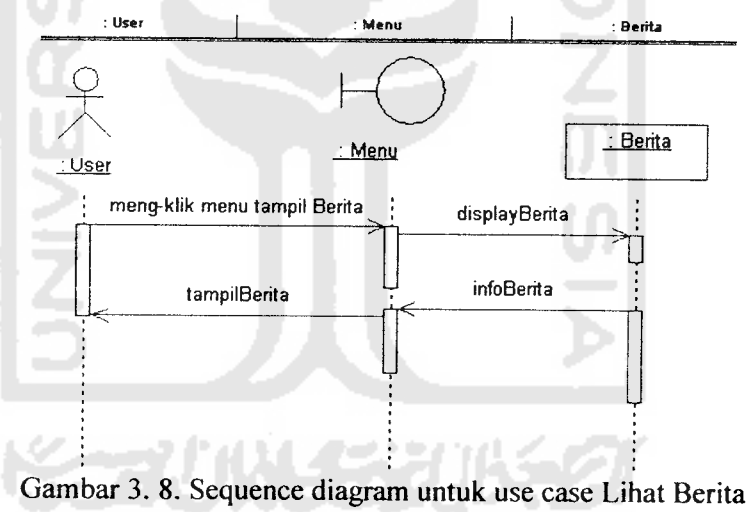

4. Proses pada use case cari dan pinjam buku

Pada gambar 3.9 di bawah ini adalah sequence diagram yang menggambarkan urutan proses yang terjadi pada use case cari dan pinjam buku.

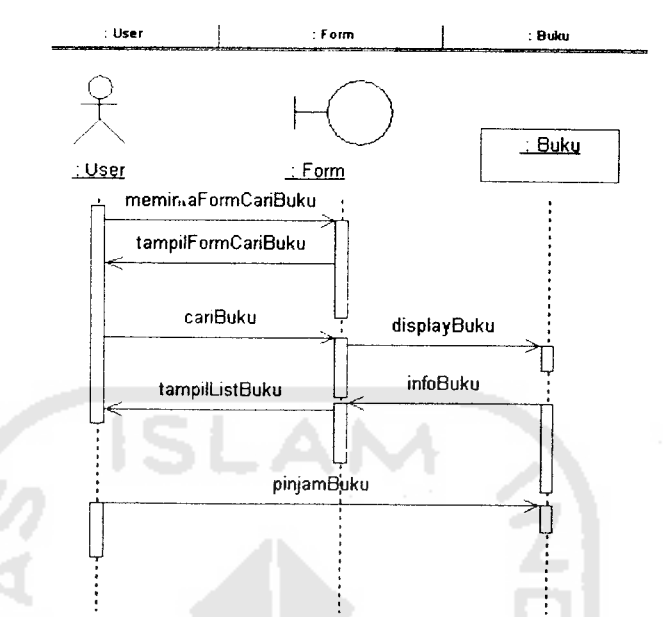

Gambar 3. 9. Sequence diagram untuk use case Cari dan Pinjam Buku

- 5. Proses pada masing-masing **User** dalam sistem.
	- a. **User** Admin

Sebagaimana yang digambarkan pada use case diagram administrator di atas, maka di bawah ini merupakan sequence diagram dari masing-masing use case tersebut, yaitu sebagai berikut:

- 1) Proses pada use case login Dapat dilihat pada gambar 3.6 di atas.
- 2) Proses pada use case manipulasi atribut

Adalah proses yang menjelaskan seorang admin dalam memanipulasi data atribut yang selanjutnya digunakan untuk memanipulasi data operator. Atribut sendiri terbagi menjadi tingkatan dan departemen. Adapun sequence diagram berikut menggambarkan proses pada masingmasing data atribut tersebut.

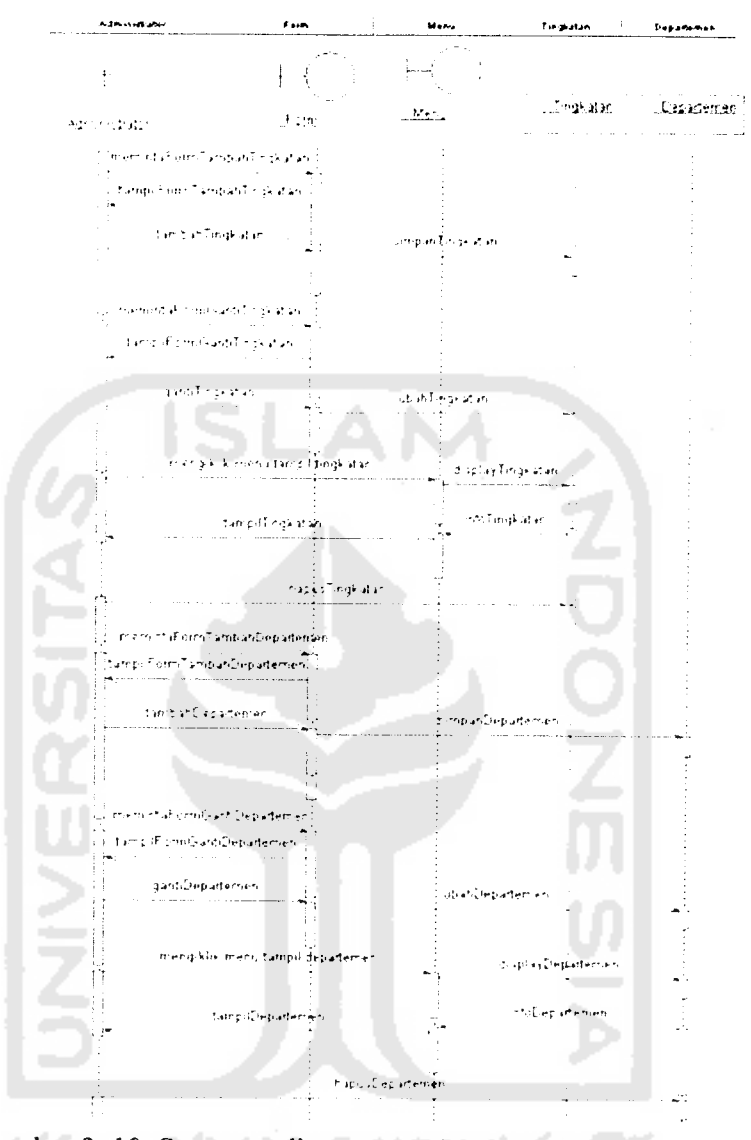

Gambar 3. 10. Sequence diagram untuk use case Manipulasi Atribut

3) Proses pada use case manajemen operator

Pada gambar 3.11 di bawah ini adalah sequence diagram yang menggambarkan urutan proses yang terjadi pada use case manajemen operator.

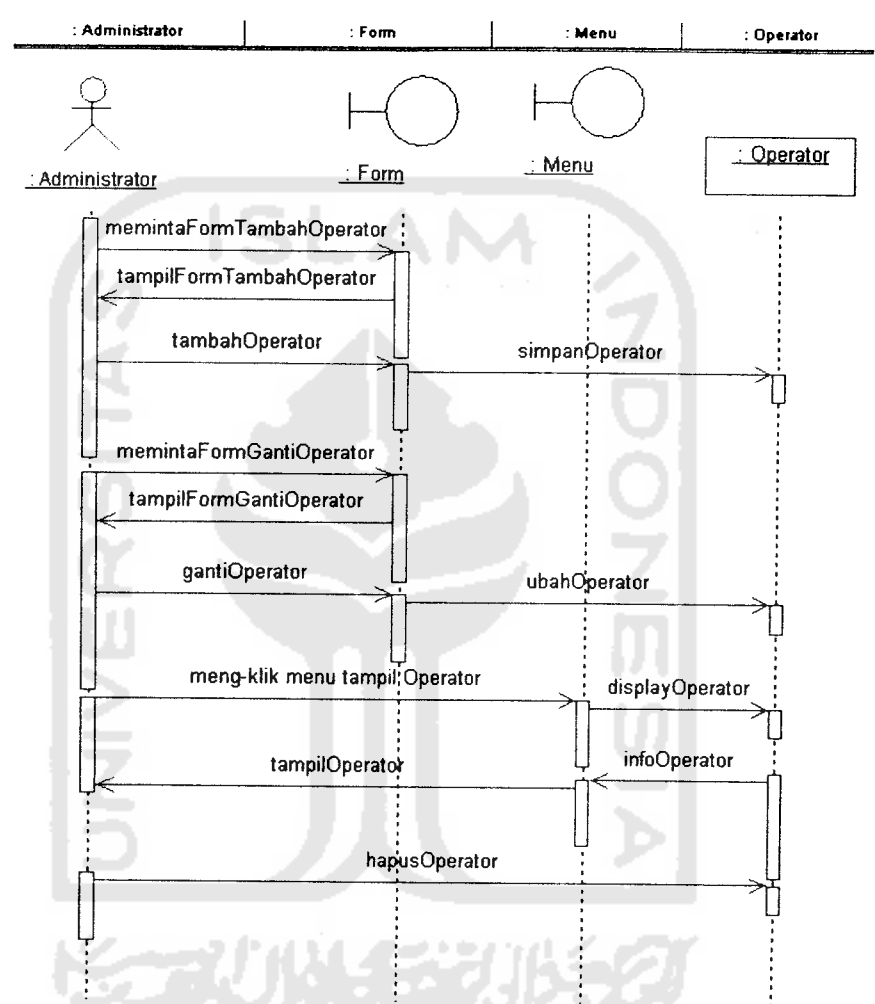

Gambar 3. 11. Sequence diagram untuk use case Manajemen Operator

4) Proses pada use case manajemen company **proFile**

Pada gambar 3.12 di bawah ini adalah sequence diagram yang menggambarkan urutan proses yang terjadi pada use case manajemen company **proFile.**

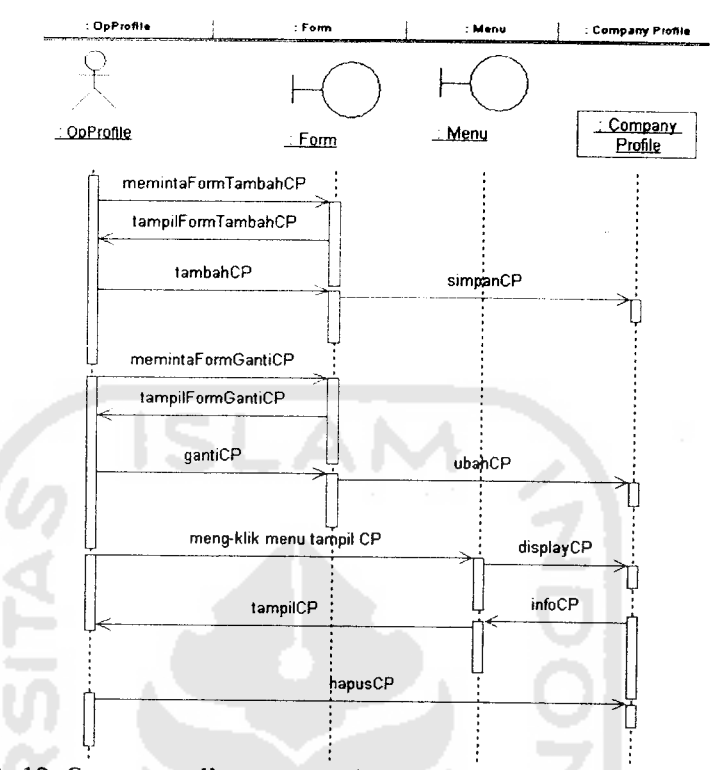

Gambar 3. 12. Sequence diagram untuk use case Manajemen Company **ProFile**

5) Proses pada use case manajemen berita

Pada gambar 3.13 di bawah ini adalah sequence diagram yang menggambarkan urutan proses yang terjadi pada use case manajemen berita.

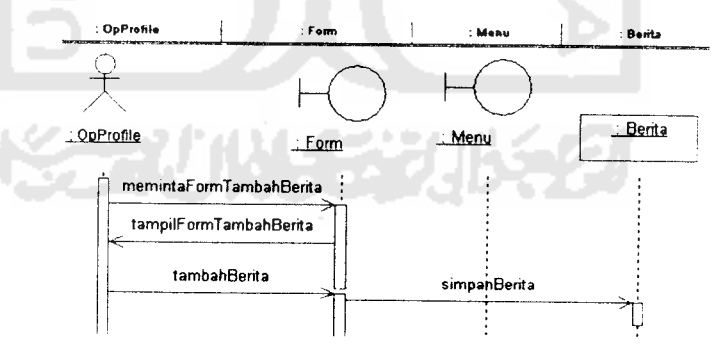

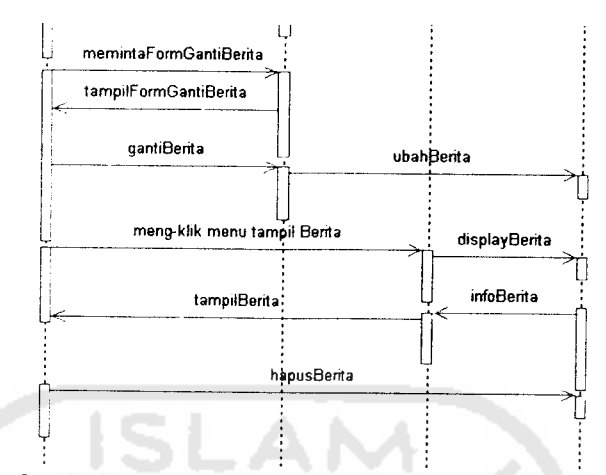

Gambar 3. 13. Sequence diagram untuk use case Manajemen Berita

b. **User** Operator Kepegawaian

Di bawah ini merupakan sequence diagram untuk operator kepegawaian, sesuai dengan use case diagram operator kepegawaian di atas yaitu:

1) Proses pada use case login

Dapat dilihat pada gambar 3.6 di atas.

2) Proses pada use case manajemen atribut

Pada gambar 3.14 di bawah ini adalah sequence diagram yang menggambarkan urutan proses yang terjadi pada use case manajemen atribut.

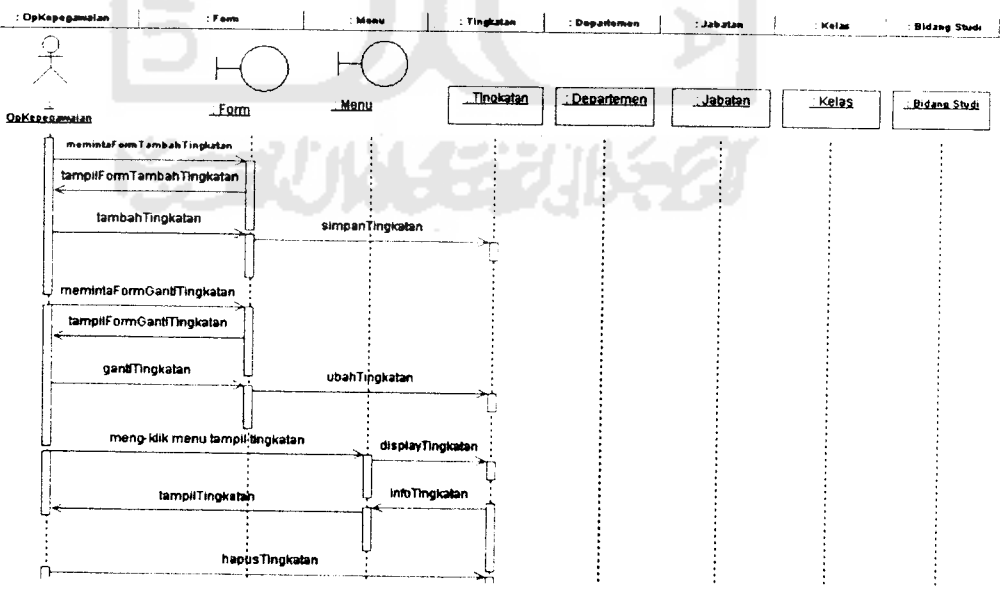

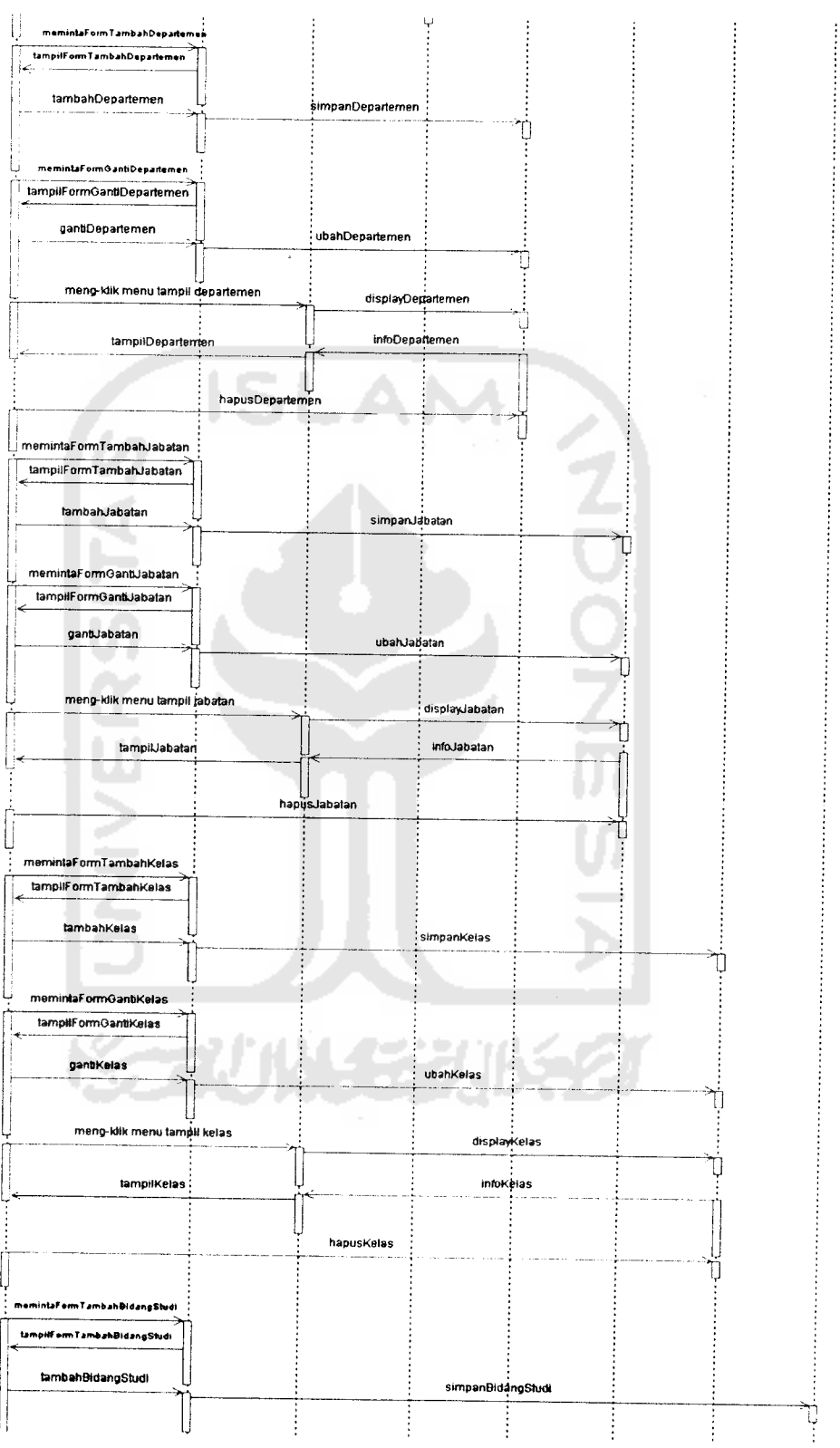

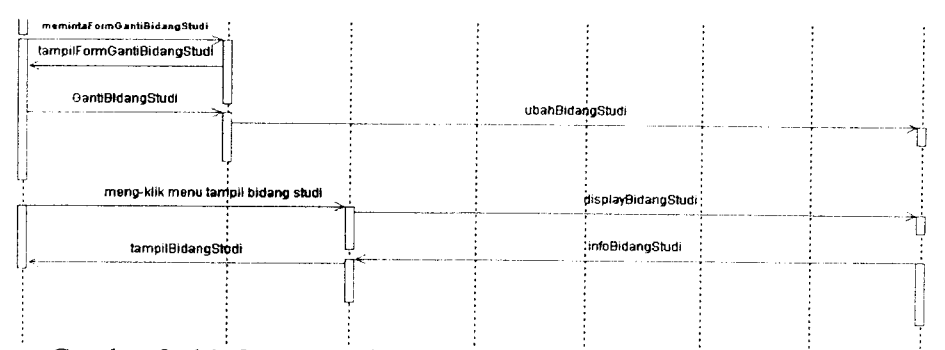

Gambar 3. 14. Sequence diagram untuk use case Manajemen Atribut

3) Proses pada use case manajemen karyawan

Pada gambar 3.15 di bawah ini adalah sequence diagram yang menggambarkan urutan proses yang terjadi pada use case manajemen karyawan.

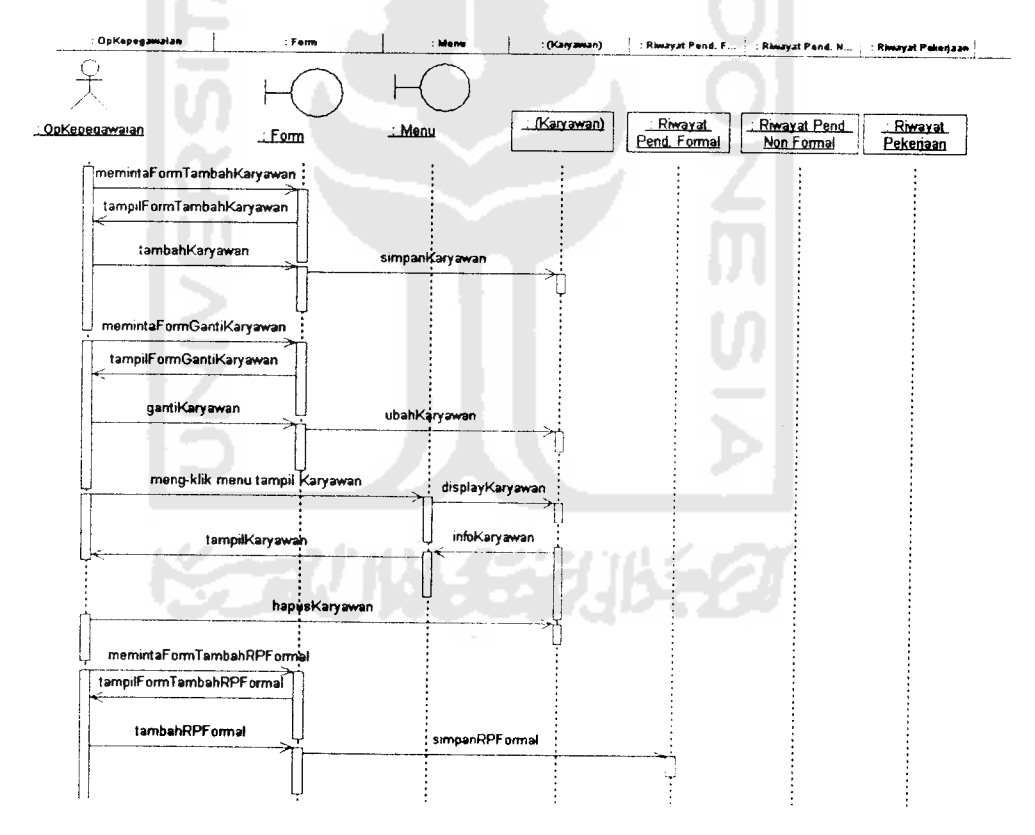

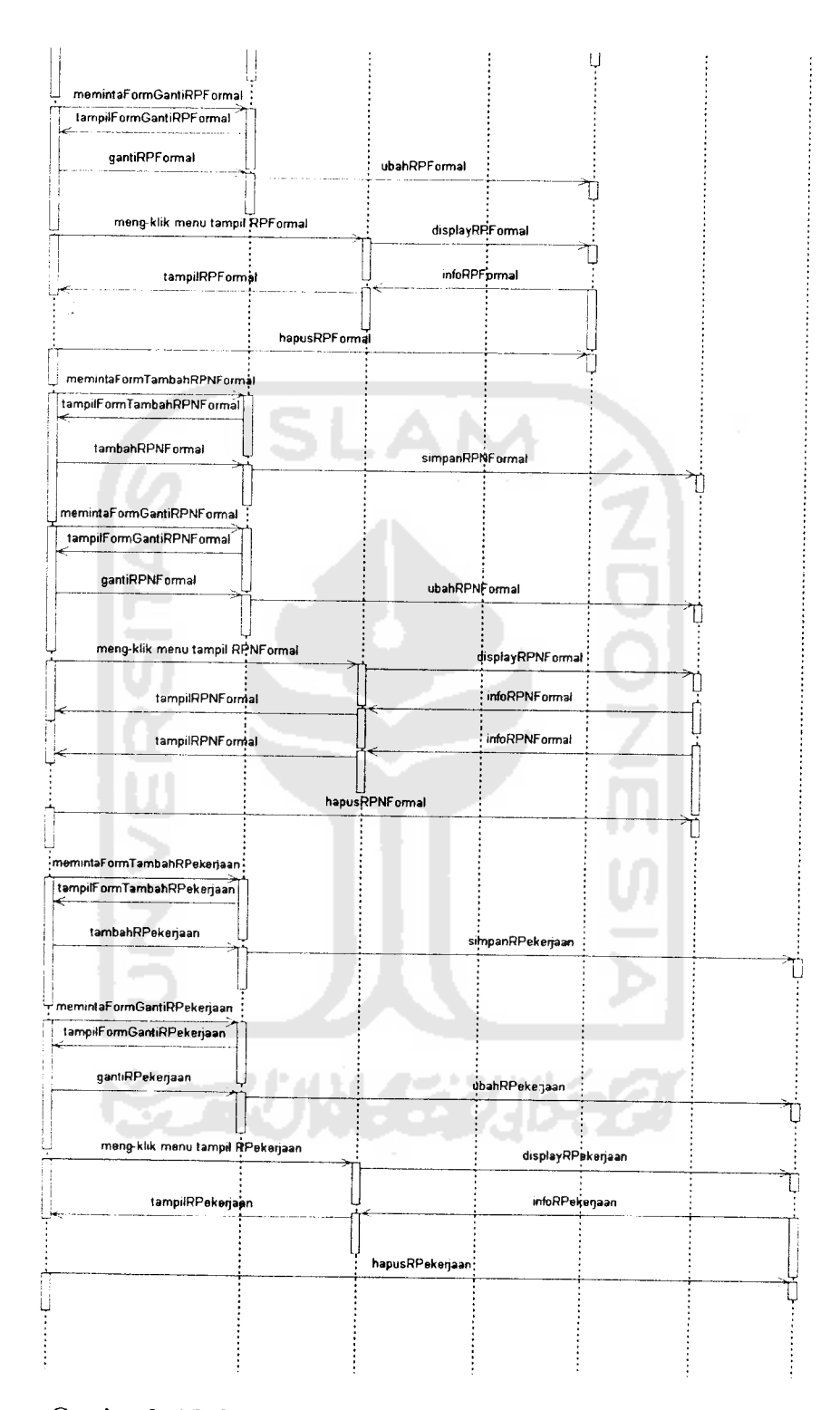

Gambar 3. 15. Sequence diagram untuk use case Manajemen Karyawan

4) Proses pada use case manajemen gaji

Pada gambar 3.16 di bawah ini adalah sequence diagram yang menggambarkan urutan proses yang terjadi pada use case manajemen gaji

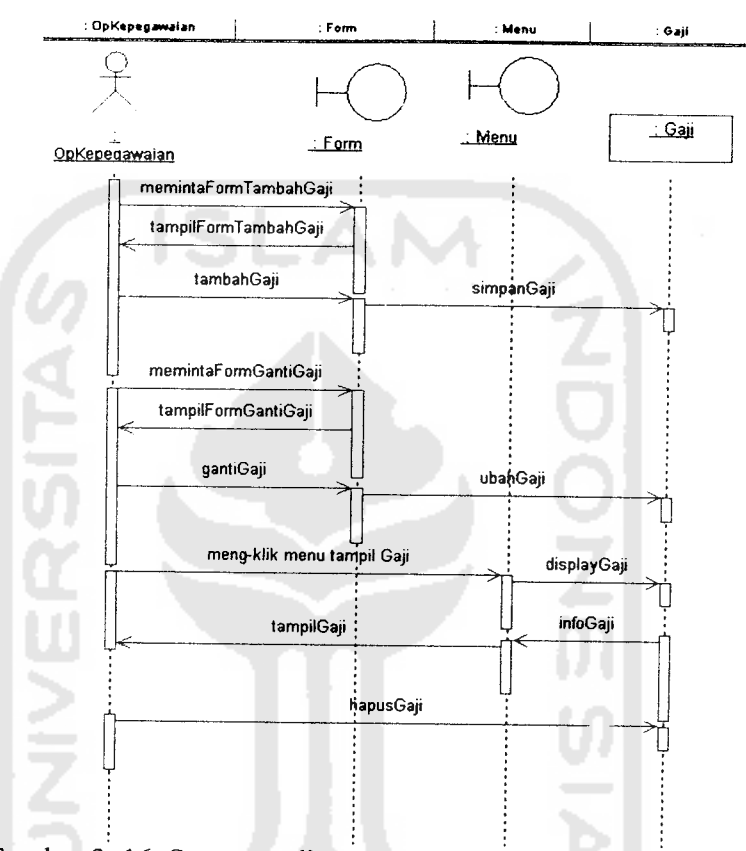

Gambar 3. 16. Sequence diagram untuk use case Manajemen Gaji

c. **User** Operator Akademik

Di bawah ini merupakan sequence diagram untuk operator akademik, sesuai dengan use case diagram operator akademik di atas yaitu:

1) Proses pada use case login

Dapat dilihat pada gambar 3.6 di atas.

2) Proses pada use case manajemen siswa

Pada gambar 3.17 di bawah ini adalah sequence diagram yang menggambarkan urutan proses yang terjadi pada use case manajemen siswa.
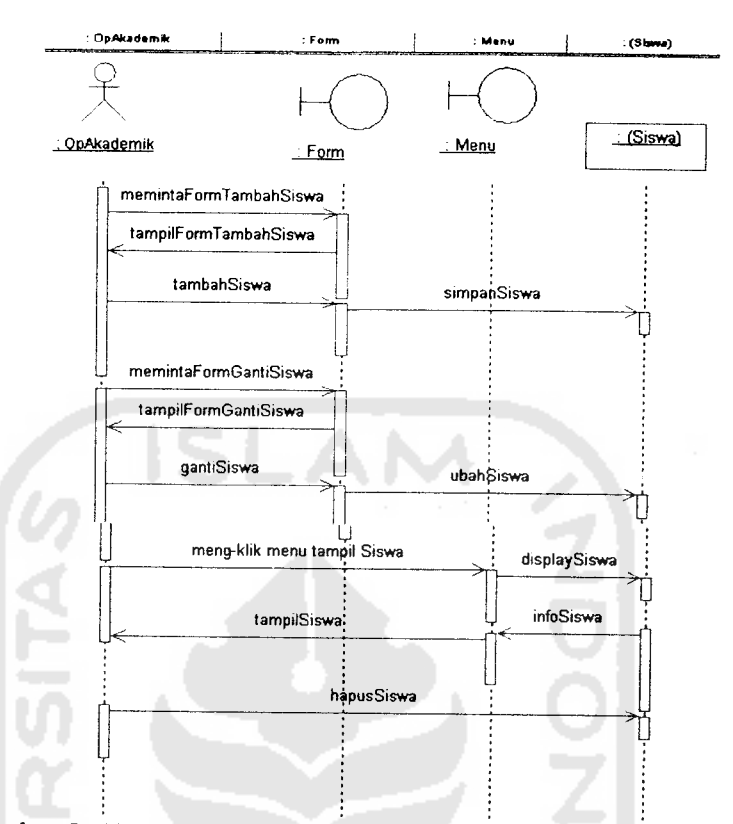

Gambar 3. 17. Sequence diagram untuk use case Manajemen Siswa

3) Proses pada use case manajemen orangtua siswa

Pada gambar 3.18 di bawah ini adalah sequence diagram yang menggambarkan urutan proses yang terjadi pada use case manajemen orangtua siswa.

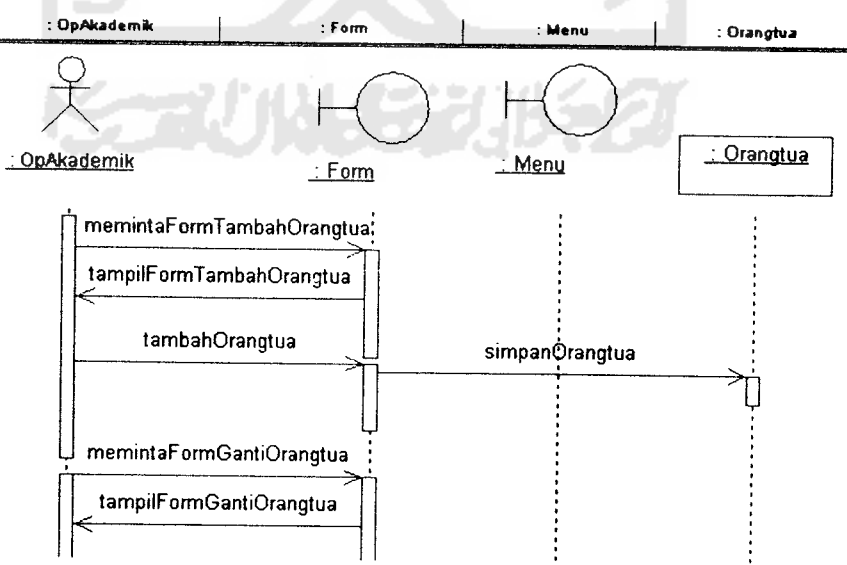

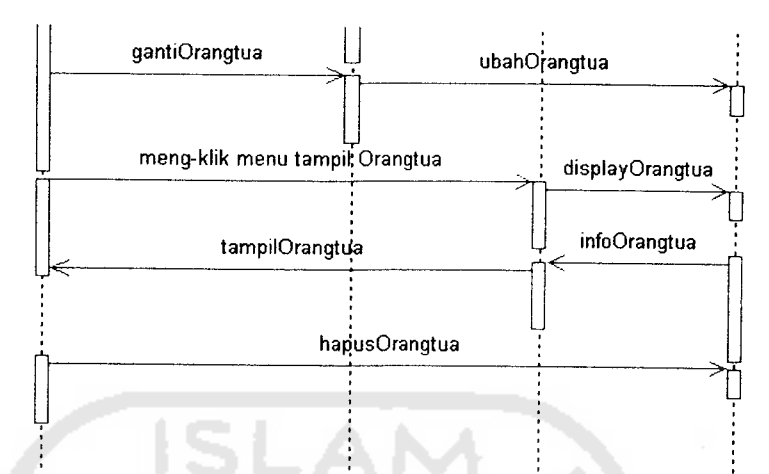

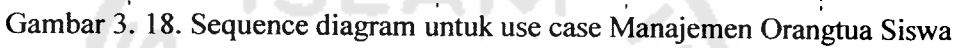

4) Proses pada use case manajemen atribut

Pada gambar 3.19 di bawah ini adalah sequence diagram yang menggambarkan urutan proses yang terjadi pada use case manajemen atribut.

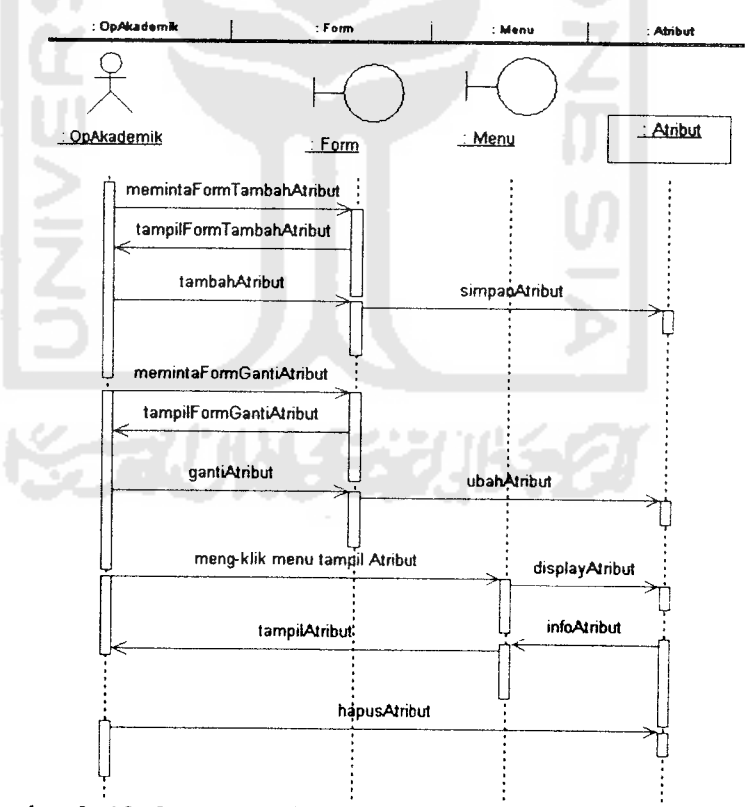

Gambar 3. 19. Sequence diagram untuk use case Manajemen Atribut

5) Proses pada use case manajemen kuisioner

Pada gambar 3.20 di bawah ini adalah sequence diagram yang menggambarkan urutan proses yang terjadi pada use case manajemen kuisioner.

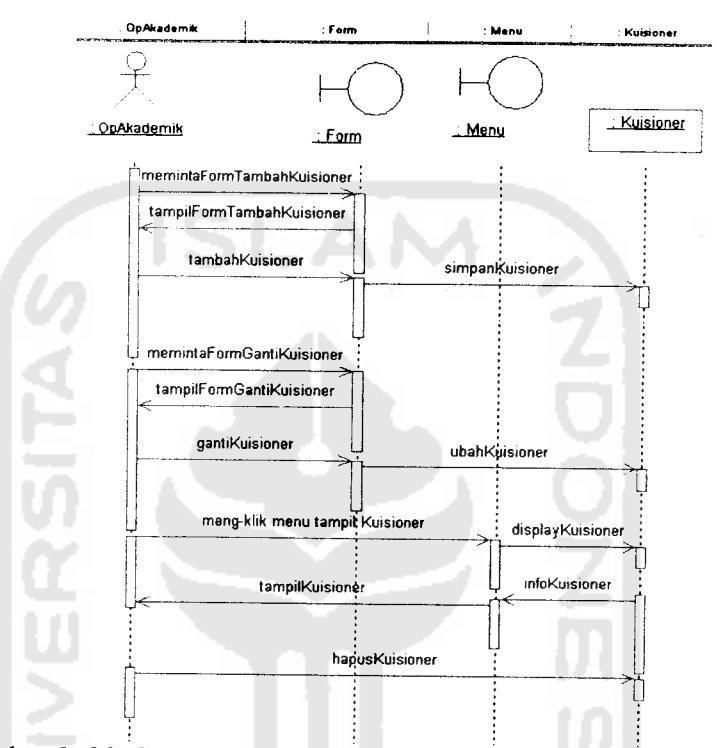

Gambar 3. 20. Sequence diagram untuk use case Manajemen Kuisioner

d. **User** Operator Nilai

Di bawah ini merupakan sequence diagram untuk operator nilai, sesuai dengan use case diagram operator nilai di atas yaitu:

- 1) Proses pada use case login Dapat dilihat pada gambar 3.6 di atas.
- 2) Proses pada use case manajemen nilai

Pada gambar 3.21 di bawah ini adalah sequence diagram yang menggambarkan urutan proses yang terjadi pada use case manajemen nilai.

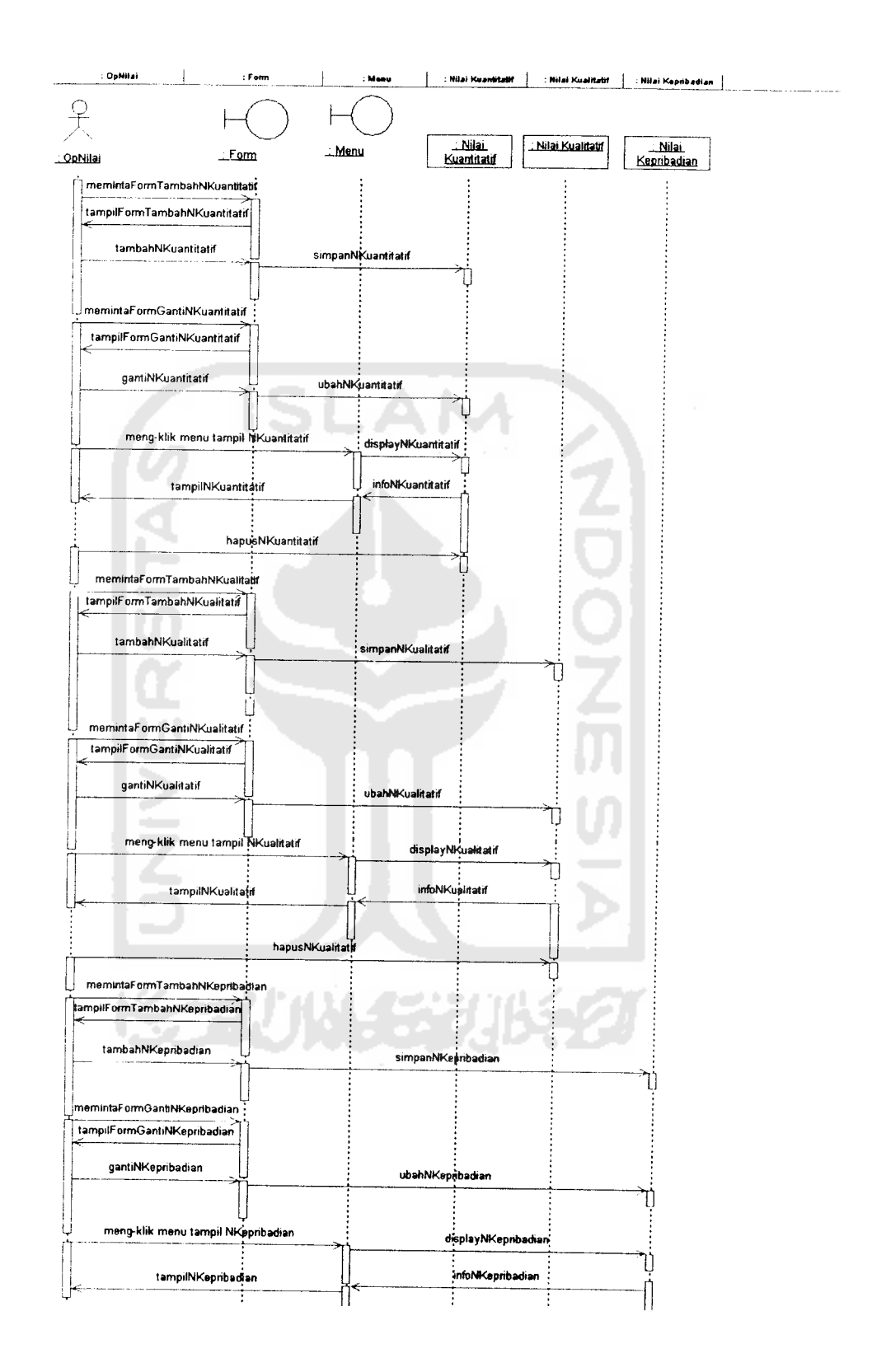

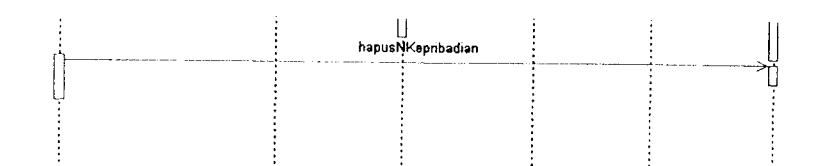

Gambar 3. 21. Sequence diagram untuk use case Manajemen Nilai

3) Proses pada use case manajemen presensi

Pada gambar 3.22 di bawah ini adalah sequence diagram yang menggambarkan urutan proses yang terjadi pada use case manajemen presensi.

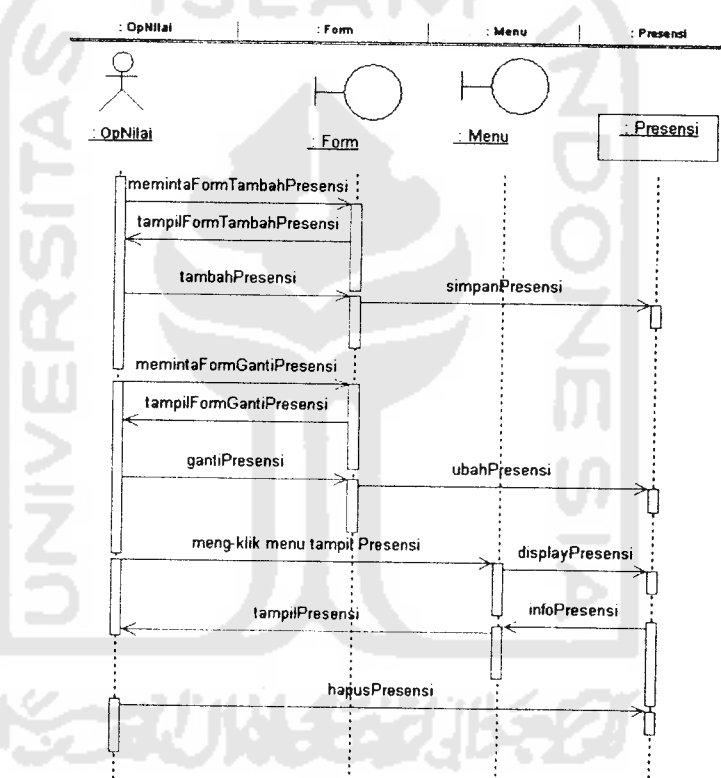

Gambar 3.22. Sequence diagram untuk use case Manajemen Presensi

e. **User**Operator Perpustakaan

Di bawah ini merupakan sequence diagram untuk operator perpustakaan, sesuai dengan use case diagram operator perpustakaan di atas yaitu:

1) Proses pada use case login

Dapat dilihat pada gambar 3.6 di atas.

2) Proses pada use case manajemen kategori dan penerbit

Pada gambar 3.23 di bawah ini adalah sequence diagram yang menggambarkan urutan proses yang terjadi pada use case manajemen kategori dan penerbit.

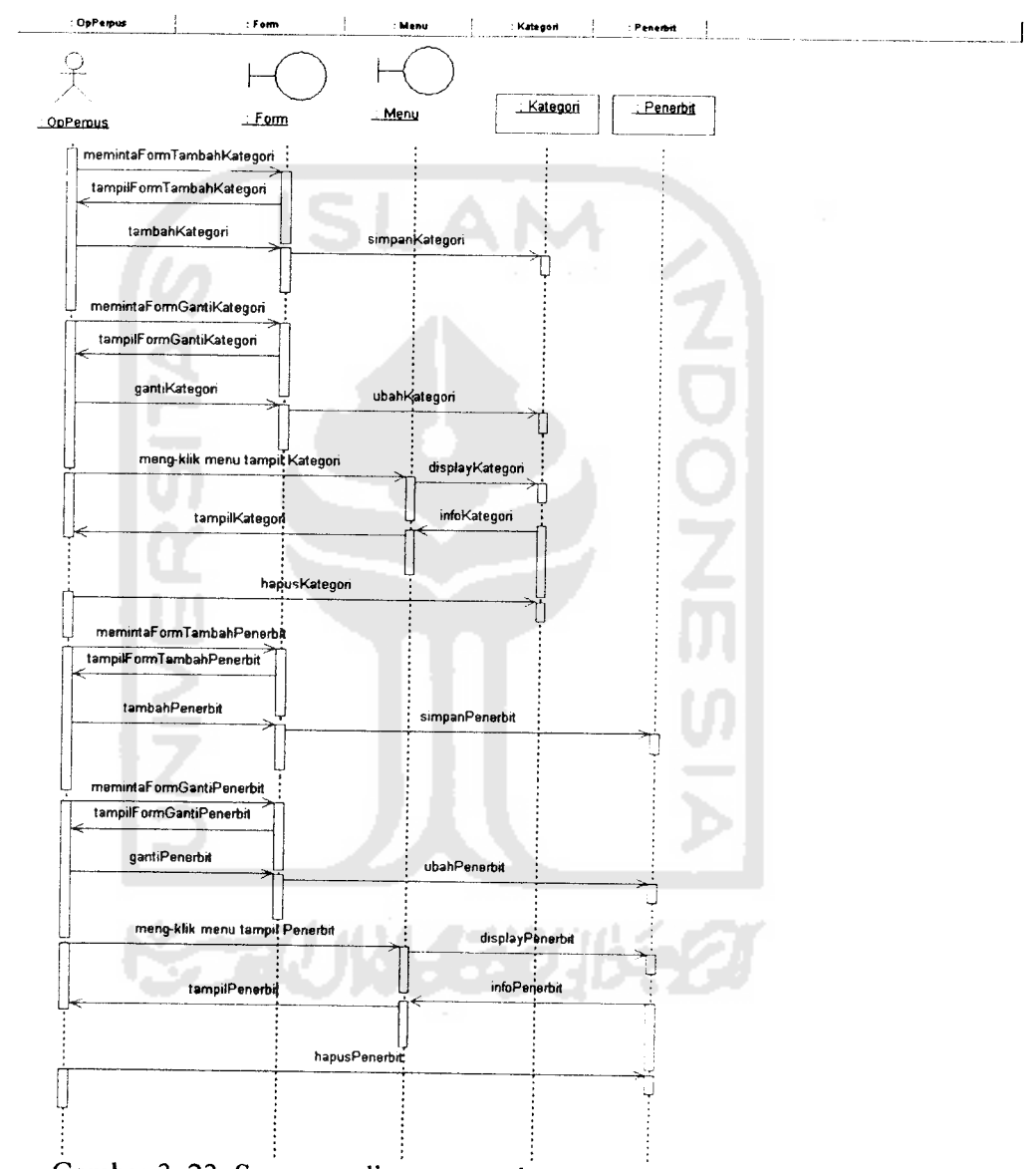

Gambar 3. 23. Sequence diagram untuk use case Manajemen Kategori dan Penerbit

3) Proses pada use case manajemen buku

Pada gambar 3.24 di bawah ini adalah sequence diagram yang menggambarkan urutan proses yang terjadi pada use case manajemen buku.

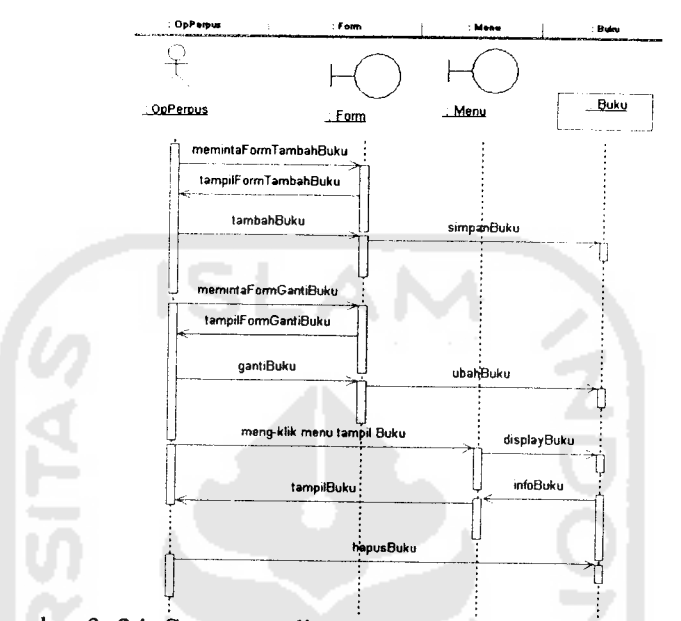

Gambar 3. 24. Sequence diagram untuk use case Manajemen Buku

4) Proses pada use case manajemen peminjaman

Pada gambar 3.25 di bawah ini adalah sequence diagram yang menggambarkan urutan proses yang terjadi pada use case manajemen peminjaman.

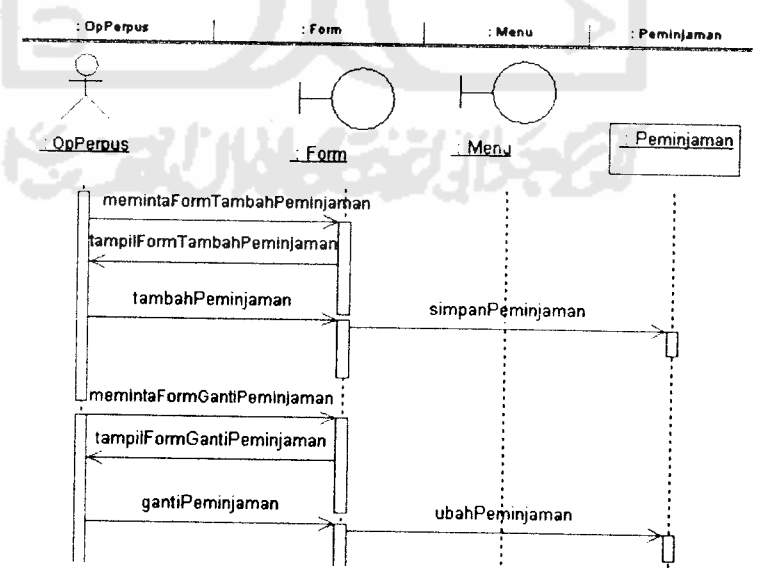

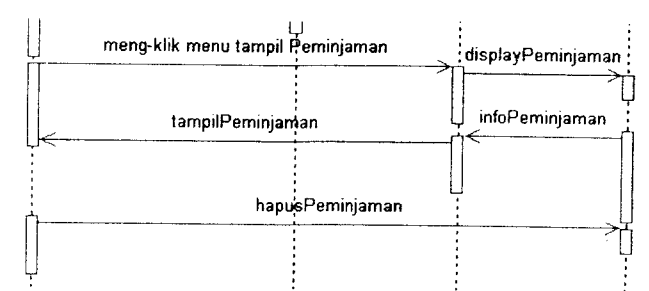

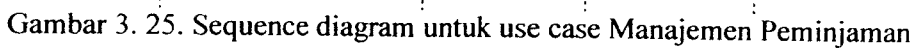

f. **User** Karyawan

Di bawah ini merupakan sequence diagram untuk karyawan, sesuai dengan use case diagram karyawan di atas yaitu:

1) Proses pada use case login

Dapat dilihat pada gambar 3.6 di atas.

- 2) Proses pada use case lihat berita Dapat dilihat pada gambar 3.8 di atas.
- 3) Proses pada use case lihat company **proFile** Dapat dilihat pada gambar 3.7 di atas.
- 4) Proses pada use caseedit dan lihat **proFile**

Pada gambar 3.26 di bawah ini adalah sequence diagram yang menggambarkan urutan proses yang terjadi pada use case edit dan lihat **proFile.**

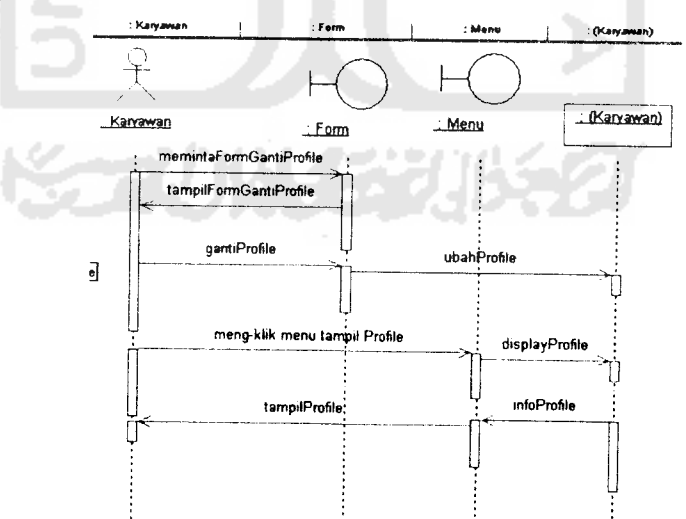

Gambar3. 26. Sequence diagram untuk use case Editdan Lihat **ProFile**

### 5) Proses pada use case lihat gaji

Pada gambar 3.27 di bawah ini adalah sequence diagram yang menggambarkan urutan proses yang terjadi pada use case lihat gaji.

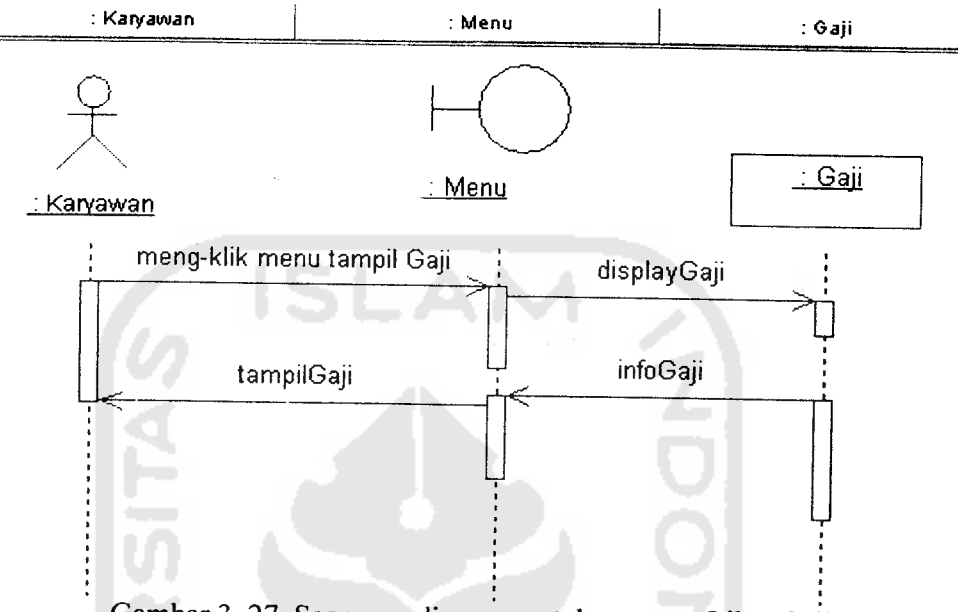

Gambar 3. 27. Sequence diagram untuk use case Lihat Gaji

g. **User** Siswa

Di bawah ini merupakan sequence diagram untuk siswa, sesuai dengan use case diagram siswa di atas yaitu:

1) Proses pada use case login

Dapat dilihat pada gambar 3.6 di atas.

- 2) Proses pada use case lihat company **proFile** Dapat dilihat pada gambar 3.7 di atas.
- 3) Proses pada use case lihat berita Dapat dilihat pada gambar 3.8 di atas.
- 4) Proses pada use case lihat **proFile**

Pada gambar 3.28 di bawah ini adalah sequence diagram yang menggambarkan urutan proses yang terjadi pada use case lihat **proFile.**

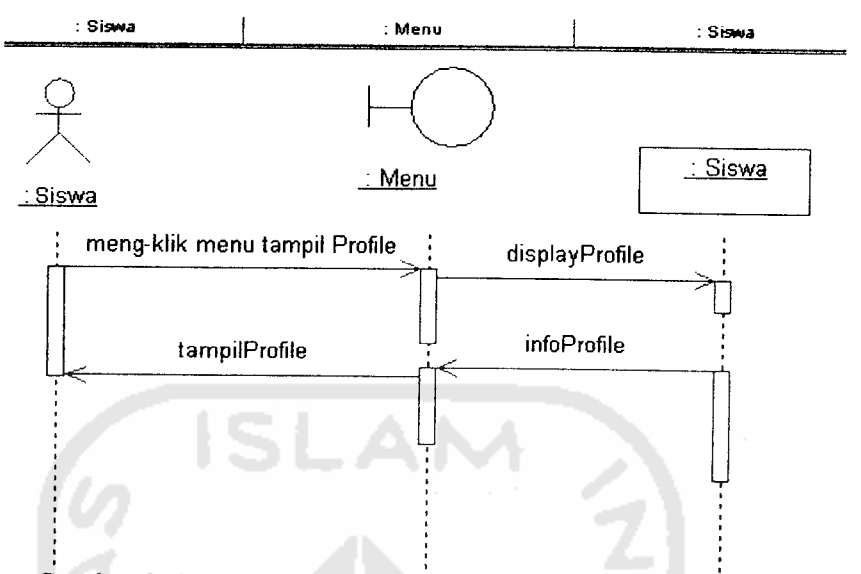

Gambar 3. 28. Sequence diagram untuk use case Lihat **ProFile**

5) Proses pada use case lihat nilai

Pada gambar 3.29 di bawah ini adalah sequence diagram yang menggambarkan urutan proses yang terjadi pada use case lihat nilai.

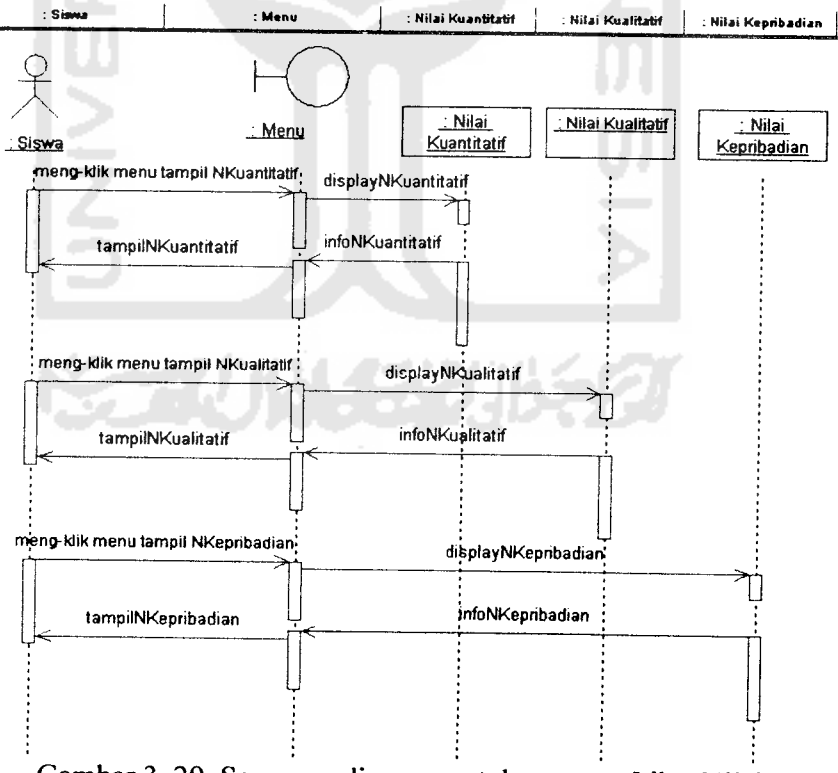

Gambar 3. 29. Sequence diagram untuk use case Lihat Nilai

6) Proses pada use case lihat presensi

Pada gambar 3.30 di bawah ini adalah sequence diagram yang menggambarkan urutan proses yang terjadi pada use case lihat presensi.

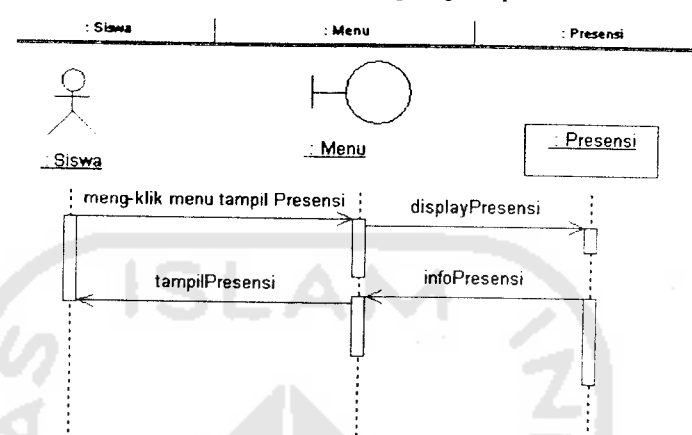

Gambar 3. 30. Sequence diagram untuk usecaseLihat Presensi

- 7) Proses pada use case cari dan pinjam buku Dapat dilihat pada gambar 3.9 di atas.
- h. **User** Pengunjung

Di bawah ini merupakan sequence diagram untuk pengunjung, sesuai dengan use case diagram pengunjung di atas yaitu:

- 1) Proses pada use case lihat berita Dapat dilihat pada gambar 3.8 di atas.
- 2) Proses pada use case lihat company **proFile** Dapat dilihat pada gambar 3.7 di atas.

### 3.2.2.5. *Activity Diagram*

Activity diagram menggambarkan aliran fungsionalitas sistem. Pada tahap pemodelan bisnis, diagram ini dapat digunakan untuk menunjukkan aliran kerja bisnis (business workflow). Dapat juga digunakan untuk menggambarkan aliran kejadian (flow of event) dalam use case.[Sholiq, 2006:8]

Activity diagram adalah sebuah cara untuk memodelkan aliran kerja dari use case bisnis dalam bentuk grafik. Diagram ini menunjukkan langkah-langkah di dalam aliran kerja, titik-titik keputusan di dalam aliran kerja, siapa yang

bertanggung jawab menyelesaikan masing-masing aktivitas, dan obyek-obyek yang digunakan dalam aliran kerja. [Sholiq, 2006:42]

Activity diagram digunakan untuk menggambarkan semua aktivitas secara global yang terjadi dalam sebuah sistem. Dengan melihat activity diagram, pengguna dapat mengetahui aktivitas apa saja yang dapat dilakukan pada sebuah sistem. Selain itu, Activity diagram juga bermanfaat untuk menggambarkan interaksi antara beberapa use case.

Pada perancangan Sistem Informasi An-Najah ini, activity diagram digambarkan sebagai berikut:

1. Activity diagram untuk **User** admin

Terdapat 2 bagian activity diagram pada **User** admin sesuai dengan use case diagramnya, yaitu sebagai berikut:

a. Activity diagram pada use case manipulasi atribut

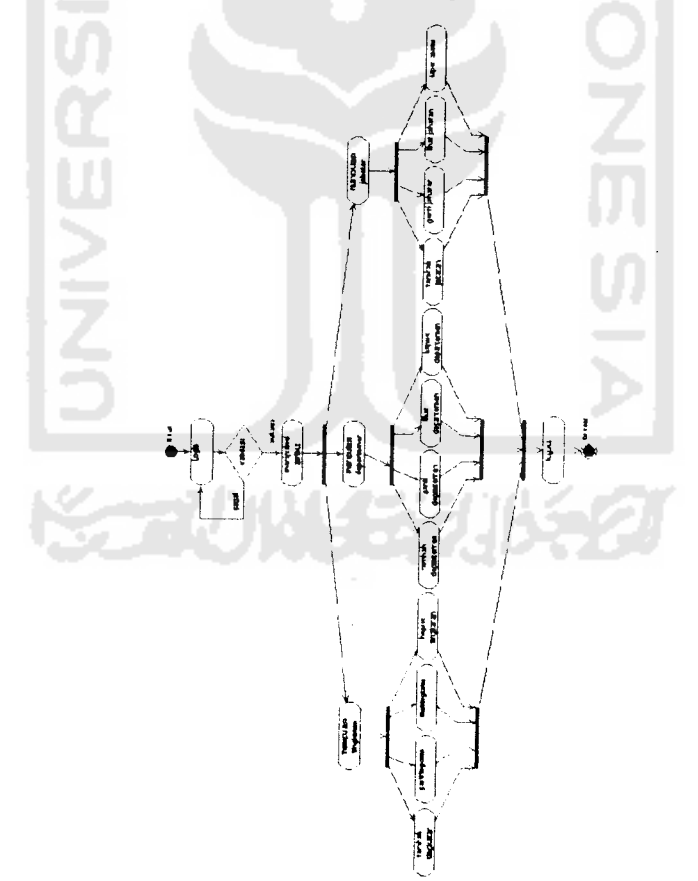

Gambar 3. 31. Activity diagram untuk use case Manipulasi Atribut

b. Activity diagram pada use casemanajemen operator

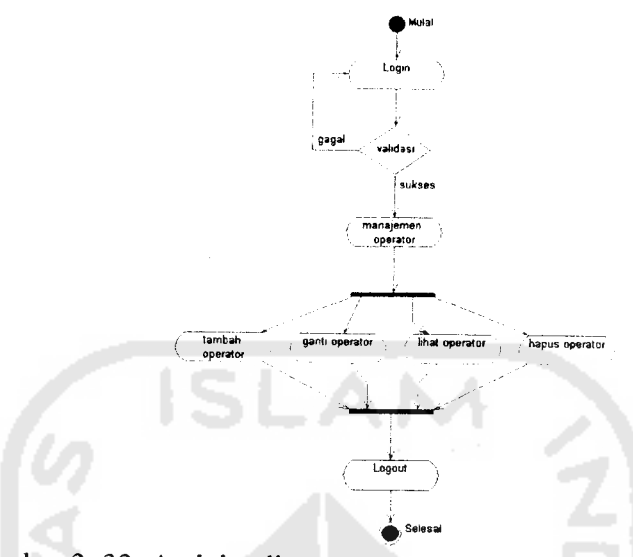

Gambar 3.32. Activity diagram untuk use case Manajemen Operator

2. Activity diagram untuk **User** operator kepegawaian

Terdapat 3 bagian activity diagram pada **User** operator kepegawaian sesuai dengan use case diagramnya, yaitu sebagai berikut:

- a. Activity diagram pada use case manajemen atribut Atribut terdiri dari tingkatan, departemen, jabatan, kelas, dan bidang studi. Activity diagram di bawah ini menggambarkan masing-masing bagian tersebut, yaitu sebagai berikut:
- 1) Activity diagram pada use case manajemen atribut bagian tingkatan

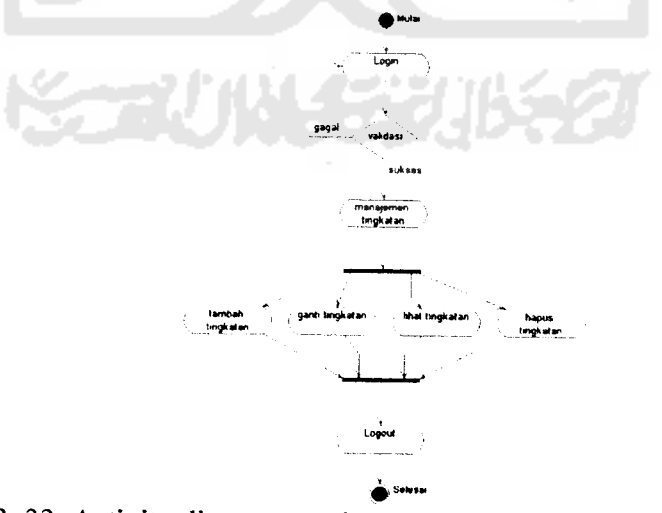

Gambar 3. 33. Activity diagram untuk use case Manajemen Atribut (Tingkatan)

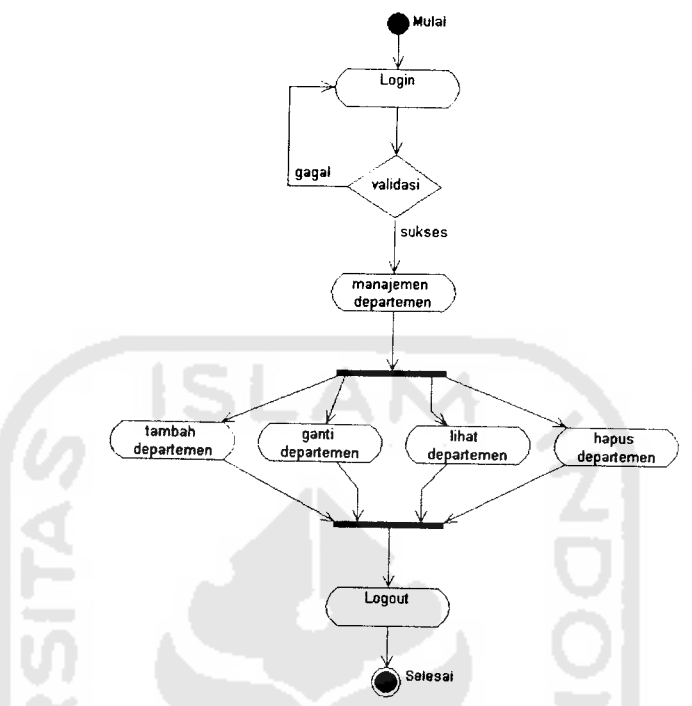

2) Activity diagram pada use case manajemen atribut bagian depart emen

Gambar 3. 34. Activity diagram untuk use case Manajemen Atribut (Departemen)

3) Activity diagram pada use case manajemen atribut bagian jabatan

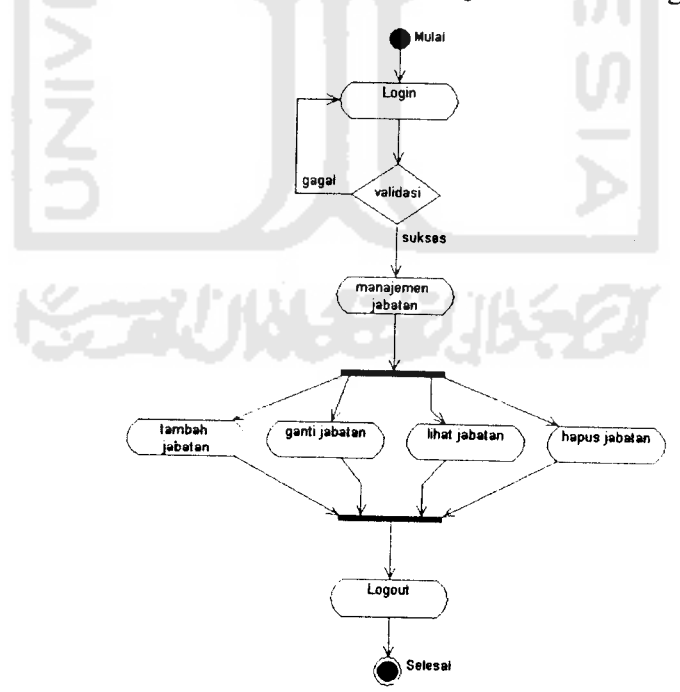

Gambar 3. 35. Activity diagram untuk use case Manajemen Atribut (Jabatan)

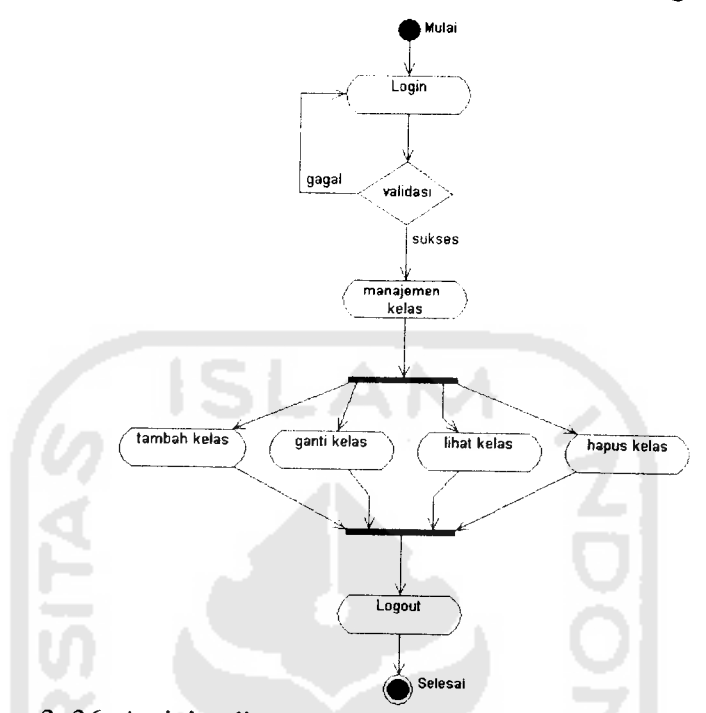

# 4) Activity diagram pada use case manajemen atribut bagian kelas

Gambar 3. 36. Activity diagram untuk use case Manajemen Atribut (Kelas)

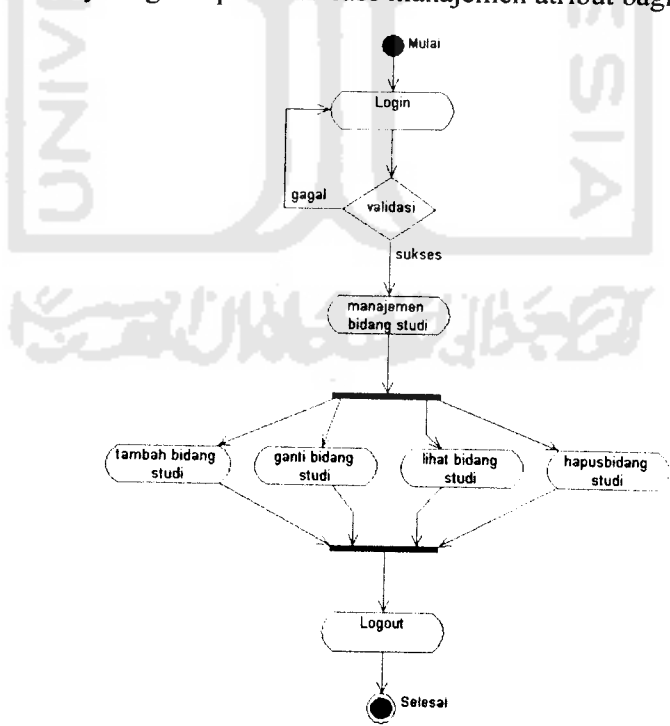

5) Activity diagram pada use case manajemen atribut bagian bidang studi

Gambar 3. 37. Activity diagram untuk use case Manajemen Atribut (Bid. Studi)

- b. Activity diagram pada use case manajemen karyawan
- 1) Activity diagram pada use case manajemen karyawan bagian **proFile**

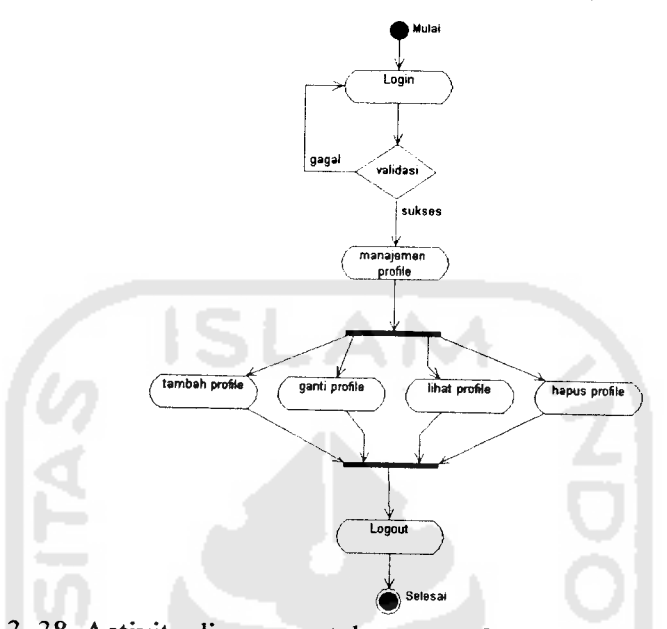

Gambar 3.38. Activity diagram untuk use case Manajemen Karyawan (ProFile)

2) Activity diagram pada use case manajemen karyawan bagian riwayat pendidikan **Formal**

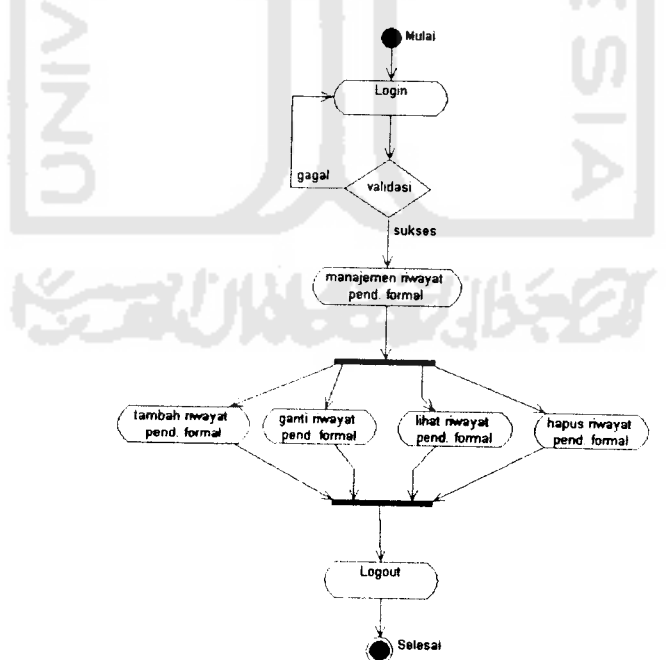

Gambar 3. 39. Activity diagram untuk use case Manajemen Karyawan (Riwayat Pend. **Formal)**

3) Activity diagram pada use case manajemen karyawan bagian riwayat pendidikan non **Formal**

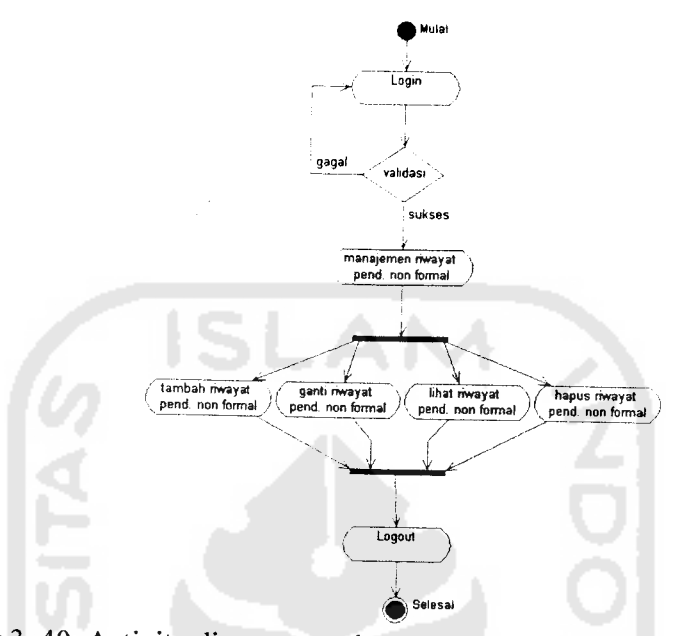

Gambar 3. 40. Activity diagram untuk use case Manajemen Karyawan (Riwayat Pend. Non **Formal)**

4) Activity diagram pada use case manajemen karyawan bagian riwayat pekerjaan

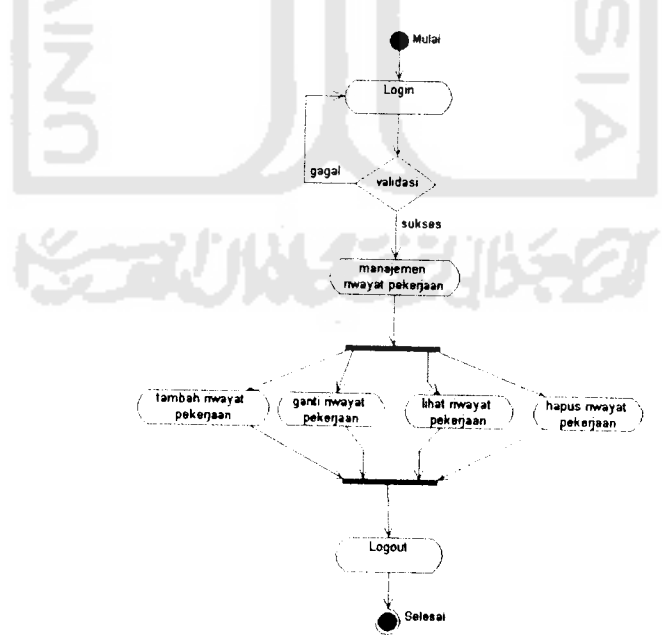

Gambar 3. 41. Activity diagram untuk use case Manajemen Karyawan (Riwayat Pekerjaan)

c. Activity diagram pada use case manajemen gaji

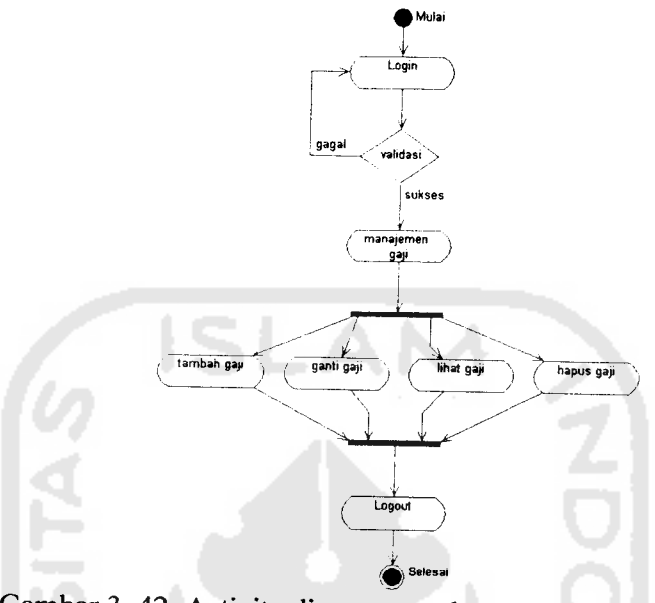

Gambar 3. 42. Activity diagram untuk use case Manajemen Gaji

3. Activity diagram untuk **User** operator akademik

Terdapat 4 bagian activity diagram pada **User** operator akademik sesuai dengan use case diagramnya, yaitu sebagai berikut:

a. Activity diagram pada use case manajemen siswa

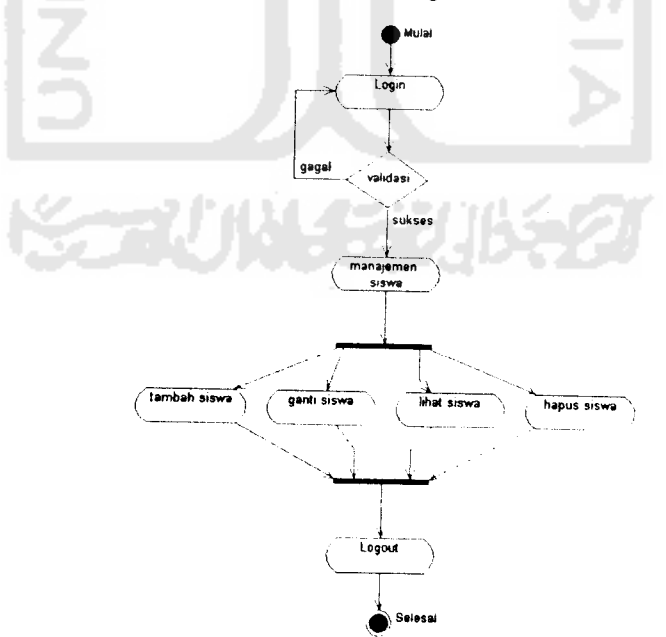

Gambar 3. 43. Activity diagram untuk use case Manajemen Siswa

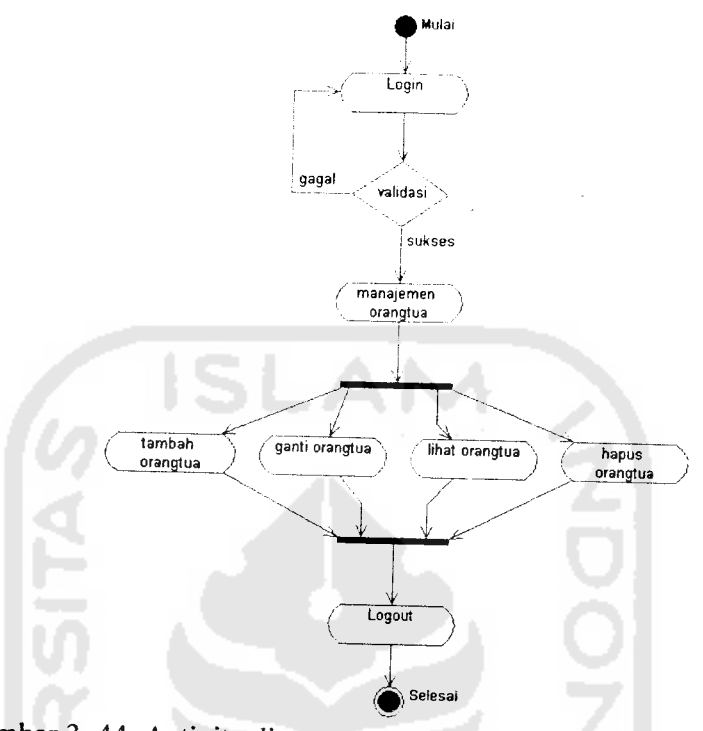

### b. Activity diagram pada use case manajemen orangtua siswa

Gambar 3. 44. Activity diagram untuk use case Manajemen Orangtua

c. Activity diagram pada use case manajemen atribut

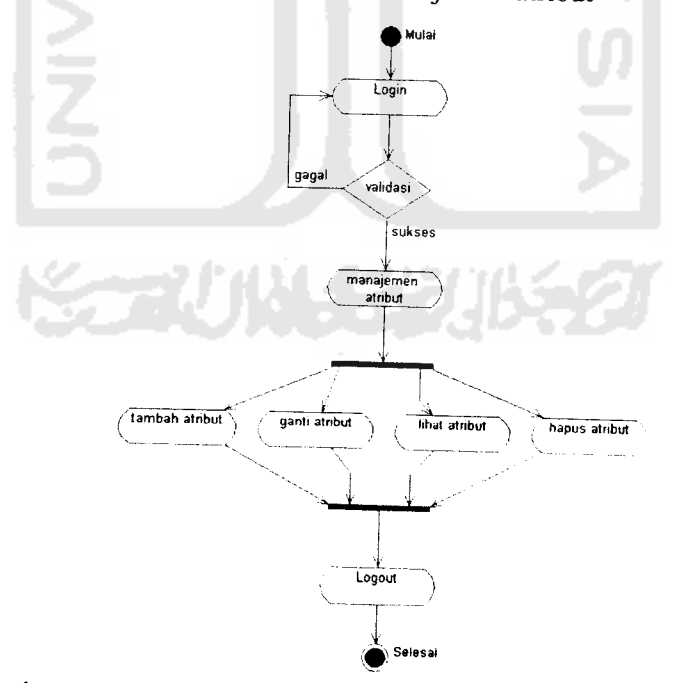

Gambar 3. 45. Activity diagram untuk use case Manajemen Atribut

d. Activity diagram pada use case manajemen kuisioner

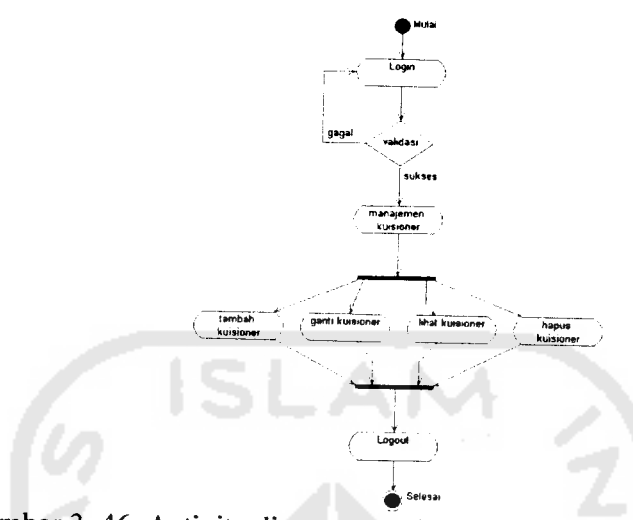

Gambar 3. 46. Activity diagram untuk use case Manajemen Kuisioner

4. Activity diagram untuk **User** operator nilai

Terdapat 2 bagian activity diagram pada **User** operator nilai sesuai dengan use case diagramnya, yaitu sebagai berikut:

- a. Activity diagram pada use case manajemen nilai Nilai terdiri dari nilai kuantitatif, nilai kualitatif, dan nilai kepribadian. Activity diagram di bawah ini menggambarkan masing-masing bagian tersebut, yaitu sebagai berikut:
- 1) Activity diagram pada use case manajemen nilai bagian nilai kuantitatif

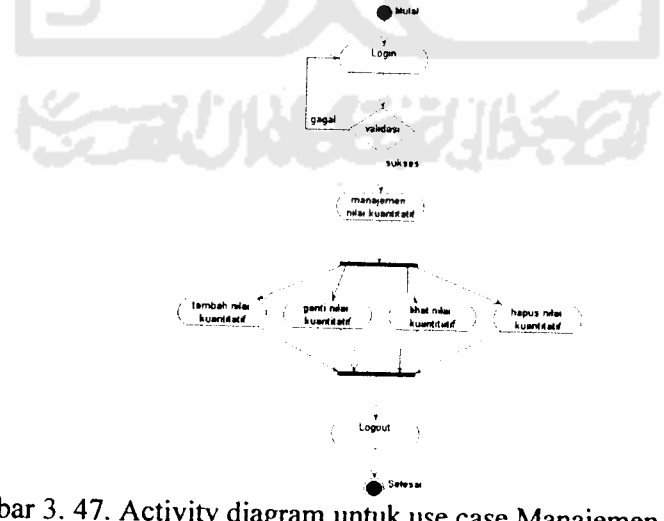

Gambar 3. 47. Activity diagram untuk use case Manajemen Nilai (Nilai Kuantitatif)

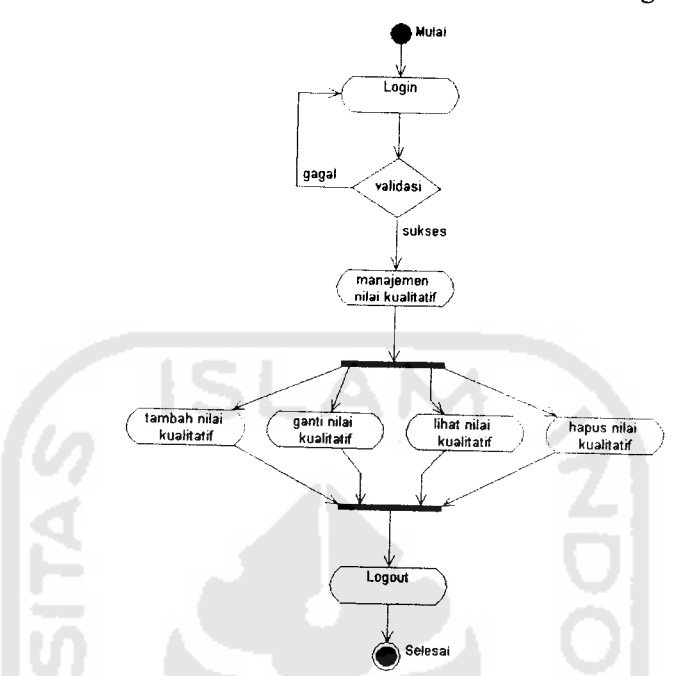

# 2) Activity diagram pada use case manajemen nilai bagian nilai kualitatif

Gambar 3. 48. Activity diagram untuk use case Manajemen Nilai (Nilai Kualitatif)

3) Activity diagram pada use case manajemen nilai bagian nilai kepribadian

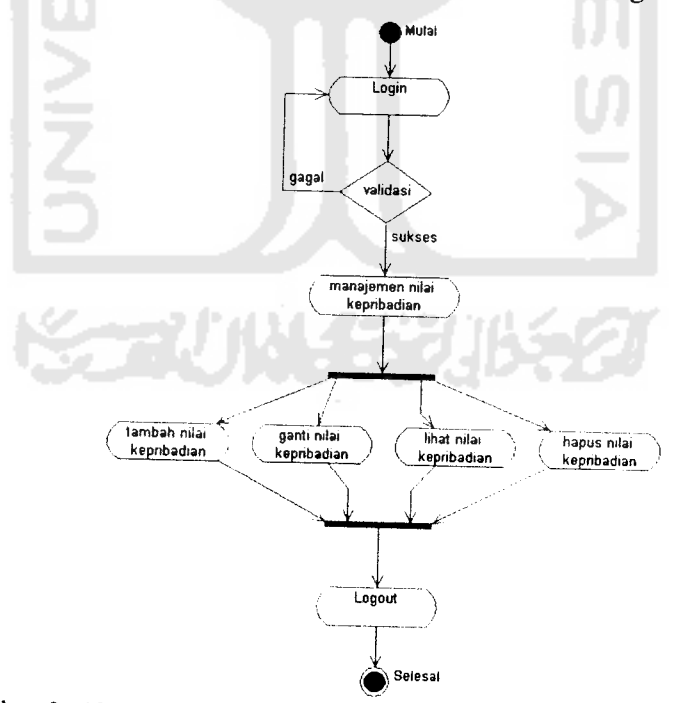

Gambar 3. 49. Activity diagram untuk use case Manajemen Nilai (Nilai Kepribadian)

b. Activity diagram pada use case manajemen presensi

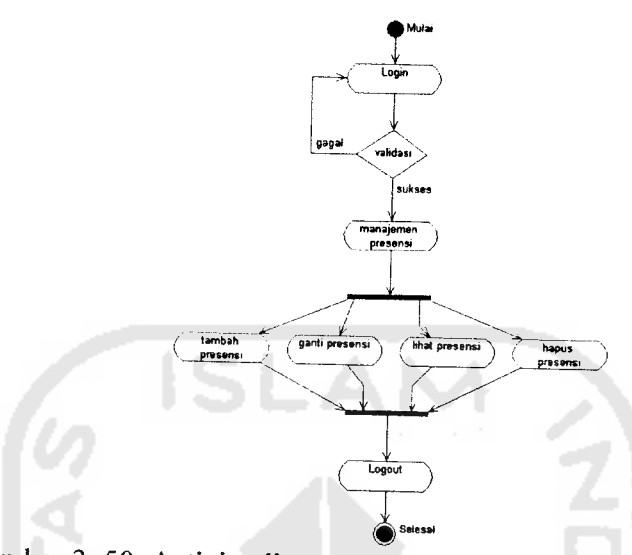

Gambar 3. 50. Activity diagram untuk use case Manajemen Presensi

5. Activity diagram untuk **User** operator perpustakaan

Terdapat 3 bagian activity diagram pada **User** operator perpustakaan sesuai dengan use case diagramnya, yaitu sebagai berikut:

a. Activity diagram pada use case manajemen kategori dan penerbit

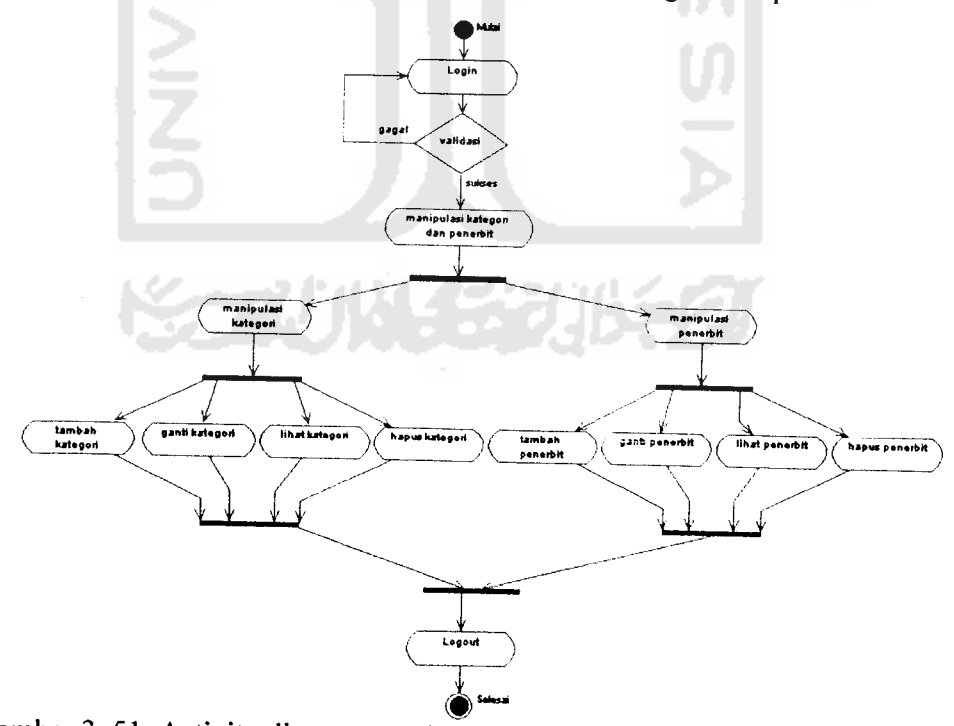

Gambar 3. 51. Activity diagram untuk use case Manajemen Kategori dan Penerbit

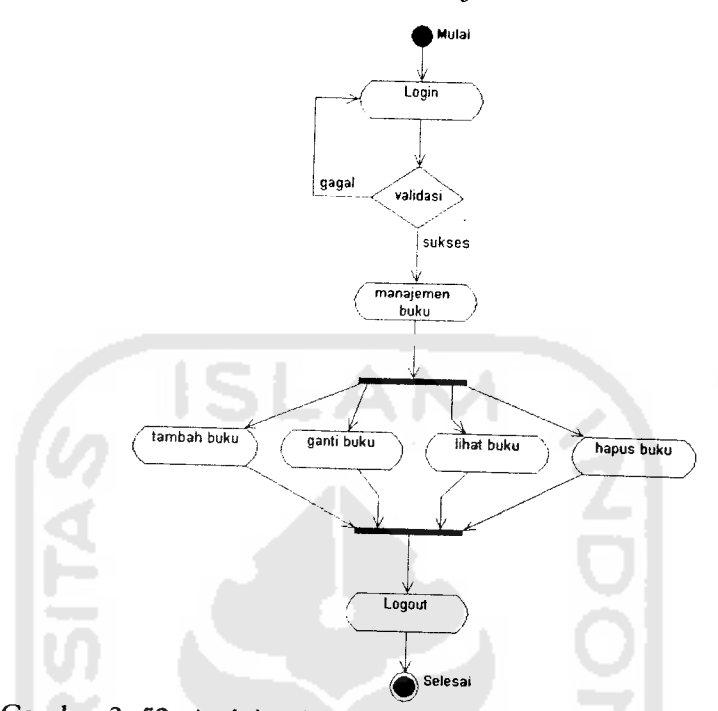

# b. Activity diagram pada use case manajemen buku

Gambar 3. 52. Activity diagram untuk use case Manajemen Buku

c. Activity diagram pada use case manajemen peminjaman

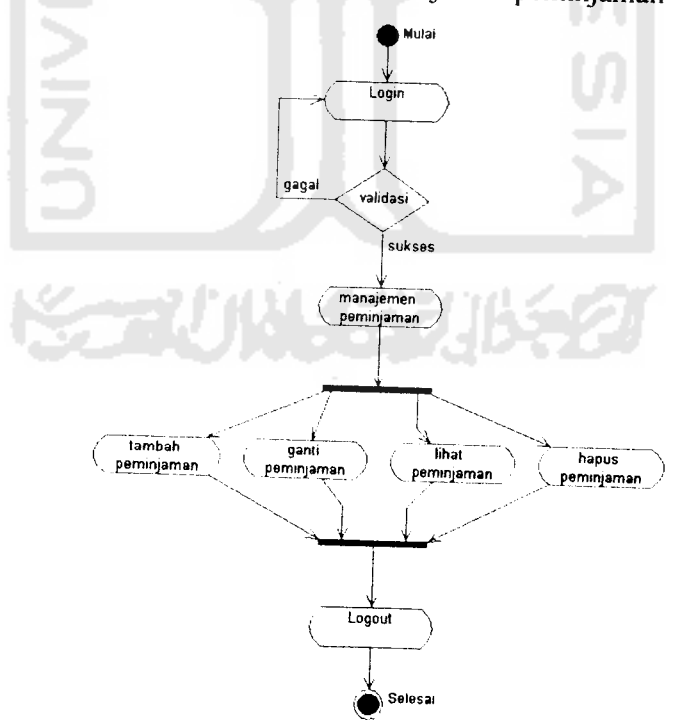

Gambar 3. 53. Activity diagram untuk use case Manajemen Peminjaman

## 6. Activity diagram untuk **User** operator company **proFile**

Terdapat 2 bagian activity diagram pada **User** operator company **proFile** sesuai dengan use case diagramnya, yaitu sebagai berikut:

a. Activity diagram pada use case manajemen company **proFile**

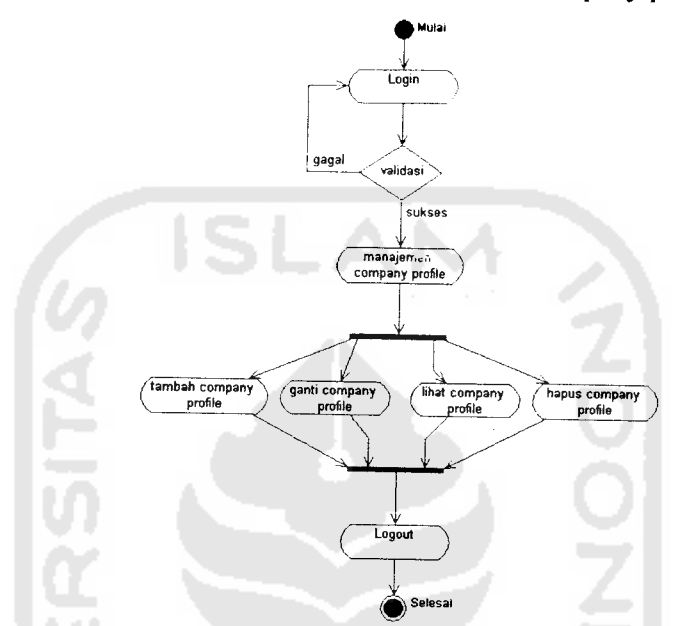

Gambar 3. 54. Activity diagram untuk use case Manajemen Company ProFile

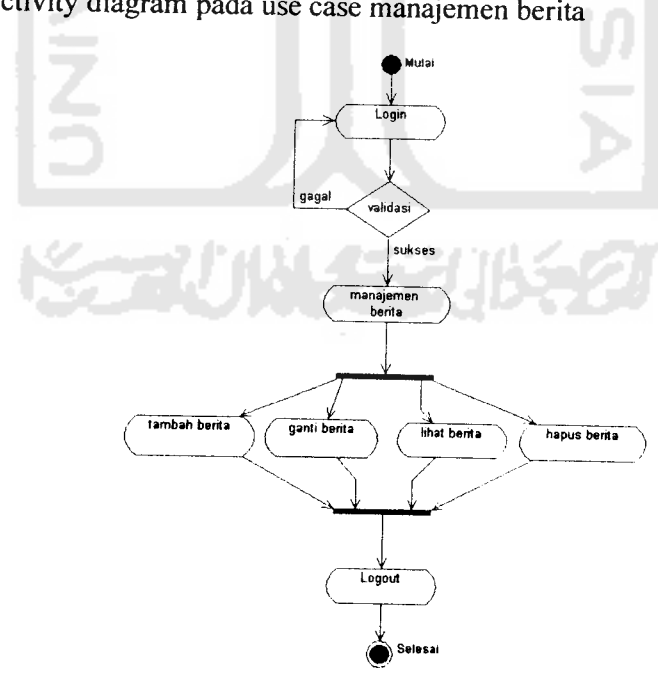

b. Activity diagram pada use case manajemen berita

Gambar 3. 55. Activity diagram untuk use case Manajemen Berita

# 7. Activity diagram untuk **User** karyawan

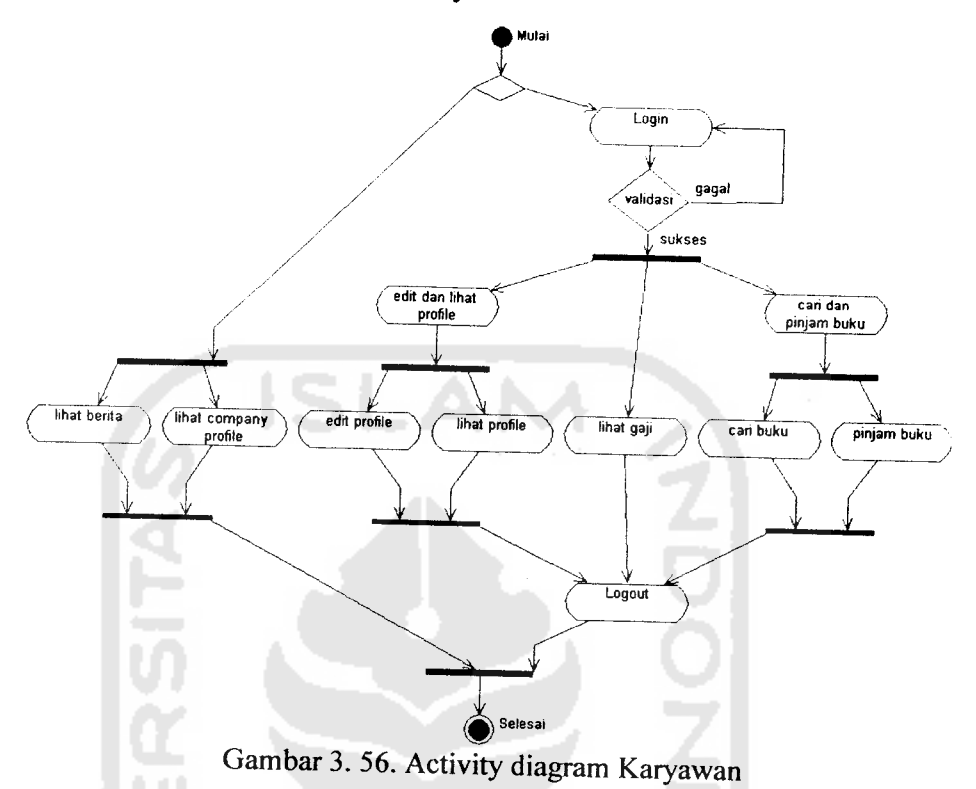

8. Activity diagram untuk **User**siswa

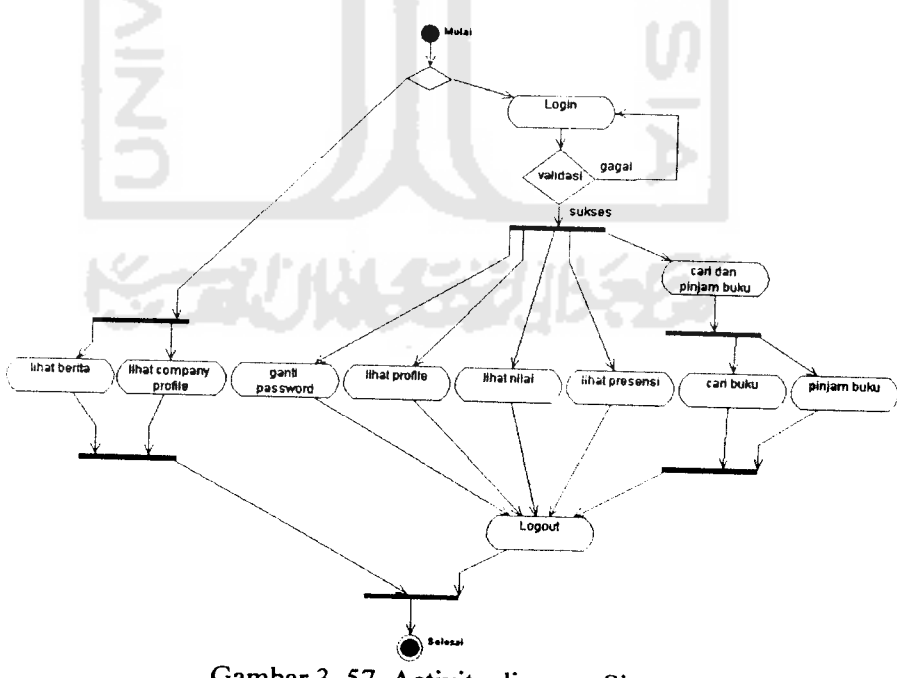

Gambar 3. 57. Activity diagram Siswa

## 9. Activity diagram untuk **User** umum/pengunjung

Gambar 3. 73 di bawah ini adalah activity diagram yang menunjukkan aktivitas-aktivitas **User** umum/pengunjung secara global.

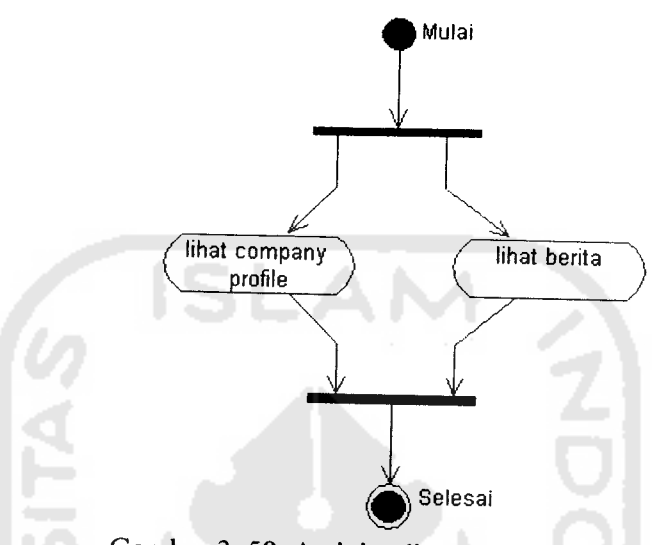

Gambar 3. 58. Activity diagram pengunjung

### *3.2.3. Perancangan Basis Data*

Basis data adalah salah satu komponen penting dalam suatu sistem informasi, karena mempunyai fungsi untuk mengolah data dan memanipulasi data menjadi informasi. Sifat basis data bertipe relasional yang terdiri dari beberapa tabel yang dapat saling terhubung dan dapat melakukan relasi.

Perancangan basis data pada penelitian ini terdapat dua bagian, yaitu relasi dan struktur tabel.

### *3.2.3.1. Relasi Tabel*

Adapun relasi tabel pada Sistem Informasi An-Najah dapat dilihat pada gambar 3.74 berikut ini:

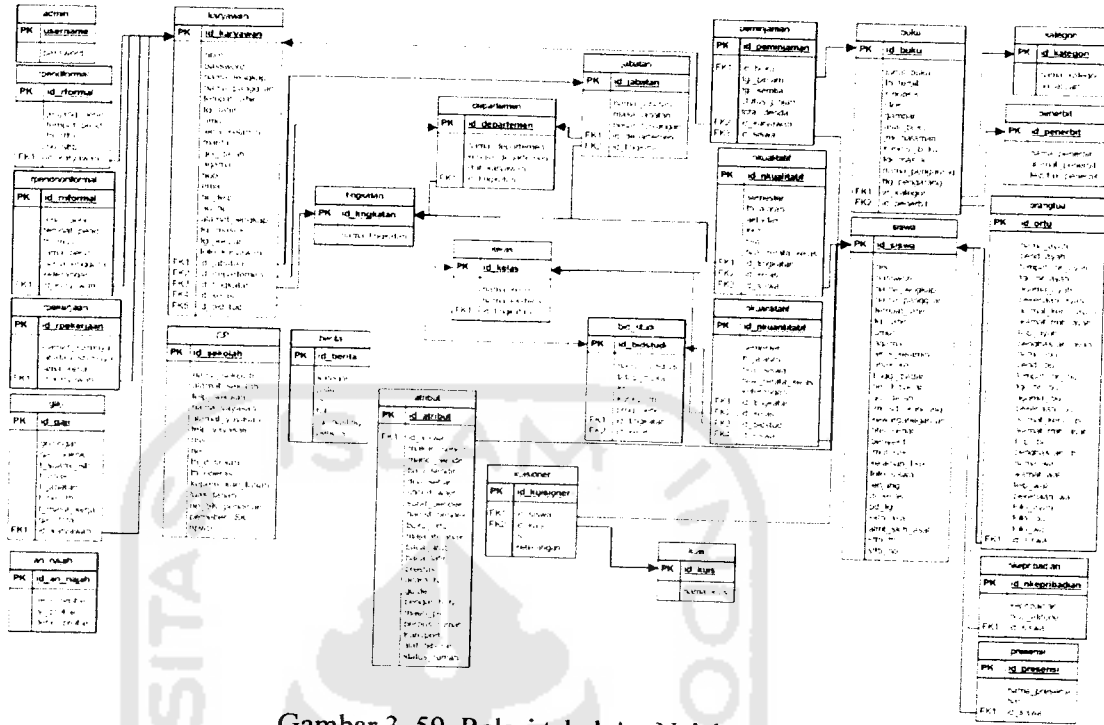

Gambar 3. 59. Relasi tabel An-Najah ^

### *3.2.3.2. Struktur Tabel*

Penulisan tipe data pada struktur tabel dalam **Database** Sistem Informasi An-Najah ini disesuaikan dengan **Database** MySQL. Terdapat 41 tabel sebagai berikut:

1. Tabel admin

Merupakan tabel untuk menyimpan data login ke sistem.

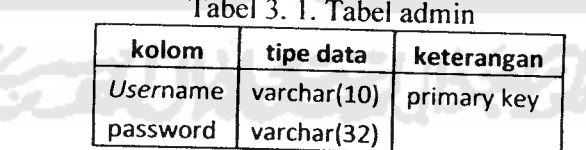

2. Tabel tingkatan

Merupakan tabel untuk menyimpan data tingkatan pendidikan.

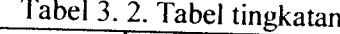

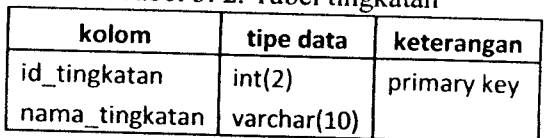

## 3. Tabel departemen

Merupakan tabel untuk menyimpan data departemen.

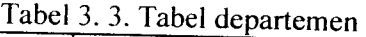

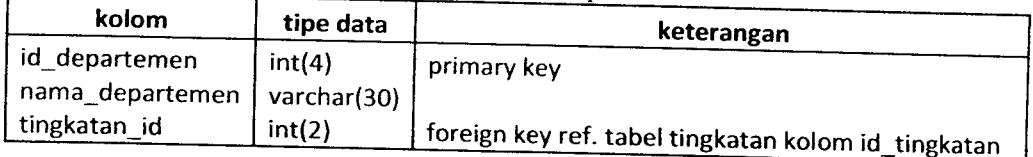

### 4. Tabel jabatan

Merupakan tabel untuk menyimpan data jabatan.

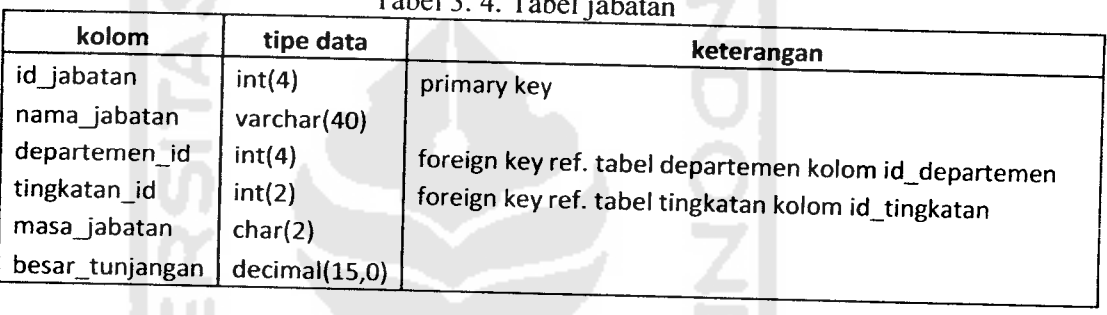

 $Table 24. Table 1.6$ 

### 5. Tabel kelas

Merupakan tabel untuk menyimpan data kelas.

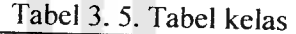

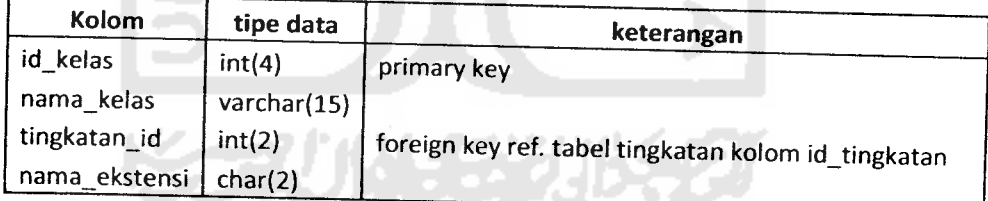

6. Tabel bid\_studi

Merupakan tabel untuk menyimpan data bidang studi.

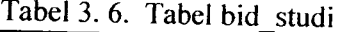

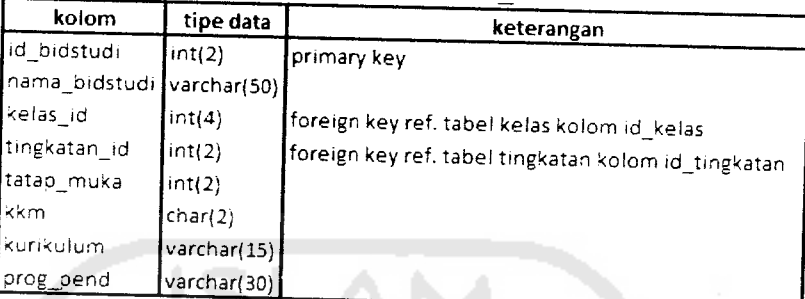

7. Tabel karyawan

Merupakan tabel untuk menyimpan data karyawan.

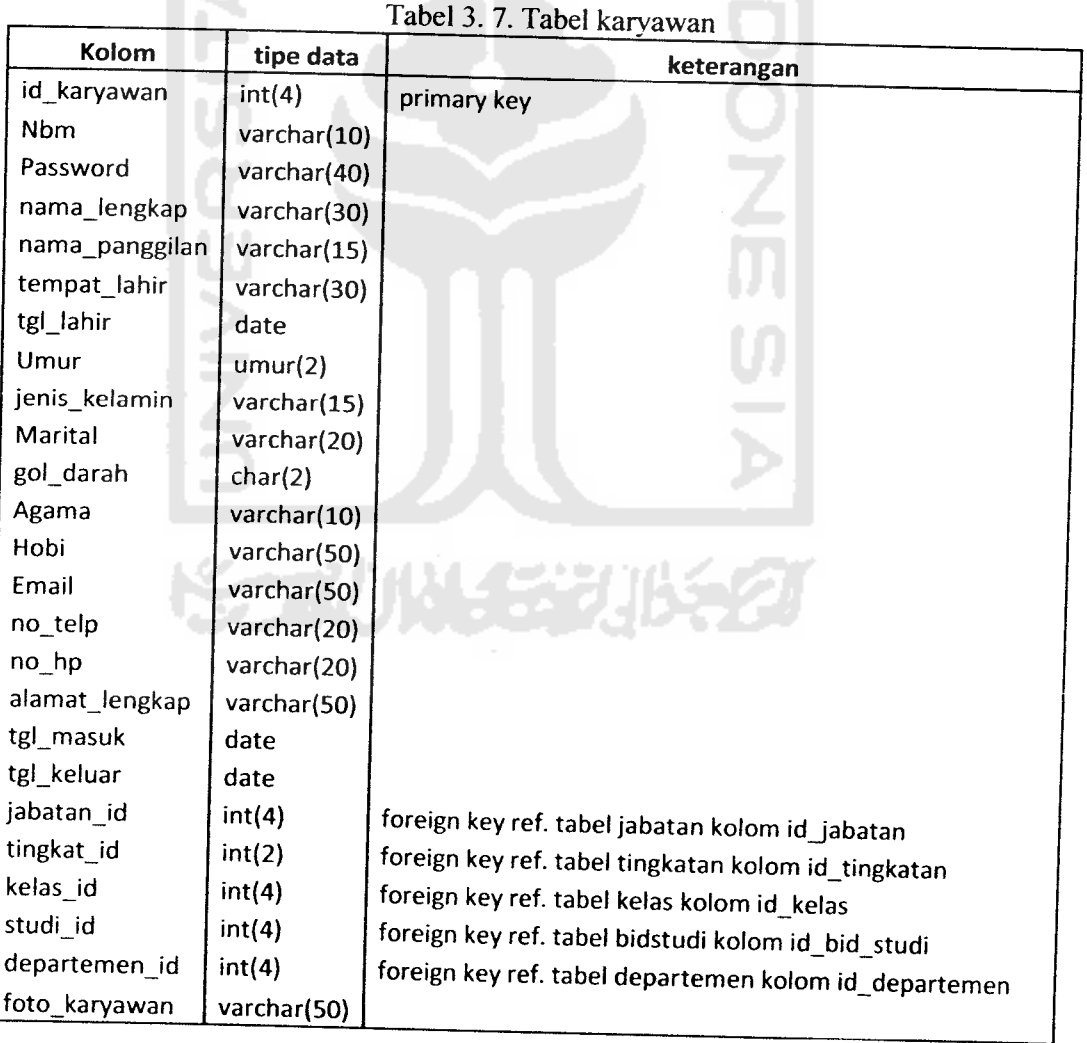

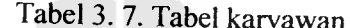

*Tabel rnend Forn* 

*Merupakan tabel untuk menyimpan data riwayat pend* 

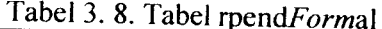

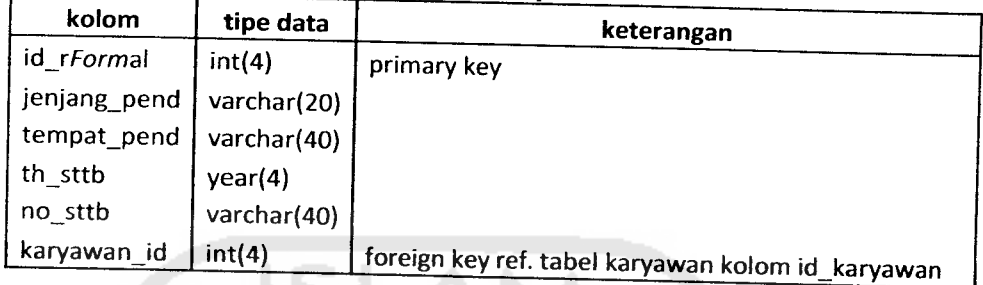

9. Tabel rpendnon *Forma* 

lerupakan tabel untuk menyimpan data riwayat pendidikan nor

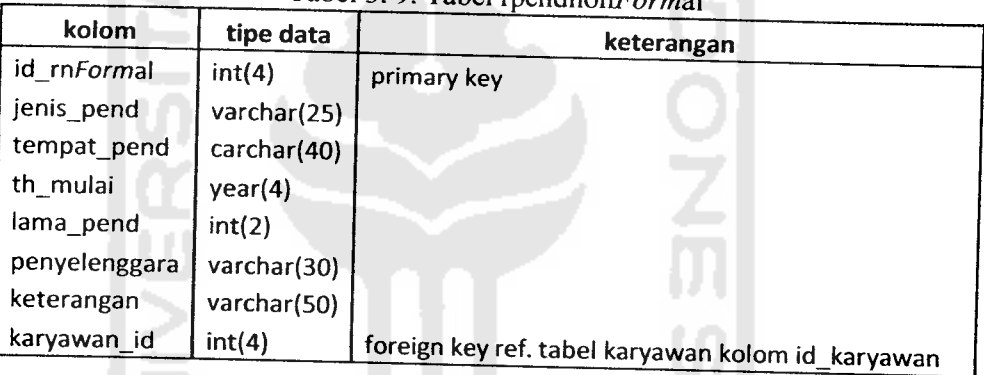

Tabel 3.9. Tabel roendnon Formal

*b*<sub>c</sub>

*I* abel rpekerjaan<br>*Merupakan tabel untuk menyimpan data riwayat peke* 

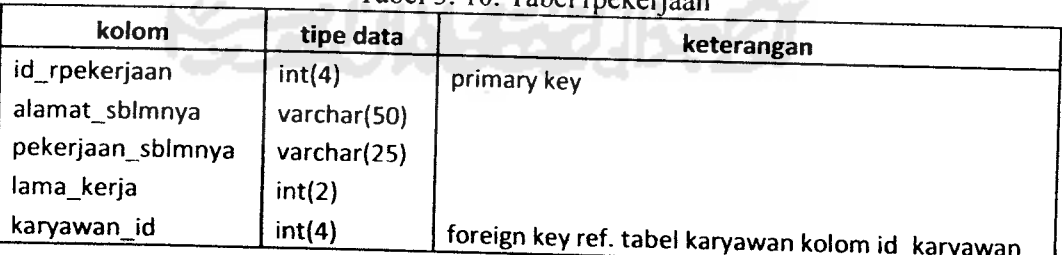

**zata riwayat p<br>bel rpekerjaar** 

### 11. Tabel gaji

r

Merupakan tabel untuk menyimpan data gaji karyawan.

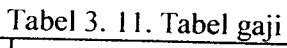

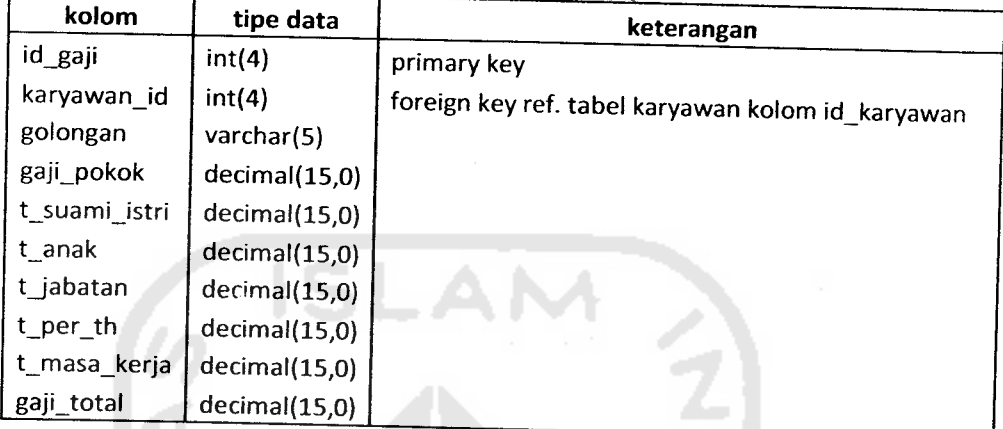

# 12. Tabel siswa

V.

Merupakan tabel untuk menyimpan data siswa.

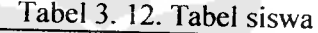

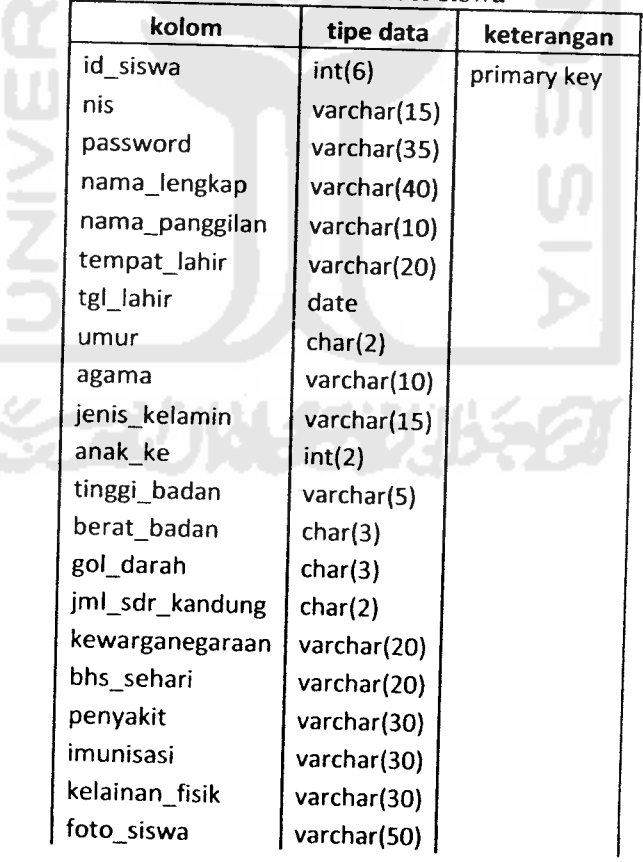

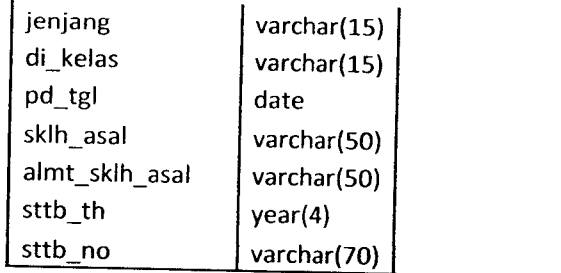

## 13. Tabel orangtua

Merupakan tabel untuk menyimpan data orangtua siswa.

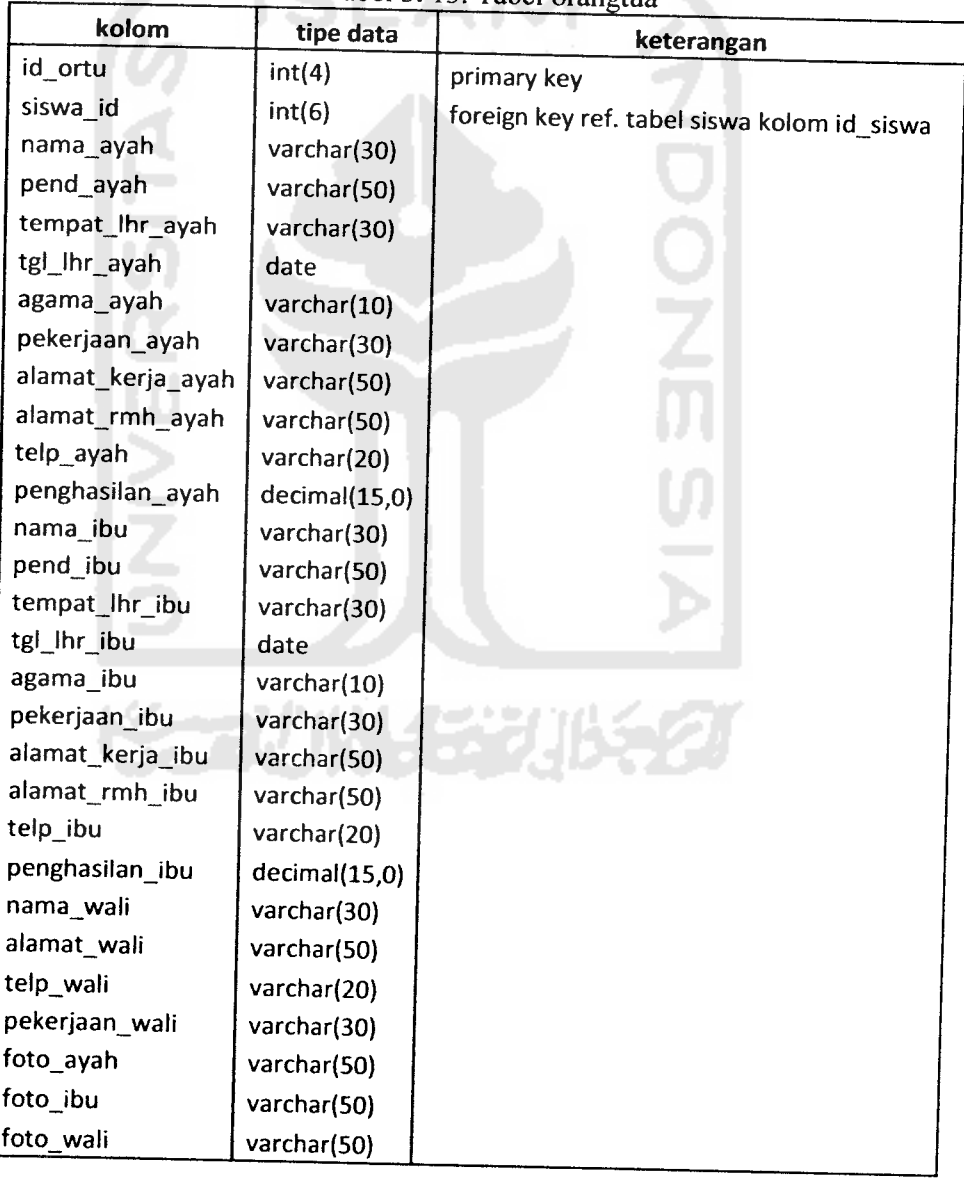

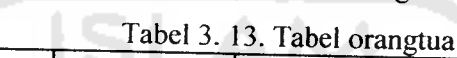

### 14. Tabel atribut

Merupakan tabel untuk menyimpan data kemampuan motorik, kebiasaaan beribadah, kebiasaan belajar, kebiasaan hiburan, dan data Iain-lain.

| kolom         | tipe data    | $14001$ ). Tr. Tauti aliful<br>keterangan   |
|---------------|--------------|---------------------------------------------|
| id_atribut    | int(4)       | primary key                                 |
| siswa id      | int(6)       | foreign key ref. tabel siswa kolom id_siswa |
| makan_sendiri | varchar(15)  |                                             |
| mandi_sendiri | varchar(15)  |                                             |
| baju_sendiri  | varchar(15)  |                                             |
| doa_sehari    | varchar(30)  |                                             |
| sholat_wajib  | varchar(15)  |                                             |
| surat_pendek  | varchar(15)  |                                             |
| hadist_pendek | varchar(30)  |                                             |
| buku_ortu     | varchar(30)  |                                             |
| majalah_anak  | varchar(30)  |                                             |
| baca_arab     | varchar(10)  |                                             |
| baca_latin    | varchar(10)  |                                             |
| prestasi      | varchar(50)  |                                             |
| acara_tv      | varchar(30)  |                                             |
| guide         | varchar(20)  |                                             |
| pengaruh tv   | varchar(15)  |                                             |
| maen_ps       | varchar(10)  |                                             |
| perpus rumah  | varchar(10)  |                                             |
| transport     | varchar(15)  |                                             |
| alat_hiburan  | varchar(100) |                                             |
| status rumah  | varchar(15)  |                                             |

Tabel 3. 14. Tabel atribut

### 15. Tabel kuis

Merupakan tabel untuk menyimpan pertanyaan kuisioner.

Tabel 3. 15. Tabel kuis

h in

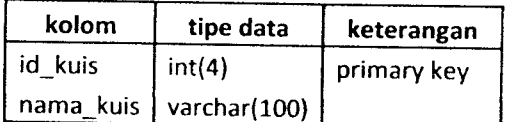

### 16. Tabel kuisioner

Merupakan tabel untuk menyimpan data kuisioner.

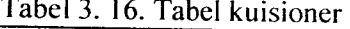

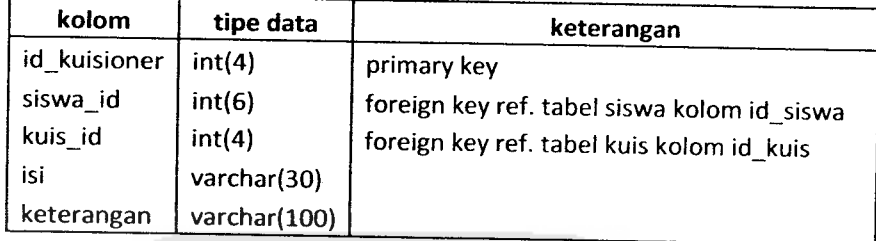

## 17. Tabel nkuantitatif

Merupakan tabel untuk menyimpan data nilai kuantitatif.

**SLAI** 

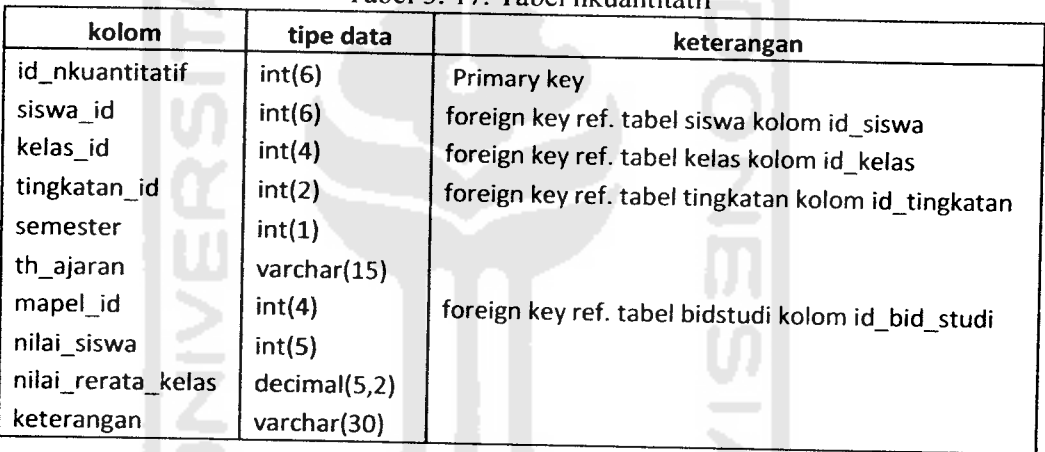

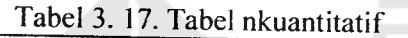

### 18. Tabel nkualitatif

# Merupakan tabel untuk menyimpan data nilai kualitatif.

### Tabel 3. 18. Tabel nkualitatif

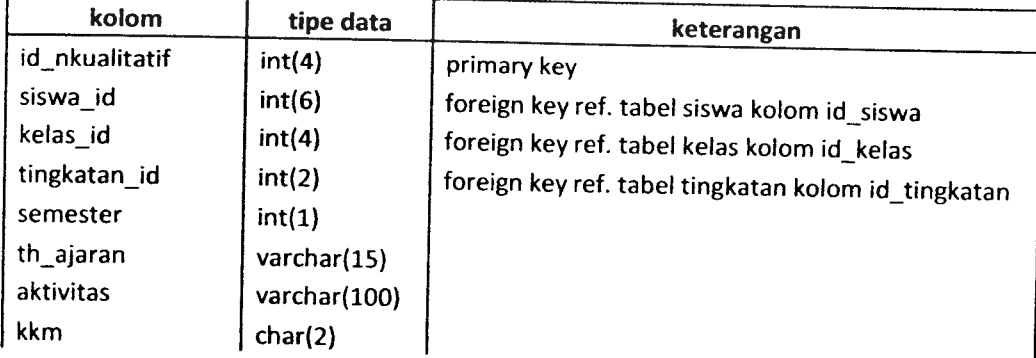

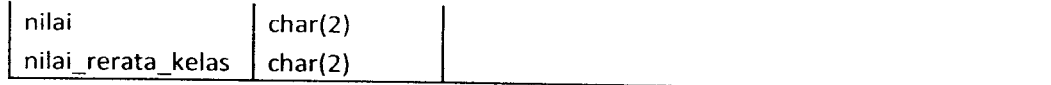

19. Tabel nkepribadian

Merupakan tabel untuk menyimpan data nilai kepribadian.

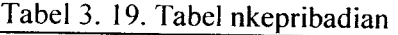

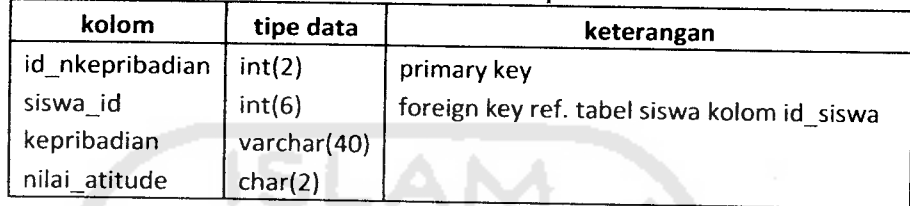

### 20. Tabel presensi

Merupakan tabel untuk menyimpan data presensi.

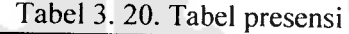

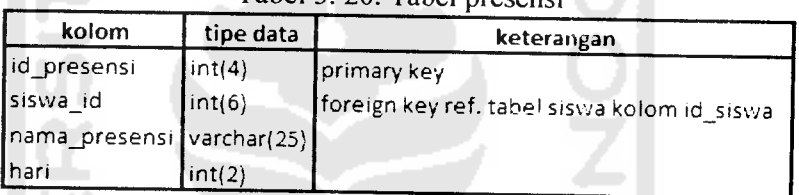

### 21. Tabel kategori

Merupakan tabel untuk menyimpan data kategori buku.

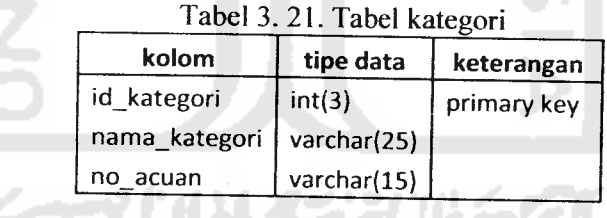

22. Tabel penerbit

Merupakan tabel untuk menyimpan data penerbit buku.

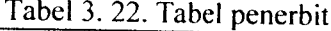

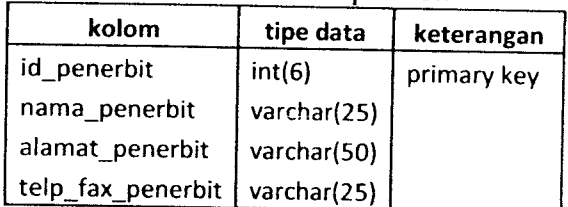

### 23. Tabel buku

Merupakan tabel untuk menyimpan data buku.

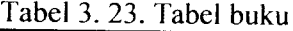

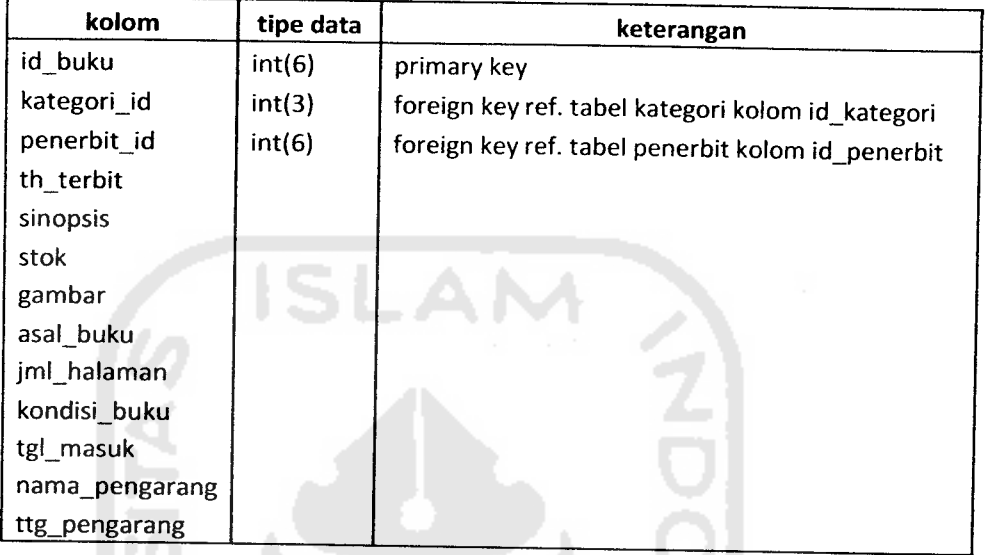

#### 24. Tabel peminjaman

Merupakan tabel untuk menyimpan data peminjaman buku.

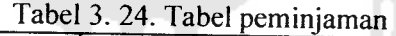

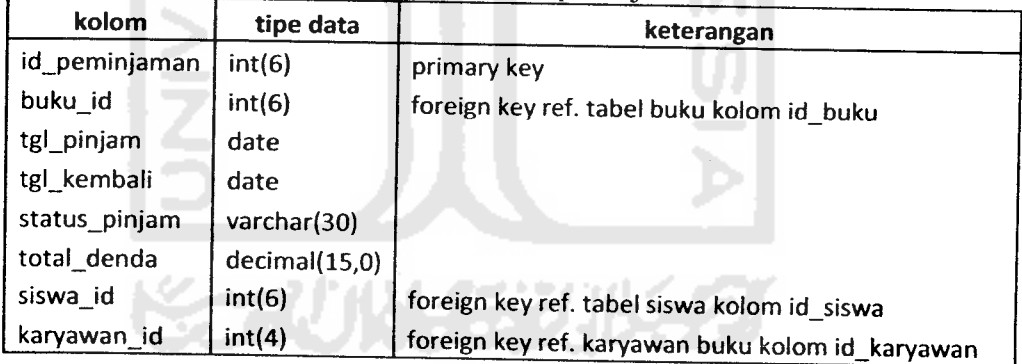

### 25. Tabel an\_najah

Merupakan tabel untuk menyimpan data An-Najah.

Tabel 3. 25. Tabel an najah

| kolom          | tipe data | keterangan  |
|----------------|-----------|-------------|
| id_an_najah    | int(2)    | primary key |
| Jenis_proFile  | int(2)    |             |
| Isi_proFile    | text      |             |
| detail_proFile | text      |             |
#### 26. Tabel CP

Merupakan tabel untuk menyimpan data company **proFile.**

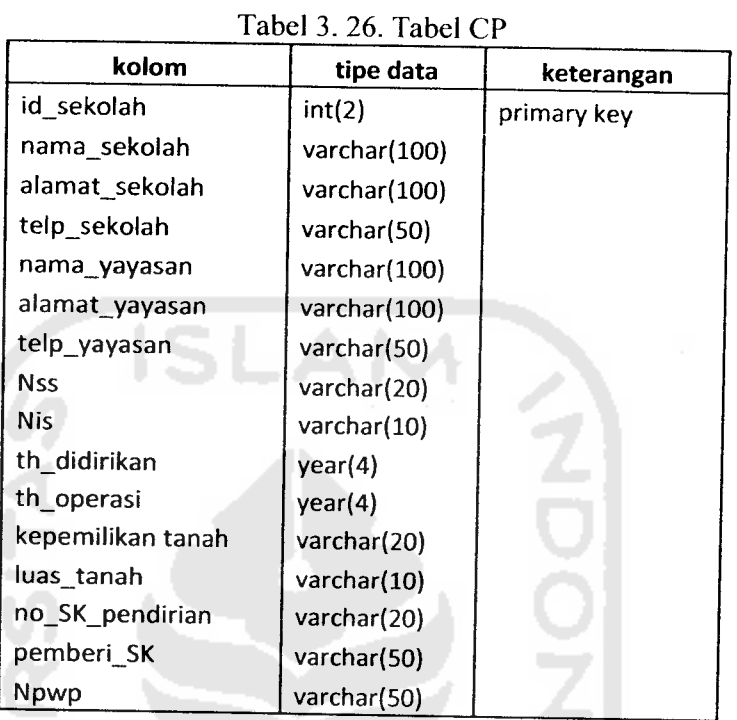

#### 27. Tabel berita

Merupakan tabel untuk menyimpan data berita.

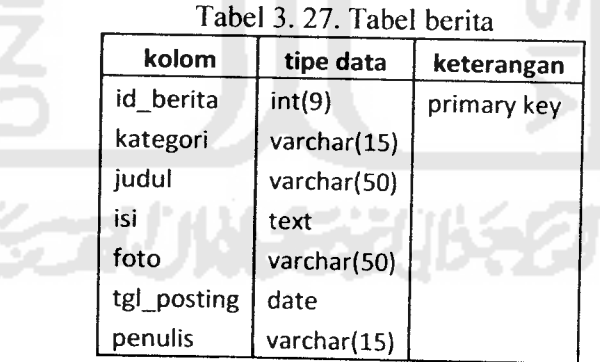

## *3.2.4. Perancangan Antarmuka*

Perancangan antarmuka pada Sistem Informasi An-Najah ini berdasarkan proses input dan output yang ada. Adapun antarmuka berikut hanya sebagian dari semua antarmuka dalam Sistem Informasi An-Najah. Antarmuka yang

ditampilkan hanya beberapa saja yang dianggap penting (inti), diantaranya sebagai berikut:

1. Antarmuka input

Untuk keterangan mengenai masing-masing field, dapat dilihat pada analisis kebutuhan input,

a. **Form** pendaftaran operator

**Form** ini digunakan untuk menambah atau mengubah data operator.

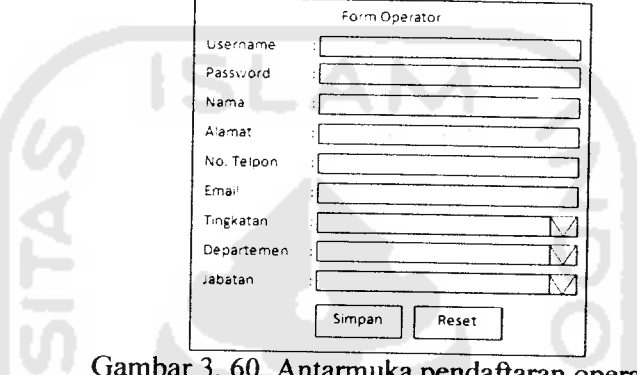

Gambar 3.60. Antarmuka pendaftaran operator

#### b. **Form** pendaftaran karyawan

**Form** ini digunakan untuk menambah atau mengubah data karyawan.

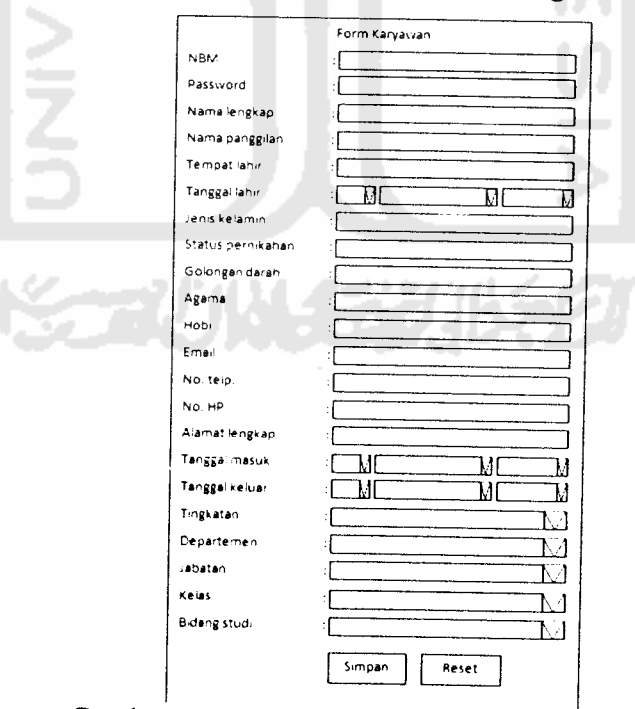

Gambar 3.61. Antarmuka pendaftaran karyawan

c. **Form** riwayat pendidikan **Formal** karyawan

**Form** ini digunakan untuk menambah atau mengubah data riwayat pendidikan **Formal** karyawan.

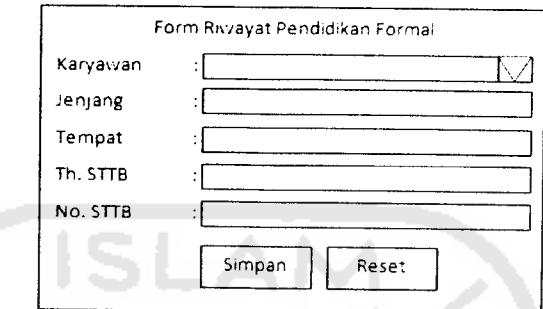

Gambar 3. 62. Antarmuka riwayat pendidikan **Formal** karyawan

d. **Form** riwayat pendidikan non **Formal** karyawan

**Form** ini digunakan untuk menambah atau mengubah data riwayat pendidikan non **Formal** karyawan. A

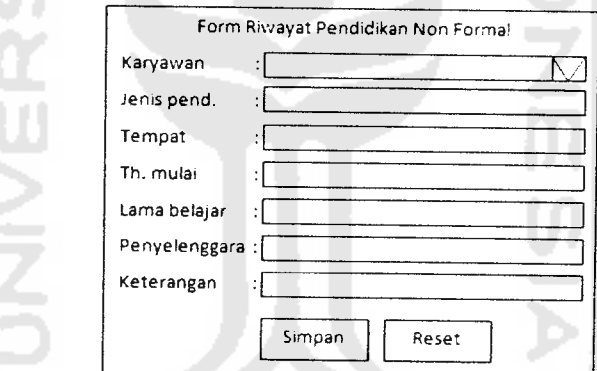

Gambar 3.63. Antarmuka riwayat pendidikan non **Formal** karyawan

e. **Form** riwayat pekerjaan karyawan

**Form** ini digunakan untuk menambah atau mengubah data riwayat pekerjaan karyawan.

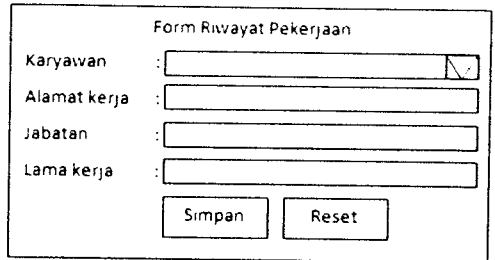

Gambar 3. 64. Antarmuka riwayat pekerjaan karyawan

f. **Form** gaji

# **Form** ini digunakan untuk menambah atau mengubah data gaji karyawan.

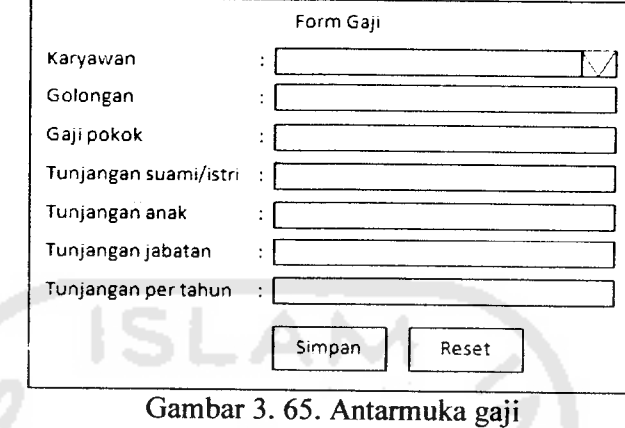

- 
- **Form** pendaftaran siswa

Form ini digunakan untuk menambah atau mengubah data siswa.

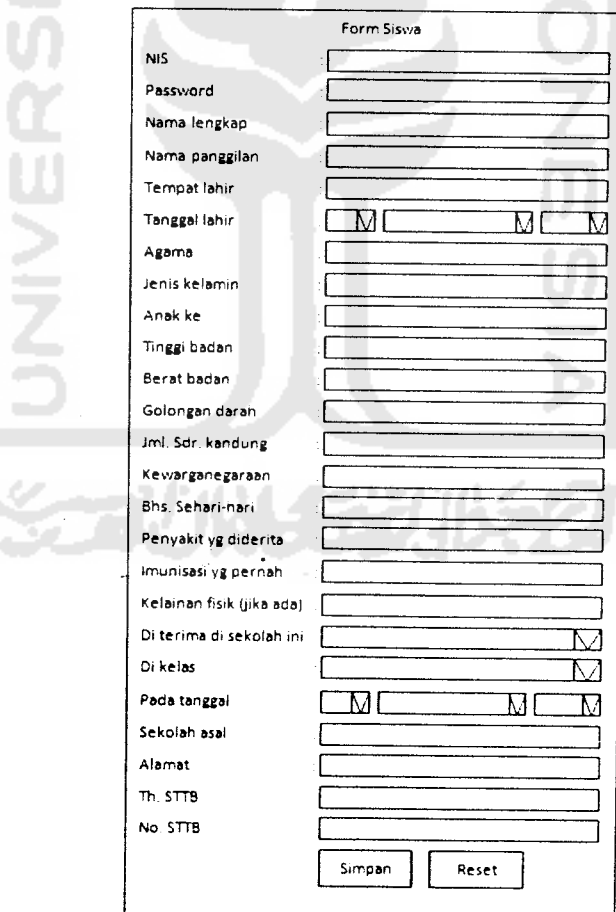

Gambar 3. 66. Antarmuka pendaftaran siswa

h. **Form** nilai kuantitatif mata pelajaran

**Form** ini digunakan untuk menambah atau mengubah data nilai kuantitatif pada mata pelajaran.

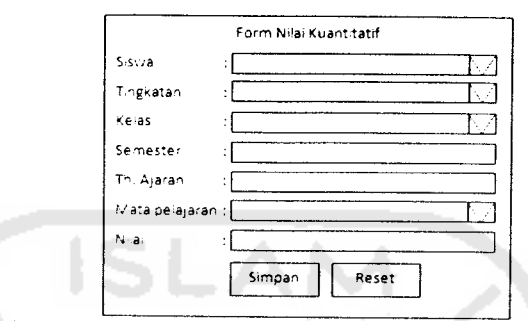

Gambar 3. 67. Antarmuka nilai kuantitatif mata pelajaran

i. **Form** nilai kualitatif aktivitas pembiasaan

**Form** ini digunakan untuk menambah atau mengubah data nilai kualitatif aktivitas pembiasaan siswa. A

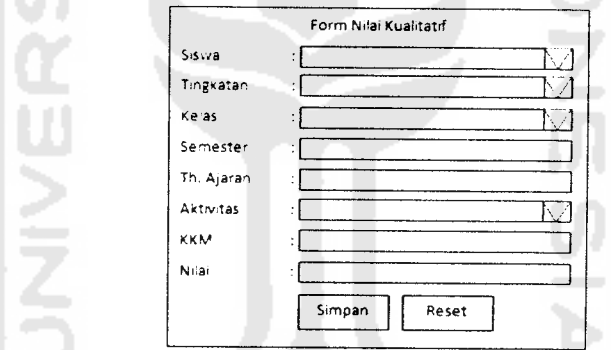

Gambar 3. 68. Antarmuka nilai kualitatifaktivitas pembiasaan

6394

j. **Form** nilai kepribadian siswa

**Form** ini digunakan untuk menambah atau mengubah data nilai kepribadian siswa.

m

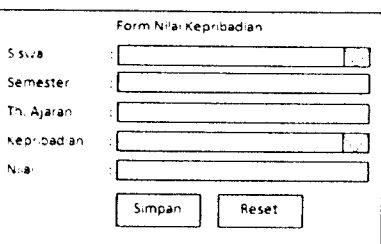

Gambar 3. 69. Antarmuka kepribadian siswa

2. Antarmuka output

l,

a. Data karyawan

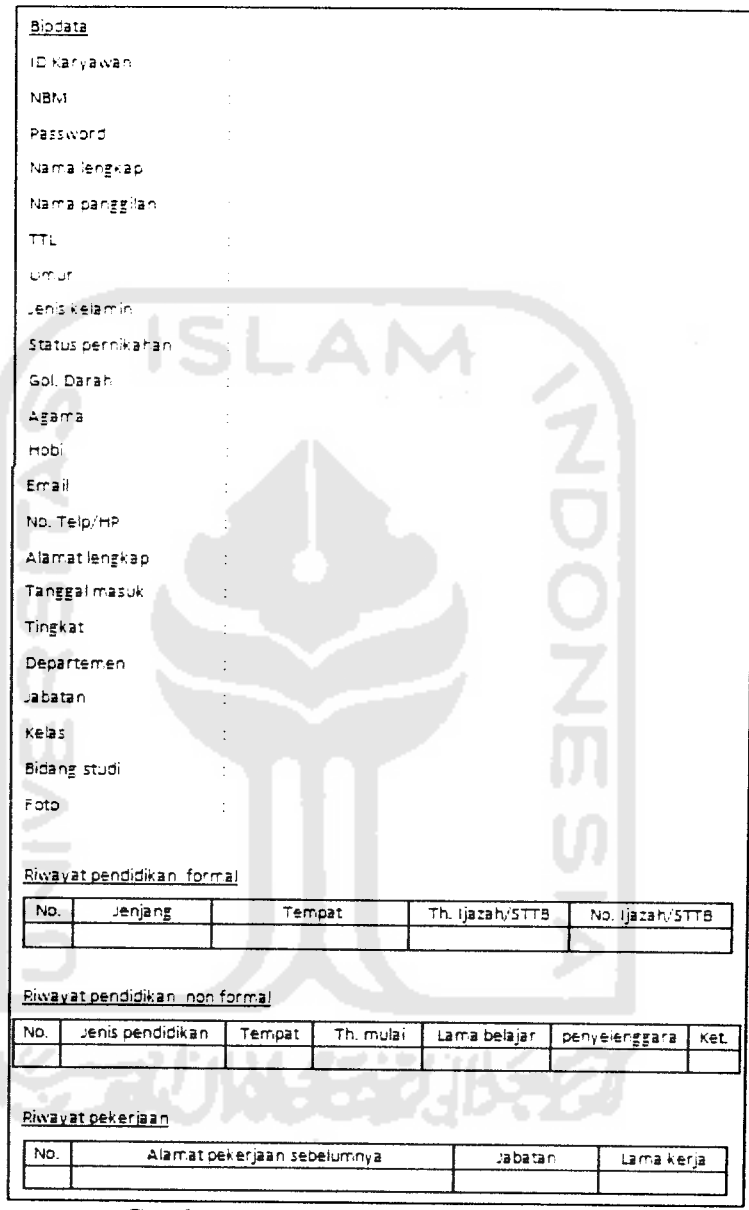

Gambar 3. 70. Antarmuka data karyawan

### b. Data gaji bulanan karyawan

|     |      |    |           | TANDA TERIMA HONORARIUM<br>GURU DAN KARYAWAN SDIT AN NAJAH JATINOM.<br>BULAN MARET 2009 |      |         |            |        |            |
|-----|------|----|-----------|-----------------------------------------------------------------------------------------|------|---------|------------|--------|------------|
|     | Nama | Go | Ga, Pokok | Tunjangan                                                                               |      |         |            | Jumian | Pempulatan |
| No. |      |    |           | Suami/Istri                                                                             | Anak | Jabatan | Masa kerja |        |            |
|     |      |    |           |                                                                                         |      |         |            |        |            |

Gambar 3. 71. Antarmuka laporan gaji bulanan

c. Data siswa

l,

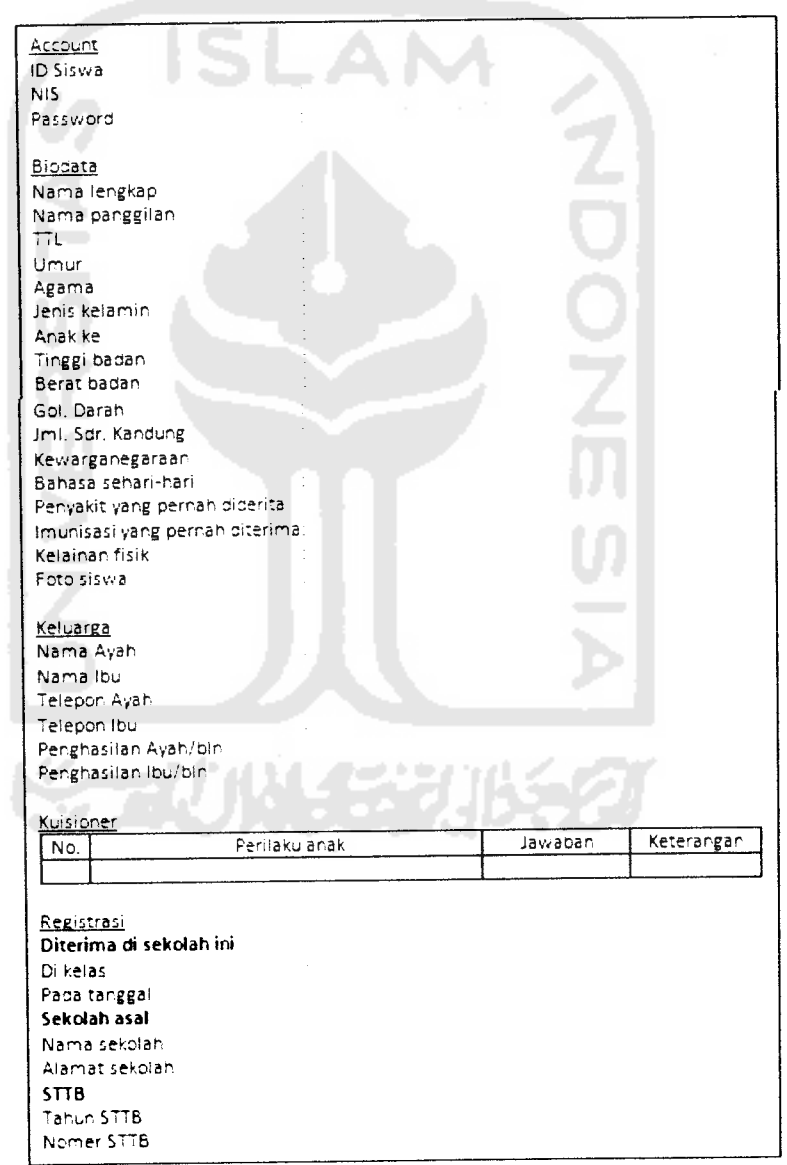

Gambar 3. 72. Antarmuka data siswa

d. Data nilai siswa

 $\ddot{\phantom{a}}$ 

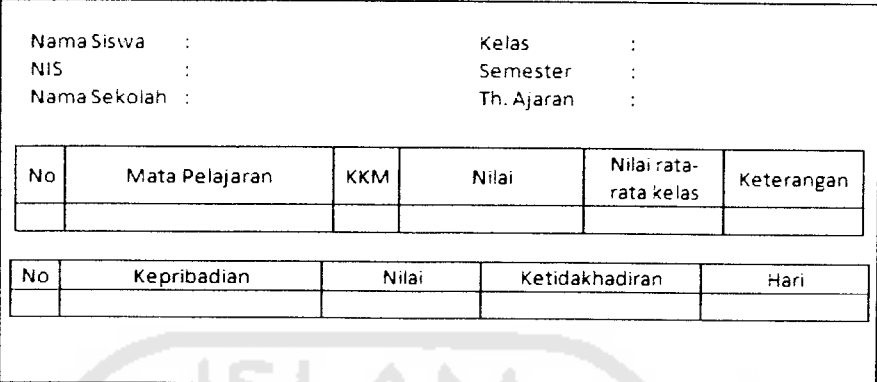

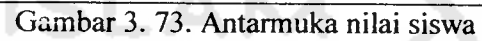

- 3. Antarmuka menu
	- a. Halaman muka/pengunjung

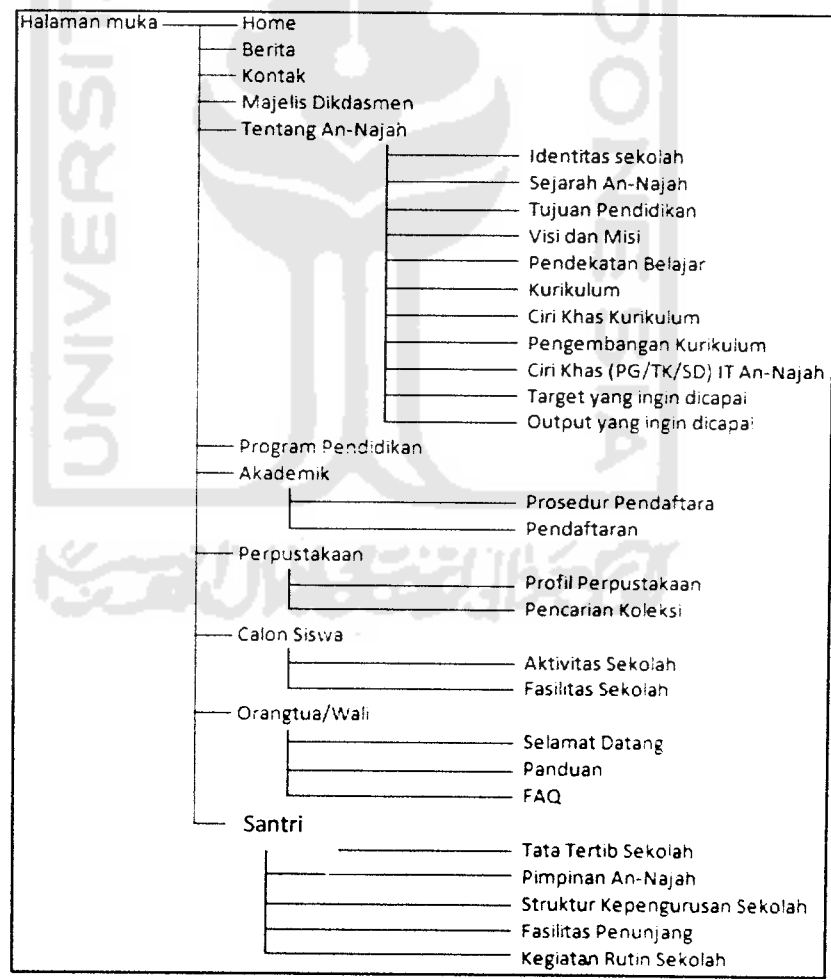

Gambar3. 74. Pohon menu halaman muka/pengunjung

b. Halaman administrator

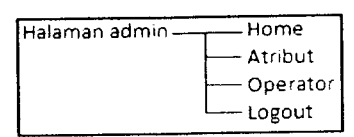

Gambar 3. 75. Pohon menu halaman administrator

c. Halaman operator kepegawaian

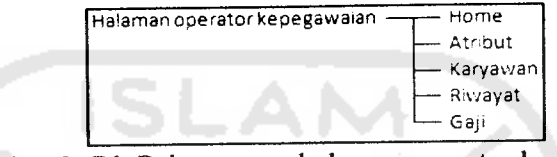

Gambar 3. 76. Pohon menu halaman operator kepegawaian

d. Halaman operator akademik

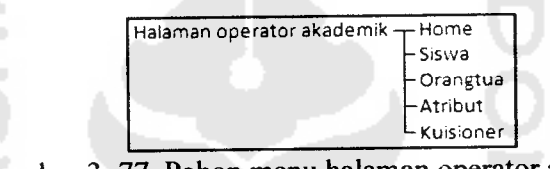

Gambar 3. 77. Pohon menu halaman operator akademik

e. Halaman operator nilai

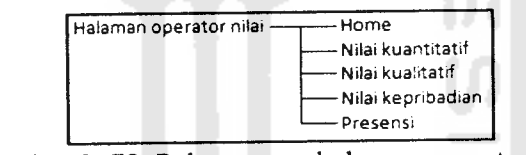

Gambar 3. 78. Pohon menu halaman operator nilai

f. Halaman operator perpustakaan

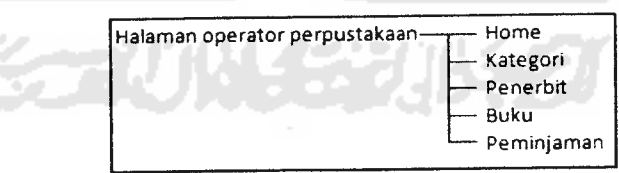

Gambar 3. 79. Pohon menu halaman operator perpustakaan

g. Halaman operator company **proFile**

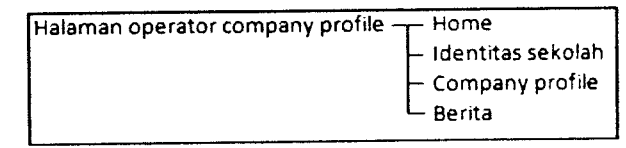

Gambar 3. 80. Pohon menu halaman operator company proFile